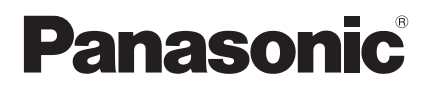

Bedienungsanleitung Kabelfernbedienung

# Modellbezeichnung **CZ-RTC6BLW**

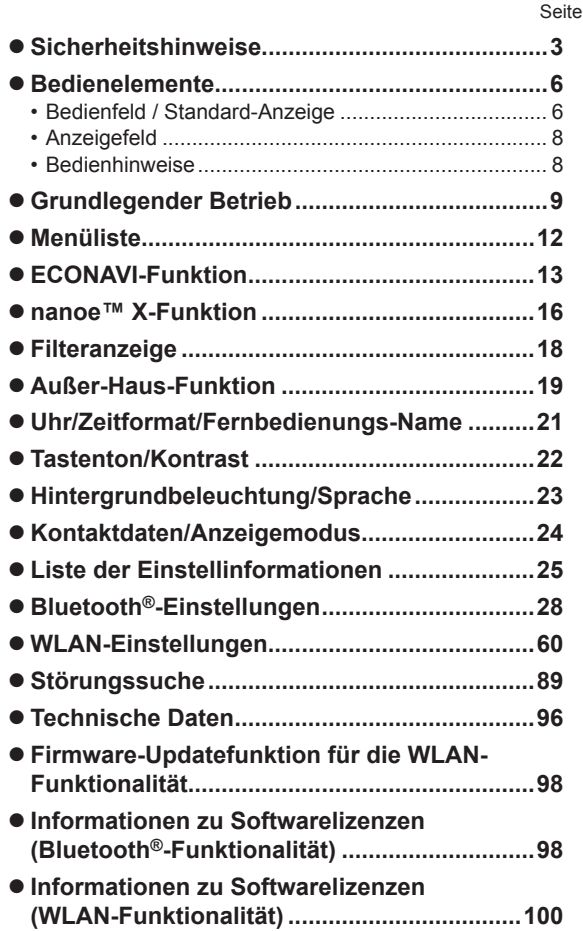

Einbauanleitung separat beiliegend

#### **Deutsch**

**Panaconic** 

۱۰)

Bevor Sie das Gerät in Betrieb nehmen, lesen Sie bitte diese Bedienungsanleitung aufmerksam durch und bewahren Sie sie für die künftige Verwendung auf.

Vielen Dank für Ihren Kauf der Panasonic-Kabelfernbedienung.

- **•Lesen Sie diese Bedienungsanleitung der Kabelfernbedienung sorgfältig durch und** verwenden Sie sie in Verbindung mit den jeweiligen Bedienungsanleitungen des Innen- und des Außengeräts.
- **Beachten Sie vor der Verwendung inbesondere die "Sicherheitshinweise" auf Seite 3.**
- Dieses Produkt ist eine mit Bluetooth<sup>®</sup>-Drahtlostechnologie ausgestattete **Fernbedienung. Lesen Sie vor dem Gebrauch unbedingt den Abschnitt "Allgemeine**
- **Vorsichtsmaßnahmen für die Bluetooth®-Funktionalität" (S. 4) durch.**  $\bullet$  Heben Sie diese Bedienungsanleitung zusammen mit den Bedienungsanleitungen
- des Innen- und des Außengeräts auf.
- Die Bedienungsanleitung sollte an einem für den jeweiligen Benutzer leicht zugänglichen Ort hinterlegt werden. Bei einem Benutzerwechsel sollte sie dem neuen Benutzer übergeben werden.

### **HINWEIS**

Bei der englischen Textfassung handelt es sich um das Original. Bei den Anleitungen in anderen Sprachen handelt es sich um Übersetzungen des Originals.

#### ■ Sie können Ihr Mobilgerät (z. B. ein Smartphone) zur Steuerung der **Klimaanlage verwenden.**

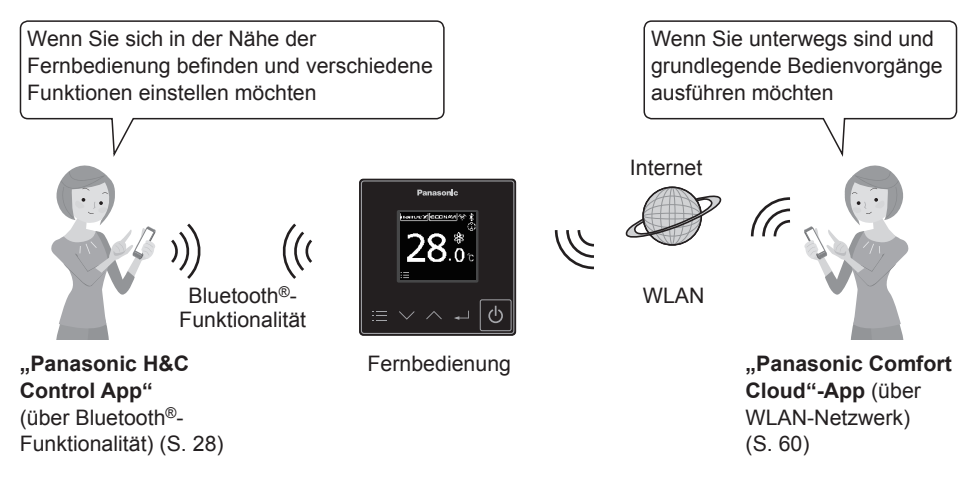

#### **Hinweise**

• Die Bluetooth®-Funktionalität und die WLAN-Funktionalität können nicht gleichzeitig verwendet werden.

# **Sicherheitshinweise**

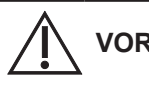

Dieses Symbol warnt vor einer gefährlichen Situation, bei der die Nichtbeachtung des Sicherheitshinweises zu schweren Verletzungen oder gar zum Tod führen kann.

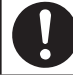

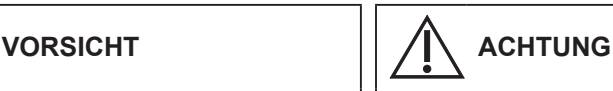

Dieses Symbol warnt vor einer gefährlichen Situation, bei der die Nichtbeachtung des Sicherheitshinweises zu Verletzungen oder zu Produkt- und Sachschäden führen kann.

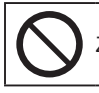

Zu beachten Zu beachten **Zu beachten** Zu unterlassen

# **VORSICHT**

Das Gerät darf nicht an Orten installiert werden, wo brennbare oder explosive Gase entweichen können.

Im Fall von Störungen an diesem Geräts, führen Sie auf keinen Fall Reparaturen selbst aus! Für Reparaturen und Entsorgung wenden Sie sich an den Händler oder Kundendienst.

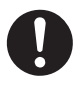

Im Notfall ist die Stromzufuhr zum Gerät wie folgt zu unterbrechen: Ziehen Sie den Netzstecker aus der Steckdose oder betätigen Sie den Sicherungsautomaten bzw. einen anderen, eventuell vorhandenen **Trennschalter** 

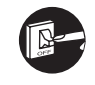

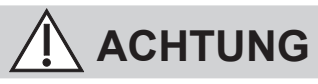

Dieses Gerät ist nicht zur Verwendung durch Personen (Kinder mit eingeschlossen) bestimmt, welche eingeschränkte körperliche, sensorische oder geistige Fähigkeiten aufweisen bzw. fehlende Erfahrung und Kenntnis im Umgang mit diesem Gerät haben. Solche Personen müssen von einer für ihre Sicherheit verantwortlichen Aufsichtsperson zuerst instruiert oder während der Gerätebedienung beaufsichtigt werden. Kinder sollten beaufsichtigt werden, um sicherzustellen, dass sie nicht mit dem Gerät spielen. Nur für den europäischen Markt:

Dieses Gerät kann von Kindern ab 8 Jahren und von Personen mit eingeschränkten körperlichen, sensorischen oder geistigen Fähigkeiten oder mangelnden Erfahrungen und Kenntnissen benutzt werden, wenn sie beaufsichtigt werden oder im sicheren Gebrauch des Geräts unterwiesen wurden und die damit verbundenen Gefahren verstehen. Kinder dürfen nicht mit dem Gerät spielen. Die Reinigung und benutzerseitige Wartung darf nicht von unbeaufsichtigten Kindern durchgeführt werden.

Dieses Gerät ist nicht für den Einsatz an Orten geeignet, an denen die Anwesenheit von Kindern wahrscheinlich ist.

- Bedienen Sie das Gerät nicht mit nassen Händen.
- Waschen Sie es nicht mit Wasser.

### **[Allgemeine Vorsichtsmaßnahmen für ECONAVI]**

#### **WARNUNG**

• Verwenden Sie die ECONAVI-Funktion nicht in einem Raum, in dem sich nur Kleinkinder oder Menschen mit Behinderung aufhalten. Aufgrund von eingeschränkten Bewegungen könnte der ECONAVI-Sensor eventuell nicht feststellen, dass sich Personen im Raum aufhalten und daher das Klimagerät ausschalten.

### **[Allgemeine Vorsichtsmaßnahmen für die Bluetooth®-Funktionalität]**

### **WARNUNG**

- Verwenden Sie die Fernbedienung nicht, wenn Personen mit Herzschrittmachern in der Nähe sein könnten. Falls Sie die Fernbedienung verwenden, schalten Sie die Bluetooth®-Funktionalität aus.
	- Die Bluetooth®-Funktionalität kann die Funktion von Herzschrittmachern stören und zu einem Unfall führen.
- Verwenden Sie die Fernbedienung nicht in der Nähe von elektromedizinischen Geräten. Falls Sie die Fernbedienung verwenden, schalten Sie die Bluetooth®-Funktionalität aus.
	- Die Bluetooth®-Funktionalität kann die Funktion dieser Geräte stören und zu einem Unfall führen.
- Verwenden Sie die Fernbedienung nicht in der Nähe von automatischen Türen, Feuermeldern oder anderen automatisch gesteuerten Geräten. Schalten Falls Sie die Fernbedienung verwenden, schalten Sie die Bluetooth®-Funktionalität aus.
	- Die Bluetooth®-Funktionalität kann die Funktion dieser Geräte stören und zu einem Unfall führen.

### **ACHTUNG**

- Dieses Produkt darf nur in dem Land verwendet werden, in dem es gekauft wurde.
- Dieses Produkt verwendet Signale im 2,4-GHz-Band.
	- Signale im 2,4-GHz-Band werden von medizinischen Geräten, anderen ähnlichen Geräten und nicht lizensierten Amateurfunkstationen (im Folgenden als "andere Funkstationen" bezeichnet) verwendet.
	- 1. Stellen Sie vor der Verwendung dieses Produkts sicher, dass sich keine anderen Funkstationen in der Nähe befinden.
	- 2. Wenn eine Funkinterferenz zwischen diesem Produkt und anderen Funkstationen auftritt, bewegen Sie das Produkt weg oder verwenden Sie das Produkt nicht weiter (schalten Sie Bluetooth®-Funktionalität aus).
	- 3. Falls Probleme mit Funkinterferenzen auftreten, wenden Sie sich an den Händler, von dem das Produkt erworben wurde.
- Halten Sie einen angemessenen Abstand zwischen diesem Produkt und Geräten mit Funkausstrahlung wie beispielsweise schnurlosen Telefonen, Mikrowellenherden und WLANs ein, um eine Bluetooth®-Interferenz durch diese Geräte zu verhindern, welche den normalen Betrieb und die Leistung des Produkts beeinträchtigen könnte.
- Die folgenden Aktionen können strafbare Handlungen darstellen.
	- Zerlegung oder Umbau dieses Produkts
	- Entfernung von Zertifizierungsetiketten
- Die maximale Sichtlinienentfernung für dieses Produkt beträgt 10 Meter. Diese Entfernung verkürzt sich, wenn sich Hindernisse oder Personen im Pfad der Funkwellen befinden oder wenn Funkinterferenzen durch Geräte (z. B. Mikrowellenherde) vorhanden sind.

#### **[Allgemeine Vorsichtsmaßnahmen für die WLAN-Funktion]**

- Die Fernbedienung muss innerhalb der WLAN-Reichweite des Routers montiert sein.
- Bitte stellen Sie sicher, dass der Router die Verschlüsselung WPA2-PSK (TKIP/AES) unterstützt.
- Um die Verbindung dieser Fernbedienung mit dem drahtlosen Netzwerk abzuschließen, ist möglicherweise Zugriff auf den Router erforderlich.
- Der Endbenutzer sollte die Nutzungsbedingungen und die Datenschutzerklärung in der App . Panasonic Comfort Cloud" lesen und akzeptieren.
- Die Verwendung eines unsicheren Passworts für den WLAN-Router birgt die Gefahr des Zugriffs durch Unbefugte.
- Die Benutzer tragen alle Kosten, die mit dem Herunterladen und der Nutzung der "Panasonic Comfort Cloud"-App und der Fernbedienung verbunden sind, einschließlich, aber nicht beschränkt auf alle Gebühren, die von Ihrem Geräte-Netzbetreiber und Internetdienstanbieter erhoben werden, sowie jegliche anderen WLAN- oder Datenzugriffsgebühren.
- Die Panasonic-Fernbedienung ist für die Kommunikation mit der "Panasonic Comfort Cloud"-App konzipiert.
- WLAN-Adapter von Fremdanbietern können nicht mit der "Panasonic Comfort Cloud"-App verbunden werden.
- Bei Aktualisierung des Dienstes kann es zu Änderungen am Aufbaus des App-Bildschirms und der Anzeige der "Panasonic Comfort Cloud" kommen.

#### **[Vorsichtsmaßnahmen bei Verwendung der Anwendung für Mobilgeräte]**

- Beim Betrieb einer Klimaanlage mit einer Fernbedienung, die sich außerhalb der Sichtweite der Klimaanlage befindet, ist vorab sicherzustellen, dass sich der Betrieb der Klimaanlage weder auf die Umgebung noch auf die anwesenden Personen negativ auswirkt.
- Wenn sich Kinder, ältere Personen, Kranke oder Menschen mit Behinderungen im Umfeld befinden, stellen Sie sicher, dass das Produkt in Gegenwart eines fähigen Erwachsenen benutzt wird, der die Aufsicht führt.
- Wenn sich Personen in einem Raum mit einer Klimaanlage befinden, informieren Sie sie vorab darüber, dass die Klimaanlage mit einer Fernbedienung bedient wird, die sich außerhalb der Sichtweite der Klimaanlage befindet.
- Kinder sollten beaufsichtigt oder von dem Produkt ferngehalten werden.
- Schlechte Funkwellenbedingungen, die durch Hindernisse oder funkabstrahlende Geräte wie beispielsweise Mikrowellenherde in der Nähe des Produkts verursacht werden, können zu Fehlern führen, bei denen das Produkt nicht mehr reagiert. Überprüfen Sie regelmäßig die Betriebsbedingungen des Produkts.
- In Bezug auf die Bluetooth®-Funktionalität beträgt die maximale Sichtlinienentfernung dieses Produkts 10 Meter. Durch Hindernisse im Pfad der Funkwellen kann sich diese Distanz verkürzen. Falls ein Problem auftritt, entfernen Sie die Hindernisse oder verringern Sie den Abstand zwischen dem Produkt und dem angeschlossenen Gerät.
- Es wird empfohlen, den Bildschirm des Mobilgeräts zu sperren, um ein versehentliches Betätigen der Klimaanlage zu verhindern.

# **Bedienelemente**

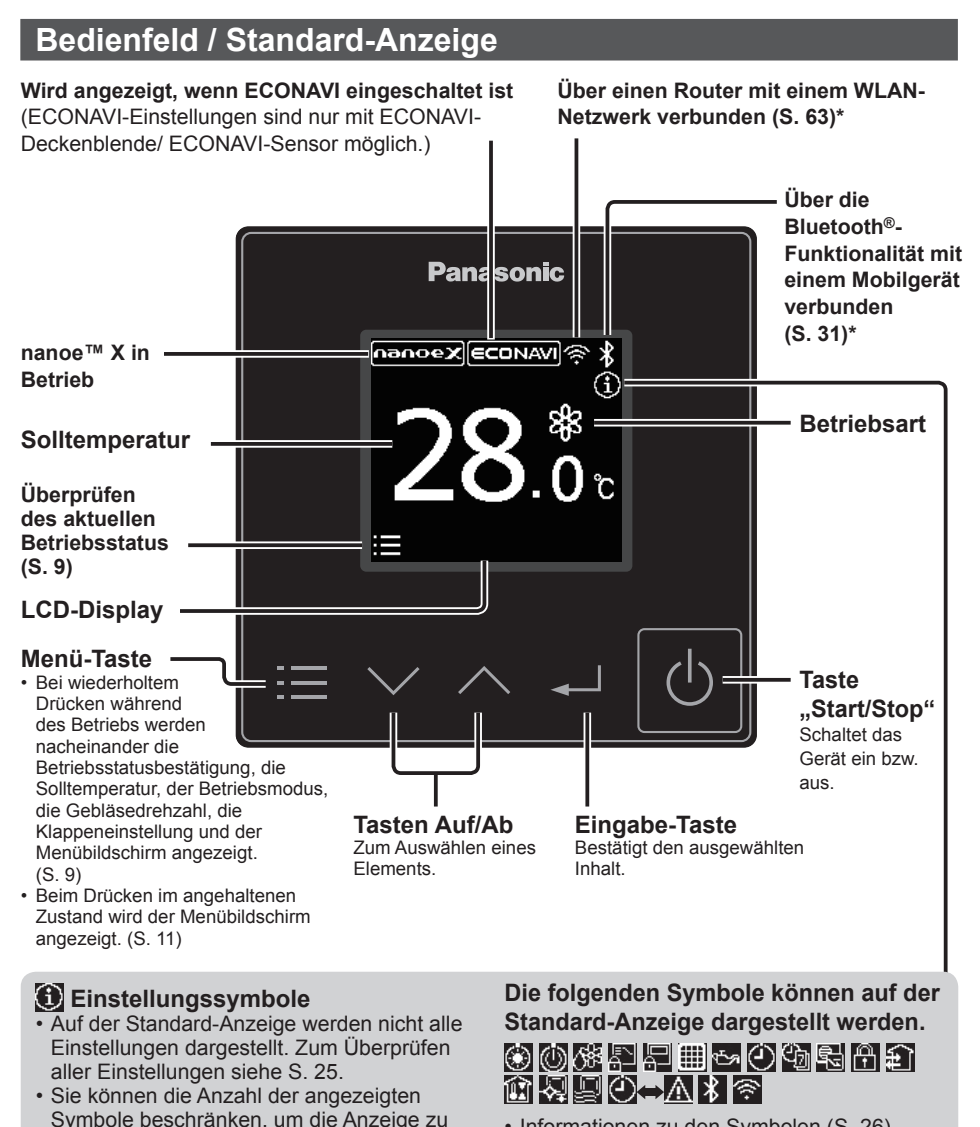

• Informationen zu den Symbolen (S. 26)

\* Die Bluetooth®-Funktionalität und die WLAN-Funktionalität können nicht gleichzeitig verwendet werden.

übersichtlicher zu machen. (S. 24)

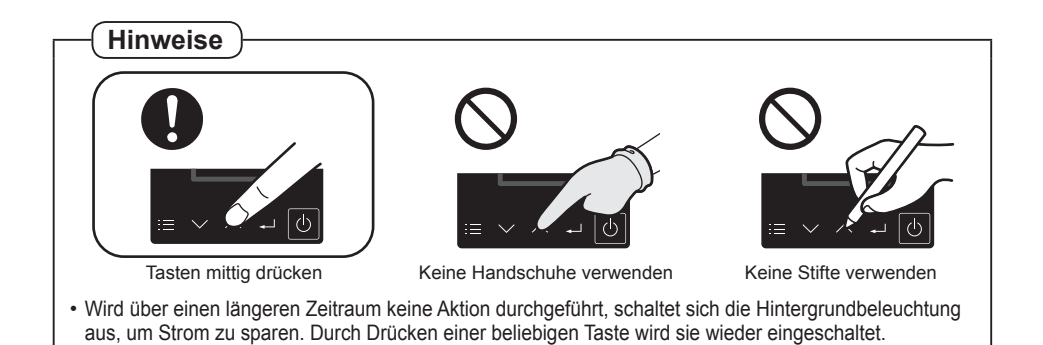

## **Anzeigefeld**

#### **Reinigung des Geräteinneren Interne Trocknung im Gange**

z **Ausschalten der geräteinternen Reinigung**

Drücken Sie .

z **Fortsetzen des Betriebs** Drücken Sie **b** 

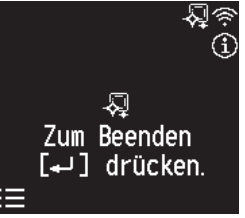

#### **Tastenbedienung gesperrt Unzulässig**

Die Tasten sind gesperrt, sodass keine Bedienvorgänge möglich sind.

**• Rückkehr zum Hauptbildschirm**

Drücken Sie

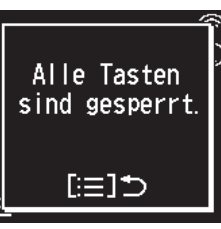

- z **Ausschalten der Trocknung des Geräteinneren** Drücken Sie .
- $\bullet$  **Fortsetzen des Betriebs** Drücken Sie **b**

Die lokale Bedienung wird durch eine übergeordnete Steuerung verhindert.

**• Rückkehr zum Hauptbildschirm** Drücken Sie

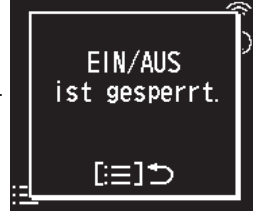

同

Zum Beenden

[← ] drücken.

同

- **AUS-Anzeige Wird angezeigt, wenn eine technische Überprüfung erforderlich ist**
	- Siehe "Störungssuche" Œ (S. 89).

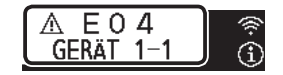

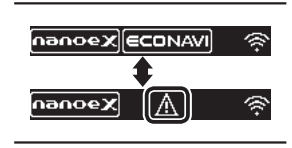

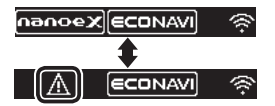

### **Bedienhinweise**

Der aktuell einstellbare Inhalt wird angezeigt.

- $\cdot \mathbf{E} \cdot$  Menü-Taste
- **Eingabe-Taste**

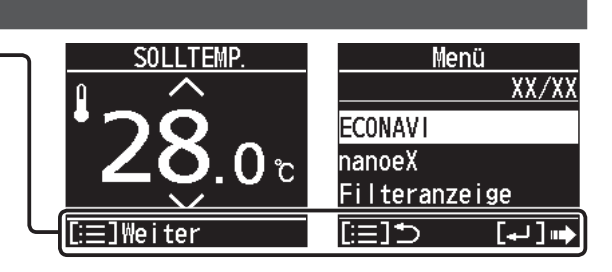

# **Grundlegender Betrieb**

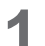

# **1 Einschalten des Geräts.**<br>Drücken Sie **.**

- Durch Drücken von  $\Phi$  nach Wiederkehr der Stromversorgung nach einem Stromausfall wird der Betrieb mit den Einstellungen vor dem Stromausfall fortgeführt.
- Es ist möglich, den Bildschirm in Schritt 2 beim Betriebsstart als oberen Bildschirm festzulegen. (S. 24 Anzeigemodus") In diesem Fall überspringen Sie den nachfolgenden Schritt 2.
- **Anhalten des Betriebs** Drücken Sie **b**.

#### **2 Überprüfen des aktuellen Betriebsstatus.**

Drücken Sie **.** 

• Wird mehrere Sekunden lang kein Bedienvorgang ausgeführt, kehrt die Anzeige zum Hauptbildschirm zurück.

**3 Wählen Sie den einzustellenden Menüpunkt aus.**

Drücken Sie **.**.

(wiederholen)

- Wird mehrere Sekunden lang kein Bedienvorgang ausgeführt, kehrt die Anzeige zum Hauptbildschirm zurück.
- "SOLLTEMP." (Solltemperatur) wird im Gebläsemodus (SC) nicht angezeigt.

#### **Hinweise**

● Bei Modellen, bei denen eine Änderung der Luftstromrichtung nicht möglich ist, wird "KLAPPE" nicht angezeigt.

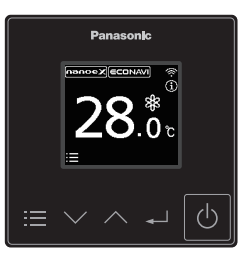

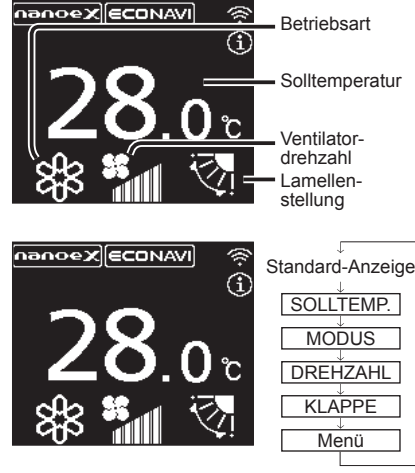

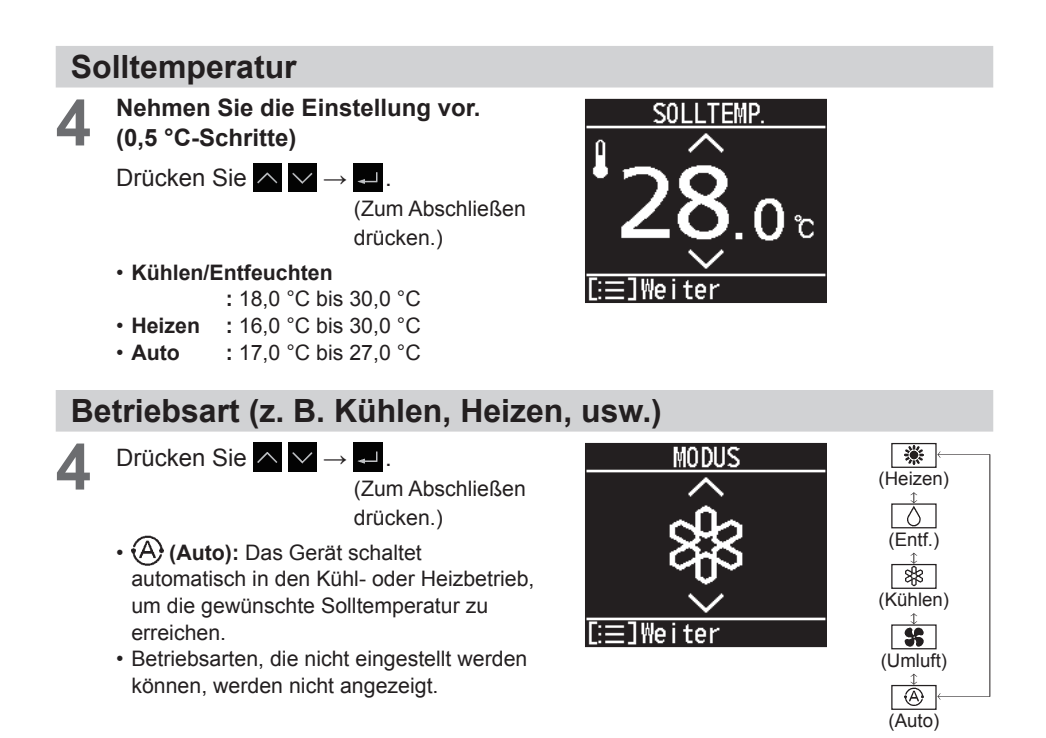

### **Ventilatordrehzahl**

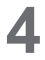

**4** Nehmen Sie die Einstellung vor.<br>Drücken Sie ∧ IV → <del>. -</del> .

(Zum Abschließen drücken.)

- **(A)** (Auto): Auto kann im Umluftbetrieb nicht gewählt werden.
- Die einstellbaren Gebläsedrehzahlen können sich je nach Modell unterscheiden.

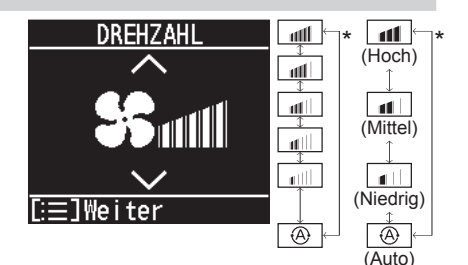

\* Je nach Modell kann eine der gezeigten Anzeigen erscheinen.

# **Lamellenstellung**

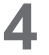

**4** Nehmen Sie die Einstellung vor.<br>Drücken Sie ∧ IV → <del>. -</del> .

(Zum Abschließen drücken.)

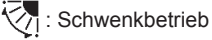

 $\sqrt{\lambda}$ 

• Durch Drücken von  $\sim$ während des Schwenkbetriebs kann die Lamelle in der gewünschten Position gestoppt werden.

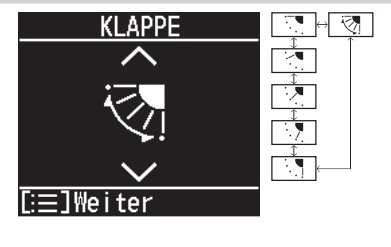

- Die auf dem Display dargestellte Lamellen-Schwenkbewegung entspricht nicht der tatsächlichen Lamellenbewegung.
- Abhängig von der Art der Inneneinheit und des Betriebsmodus kann die Klappe auf 3 Lamellenstellungen eingestellt werden.
- Die Darstellung der Lamellenstellung kann vom tatsächlichen Lamellenwinkel abweichen.

### **Menü**

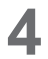

**4 Wählen Sie den gewünschten Menüpunkt aus.**

Drücken Sie  $\wedge \vee \rightarrow \Box$ .

- **Rückkehr zum Hauptbildschirm** Drücken Sie .
- Informationen zu den Menüpunkten finden Sie unter "Menüliste" (S. 12).
- Wird mehrere Minuten lang kein Bedienvorgang ausgeführt, kehrt die Anzeige zum Hauptbildschirm zurück.
- Der Menübildschirm kann auch durch Drücken von  $\equiv$  in angehaltenem Zustand angezeigt werden.

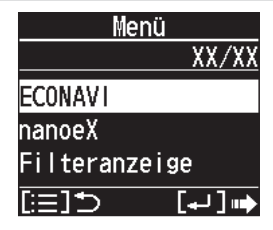

# **Menüliste**

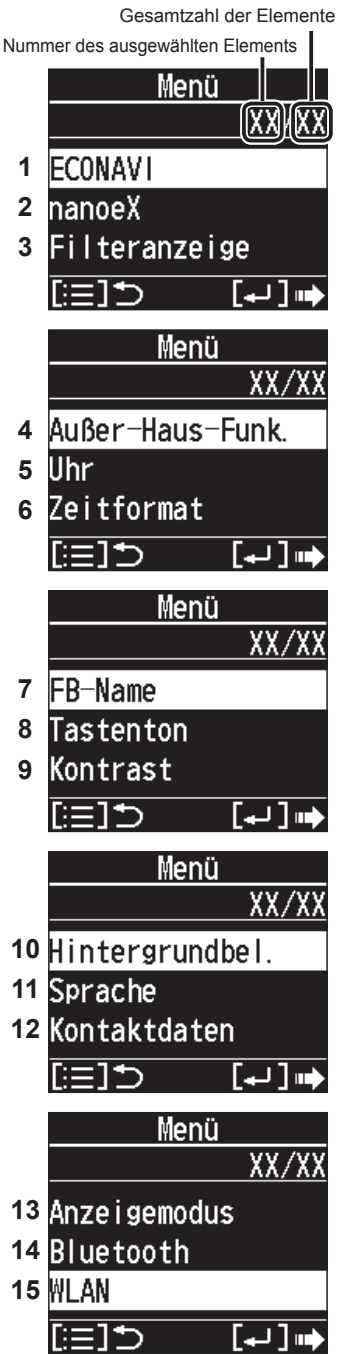

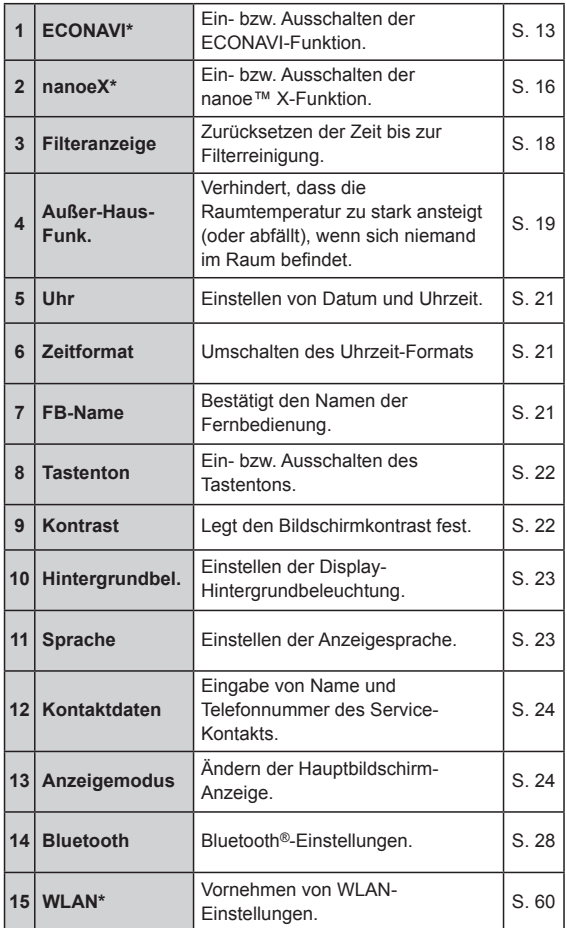

- \* Manche Menüs können nicht verwendet werden, wenn die entsprechende Funktion nicht vorhanden ist. Wenn nicht verfügbare Menüs ausgewählt werden, erscheint die rechts abgebildete Anzeige.
- Wenn die Menübedienung gesperrt ist, erscheint die rechts abgebildete Anzeige, und das Menü kann nicht verwendet werden.

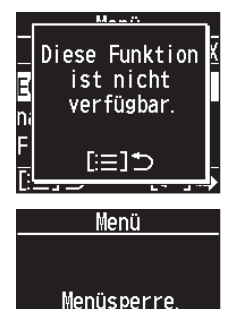

に目っ

# **ECONAVI-Funktion**

**Diese Funktion steht nur zur Verfügung, wenn der optionale ECONAVI-Sensor angeschlossen ist.**

**Der ECONAVI-Sensor erfasst den Aktivitätsgrad von Personen und spart durch Anpassung der Temperatur an diesen Aktivitätsgrad Energie.**

# **Übersicht über die ECONAVI-Funktion**

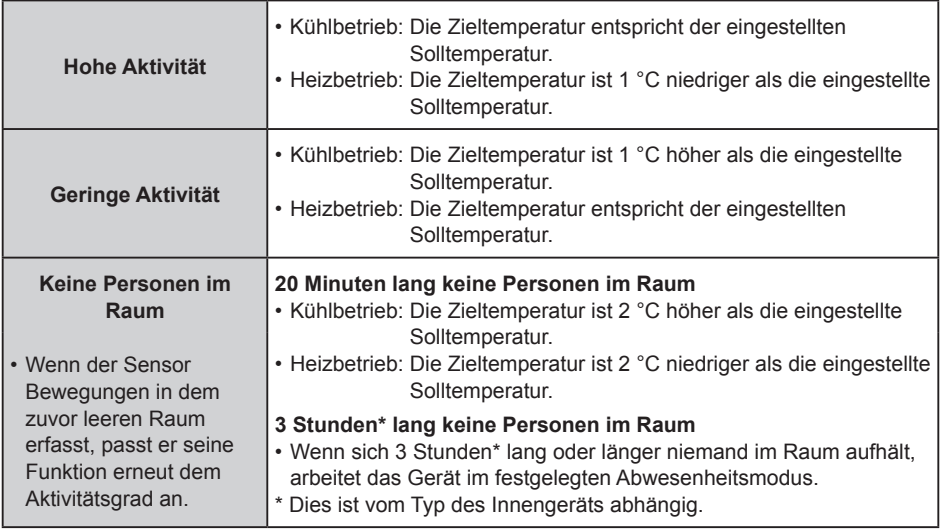

#### **Hinweise**

- Die ECONAVI-Funktion kann entweder mit Hilfe der separat erhältlichen ECONAVI-Deckenblende oder des ECONAVI-Sensors bereitgestellt werden.
- z Auch wenn die ECONAVI-Funktion die Zieltemperatur anpasst, wird im Display dennoch weiterhin die eingestellte Solltemperatur angezeigt.
- Wenn die ECONAVI-Funktion die Betriebsart von Kühlen bzw. Heizen in Umluft anpasst, wird im Display dennoch weiterhin die Betriebsart Kühlen bzw. Heizen angezeigt.
- Es gibt folgende Möglichkeiten, die Betriebsart anzupassen, in die das Gerät geschaltet werden soll, wenn sich 3 Stunden\* lang keine Personen im Raum aufgehalten haben:
	- Reiner Umluftbetrieb.
	- Das Gerät wird ausgeschaltet und nimmt den Betrieb wieder auf, wenn Personen den Raum betreten.
	- Das Gerät wird ausgeschaltet und nimmt den Betrieb nicht wieder auf, wenn Personen den Raum betreten.
	- Das Gerät verbleibt in der aktuellen Betriebsart.
	- Bitte wenden Sie sich bei Bedarf an Ihren Fachhändler.
- \* Dies ist vom Typ des Innengeräts abhängig.
- Schalten Sie die ECONAVI-Funktion aus, wenn:
	- die Raumtemperatur unverändert der eingestellten Solltemperatur entsprechen soll;
	- das Klimagerät weiterlaufen soll, wenn keine Personen im Raum sind;
	- der ECONAVI-Sensor defekt ist;
	- sich nur Kleinkinder, Babys oder Menschen mit Behinderung im Raum aufhalten.
- Wenn mehr als ein Innengerät betrieben wird, kann der energiesparende Effekt je nach der Raumsituation geringer ausfallen.

### **ECONAVI**

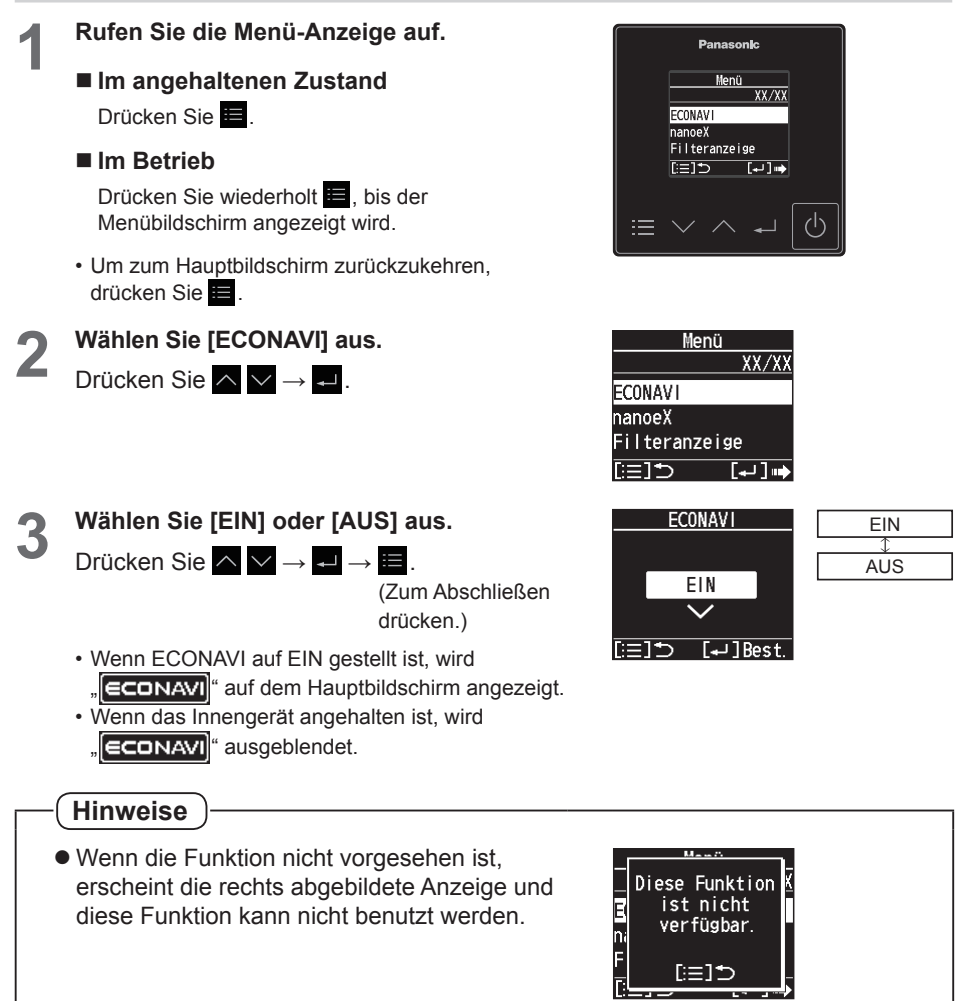

# **nanoe™ X-Funktion**

### **Anzeige während des nanoe™ X-Betriebs**

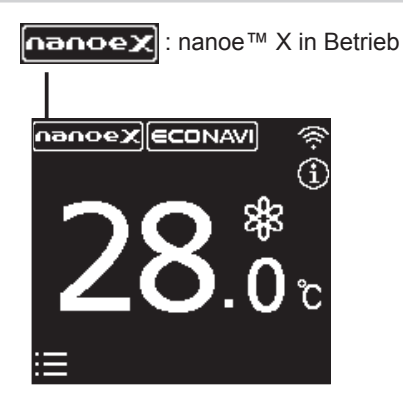

**nanoe™ X** Für eine frischere und sauberere Raumluft Die nanoe™ X-Funktion verbessert die Raumluft durch Erzeugung negativer Ionen aus der Luft. Darüber hinaus reduziert sie Gerüche im Raum und wirkt einer Schimmel- und Bakterienbildung entgegen.

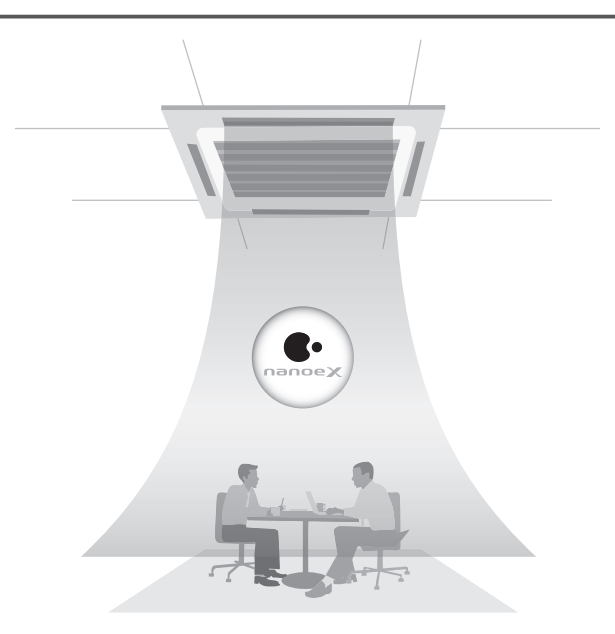

#### **nanoe™ X**

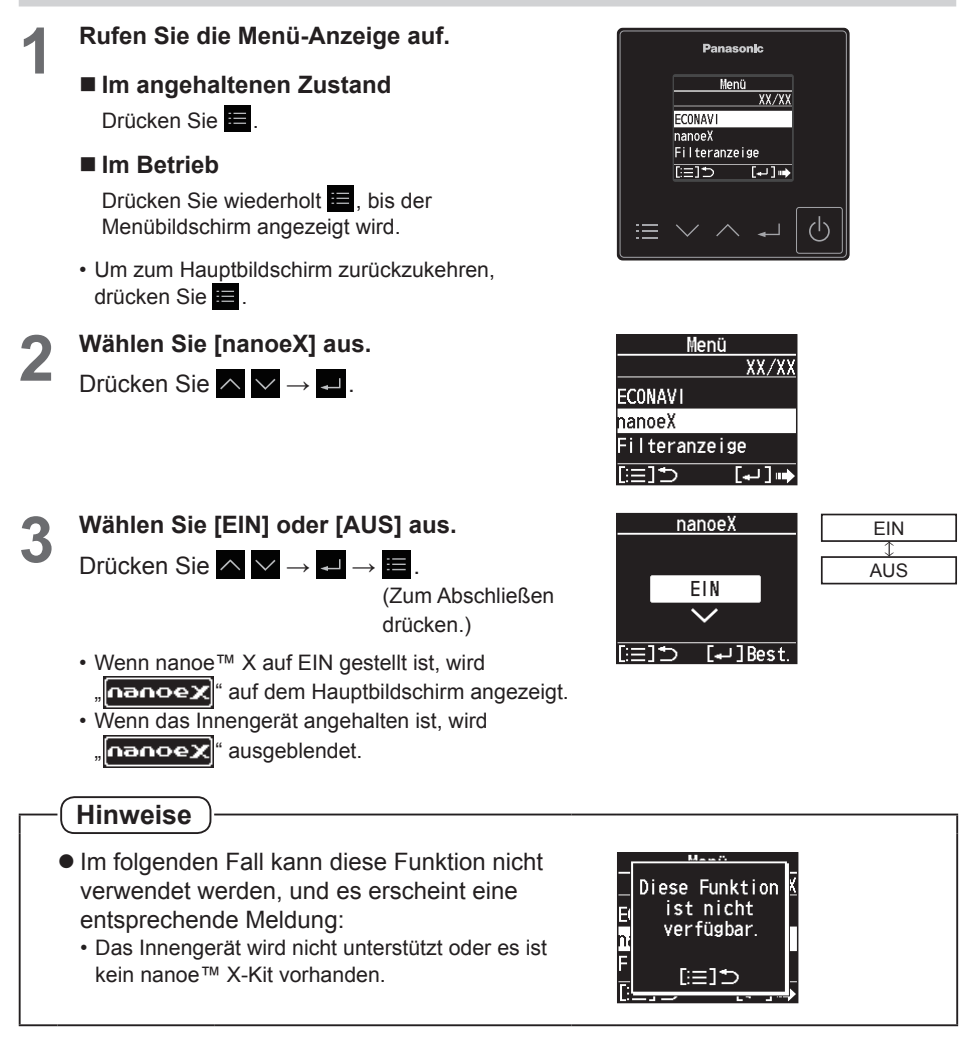

# **Filteranzeige**

Ist der Zeitzähler für die Reinigung abgelaufen, erscheint auf dem Hauptbildschirm ein Symbol wie rechts abgebildet.

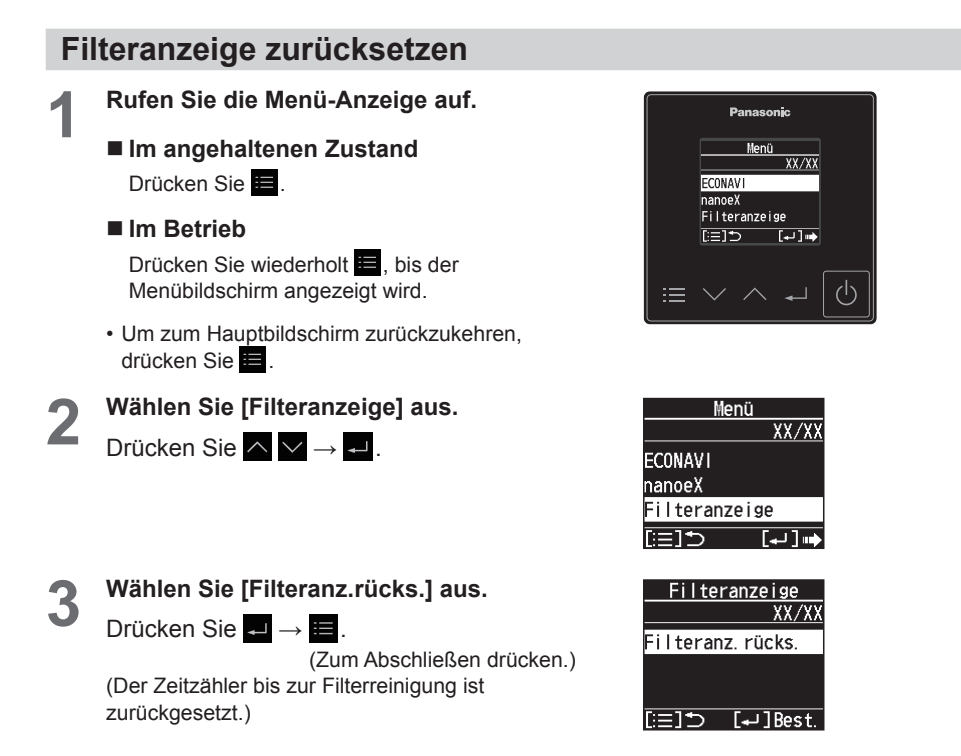

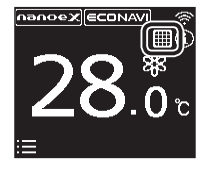

# **Außer-Haus-Funktion**

**Die Außer-Haus-Funktion verhindert, dass die Raumtemperatur zu sehr steigt bzw. fällt, wenn sich niemand im Raum befindet.**

**Wenn diese Funktion eingestellt ist, sorgt das Klimagerät automatisch für die Einhaltung der benötigten Temperatur.**

**Grundlegende Funktionsweise der Außer-Haus-Funktion**

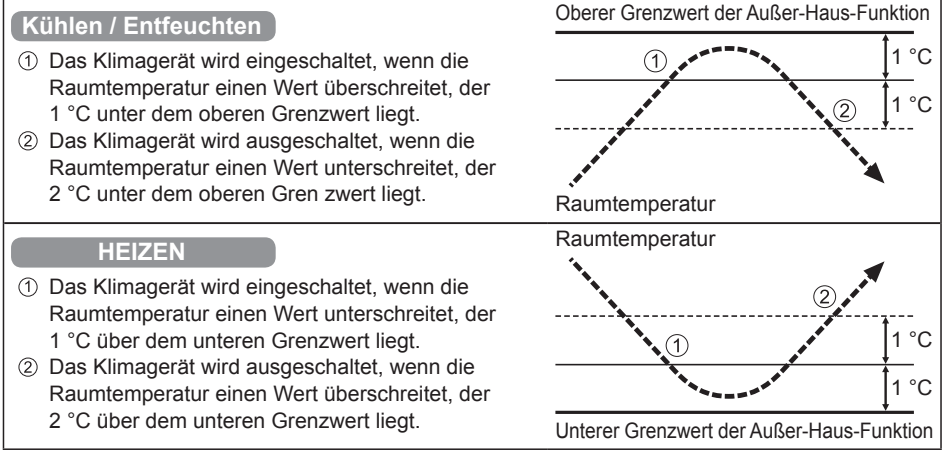

### **[Wichtige Hinweise]**

- Mit der Außer-Haus-Funktion wird das Klimagerät lediglich ein- und ausgeschaltet. Die Betriebsart und die Solltemperatur werden dadurch nicht verändert. Aus diesem Grund müssen die Betriebsart und die Solltemperatur vorab eingestellt werden, damit das Klimagerät in der Außer-Haus-Funktion mit den gewünschten Einstellungen starten kann.
- Bei raschen Temperaturwechseln kann es vorkommen, dass bei aktivierter Außer-Haus-Funktion der obere bzw. der untere Grenzwert über- bzw. unterschritten wird.
- Die Außer-Haus-Funktion kann nicht mit den Betriebsarten Umluft und Automatik verwendet werden.
- Die oben unter 2 beschriebene Ausschaltung erfolgt nur im Außer-Haus-Betrieb. Beim Betrieb über eine andere Fernbedienung (oder ein zentrales Steuergerät wie die Systemsteuerung) funktioniert die Außer-Haus-Funktion nicht.

### **• Anzeige der Außer-Haus-Funktion**

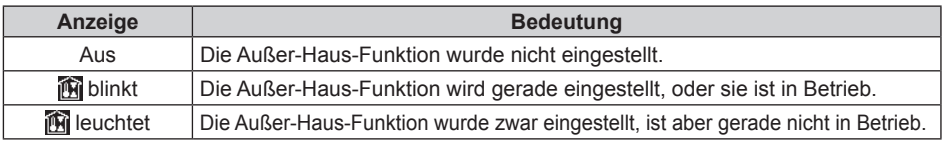

#### **Hinweise**

 $\bullet$  Die Fernbedienung führt die Außer-Haus-Funktion nicht mehr aus, wenn die Stromzufuhr während der Außer-Haus-Funktion für zweiundsiebzig Stunden oder länger gestoppt wird. Wird die Stromzufuhr wiederhergestellt, befindet sich das Gerät nicht im Modus Außer-Haus-Funktion.

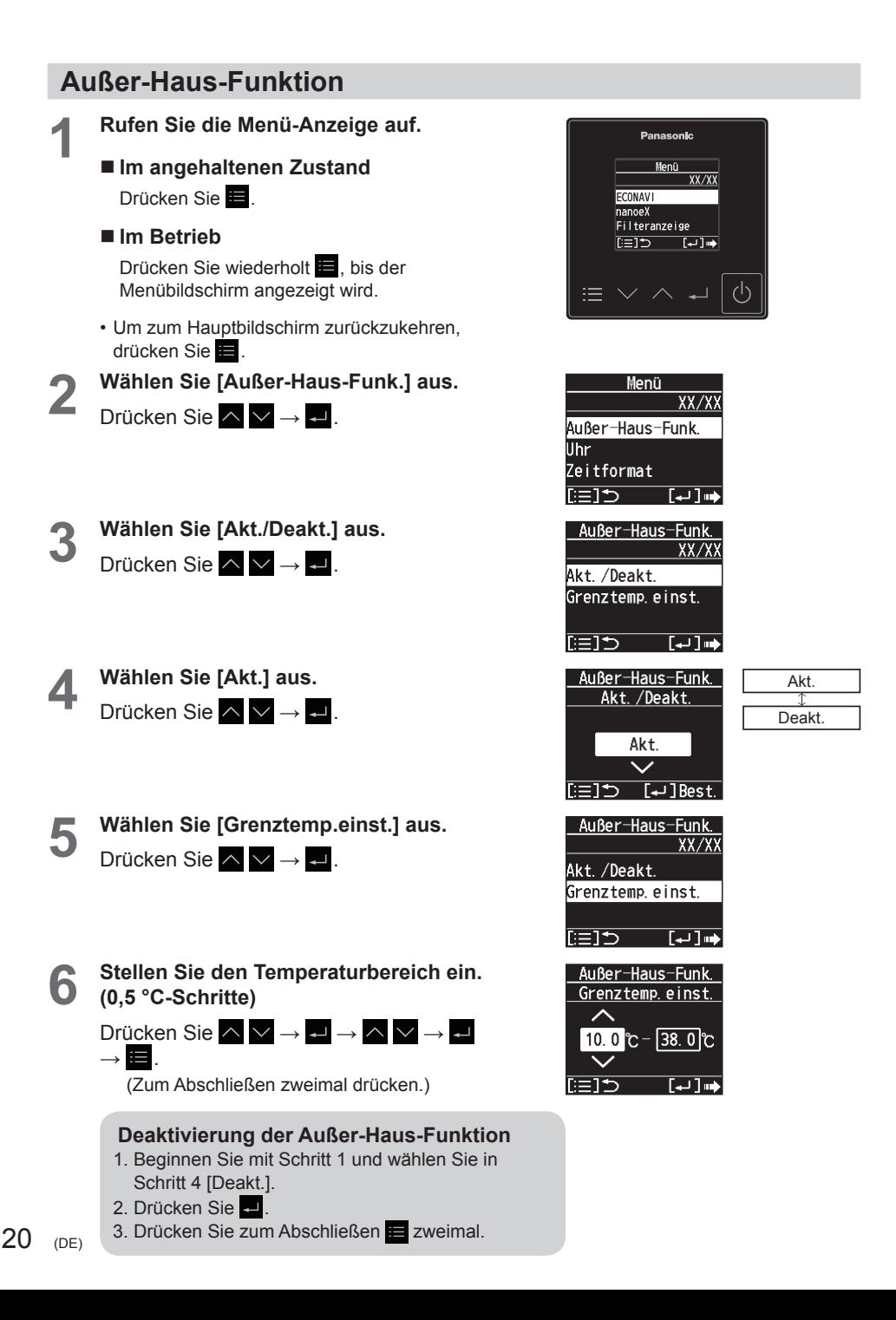

# **Uhr/Zeitformat/Fernbedienungs-Name**

Die Schritte 1 und 2 sind übliche Schritte für jedes Element.

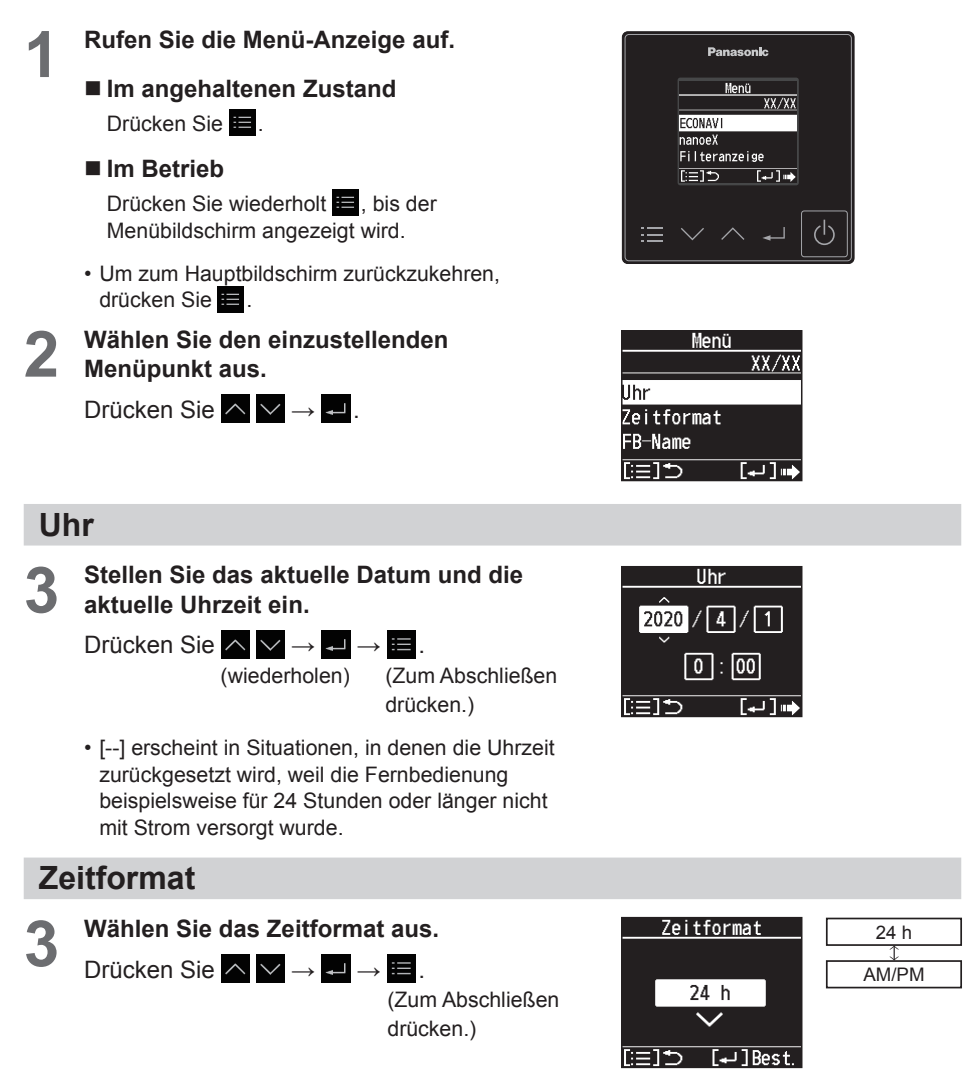

# **Fernbedienungs-Name**

Der FB-Name kann nur mit der "Panasonic H&C Control App" eingestellt werden.

**3 Überprüfen Sie den Namen.** Drücken Sie nach dem

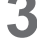

Überprüfen .

(Zum Abschließen zweimal drücken.)

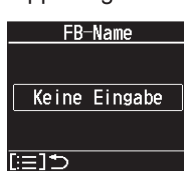

# **Tastenton/Kontrast**

Die Schritte 1 und 2 sind übliche Schritte für jedes Element.

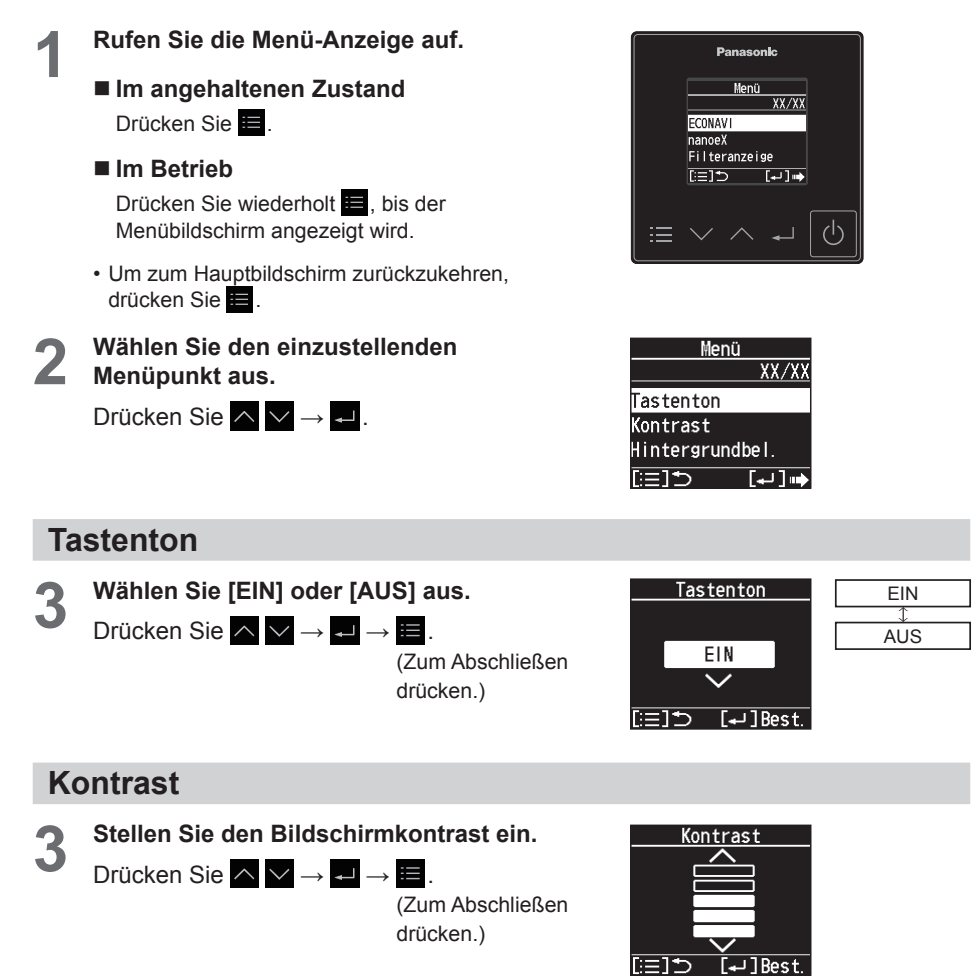

# **Hintergrundbeleuchtung/Sprache**

Die Schritte 1 und 2 sind übliche Schritte für jedes Element.

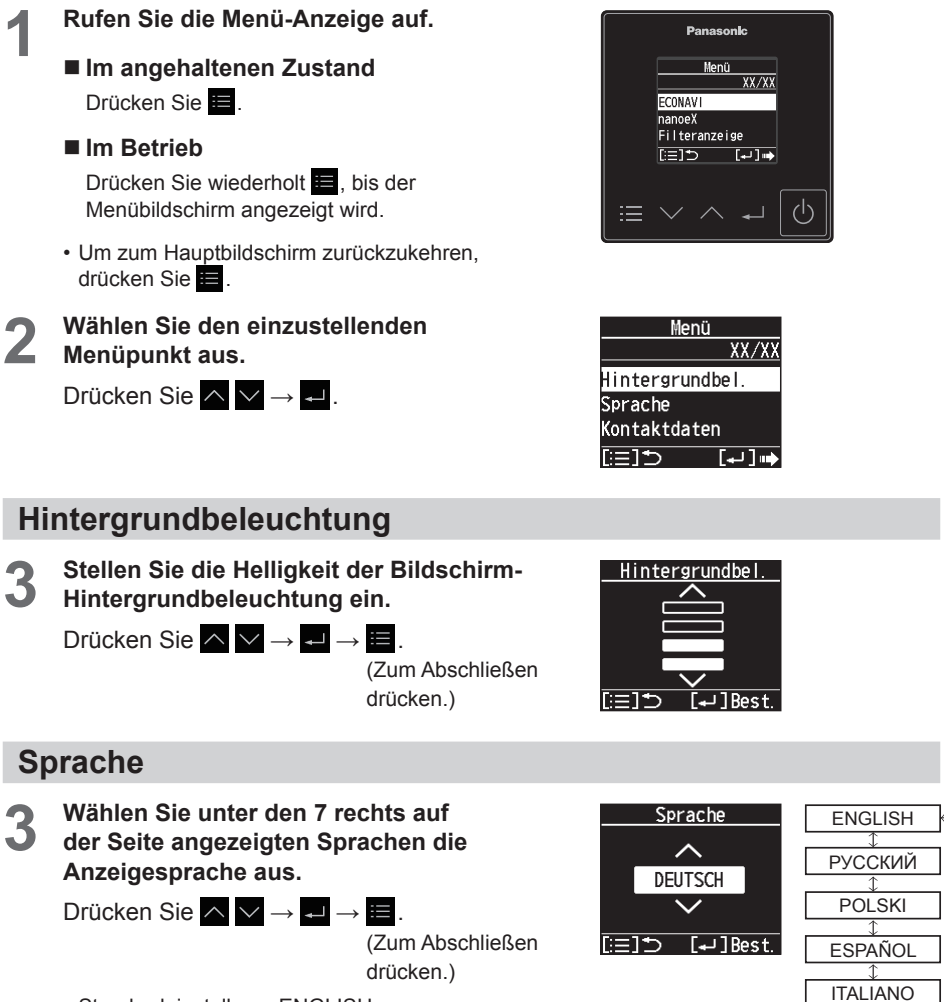

• Standardeinstellung: ENGLISH

**DEUTSCH FRANCAIS** 

# **Kontaktdaten/Anzeigemodus**

Die Schritte 1 und 2 sind übliche Schritte für jedes Element.

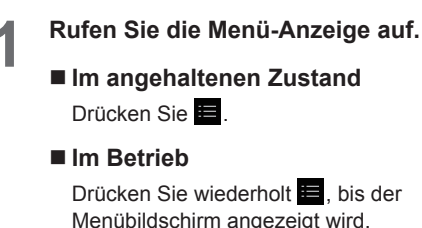

- Um zum Hauptbildschirm zurückzukehren, drücken Sie **...**
- **2 Wählen Sie den einzustellenden Menüpunkt aus.**

Drücken Sie  $\wedge \vee \rightarrow \Box$ .

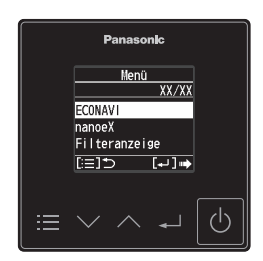

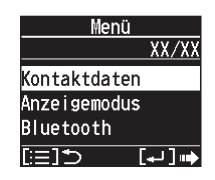

# **Kontaktdaten**

Die Kontaktdaten können nur mit der "Panasonic H&C Control App" eingestellt werden.

**3 Bestätigen Sie den Namen und die Telefonnummer.**

> Drücken Sie nach dem  $Ü$ berprüfen $E$

(Zum Abschließen zweimal drücken.)

• Wenn Sie sich an den Kundendienst wenden müssen, beachten Sie die Informationen auf der Rückseite der Bedienungsanleitung für Innen- und Außengeräte.

# **Anzeigemodus**

**3 Wählen Sie den Anzeigemodus für den Hauptbildschirm aus.**

Drücken Sie  $\wedge \vee \rightarrow \rightarrow \rightarrow$ 

(Zum Abschließen drücken.)

• **Erweitert:**

Die Anzahl der Symbole ist nicht beschränkt. Während des Betriebs werden der aktuelle Betriebsmodus, die Gebläsedrehzahl und die Klappeneinstellung auf dem Hauptbildschirm angezeigt. (Siehe Schritt 2 in "Grundlegender Betrieb" (S. 9))

- **Standard:**
- Die Anzahl der Symbole ist nicht beschränkt. • **Einfach:**

Beschränkt die Anzahl der auf dem Hauptbildschirm angezeigten Symbole, um die Anzeige zu übersichtlicher zu machen.

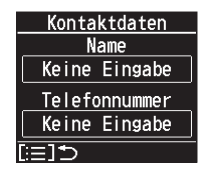

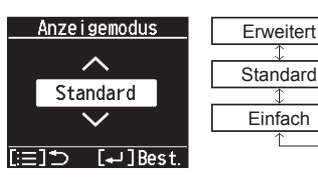

# **Liste der Einstellinformationen**

In diesem Menü werden Erläuterungen zu den Einstellungssymbolen gegeben.

**1 Öffnen Sie den Bildschirm mit den Einstellinformationen.**

> Drücken Sie **E** auf dem Hauptbildschirm. (Halten Sie die Taste 4 Sekunden oder länger gedrückt.)

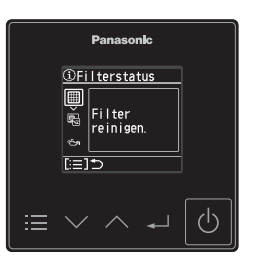

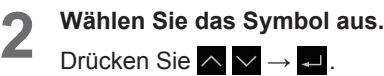

- An dieser Stelle werden nur Symbole angezeigt, die aktuell auf dem Display angezeigt werden.
- **3 Prüfen Sie die Bedeutung des Symbols.** Drücken Sie nach dem Überprüfen  $\Box\rightarrow \blacksquare$  .
	- (Zum Abschließen drücken.)
	- Blättern Sie auf dem Bildschirm mit  $\sim$   $\vee$ .

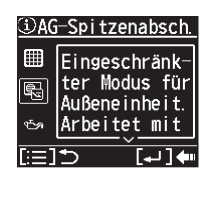

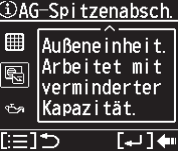

#### **Liste der Einstellungssymbole**

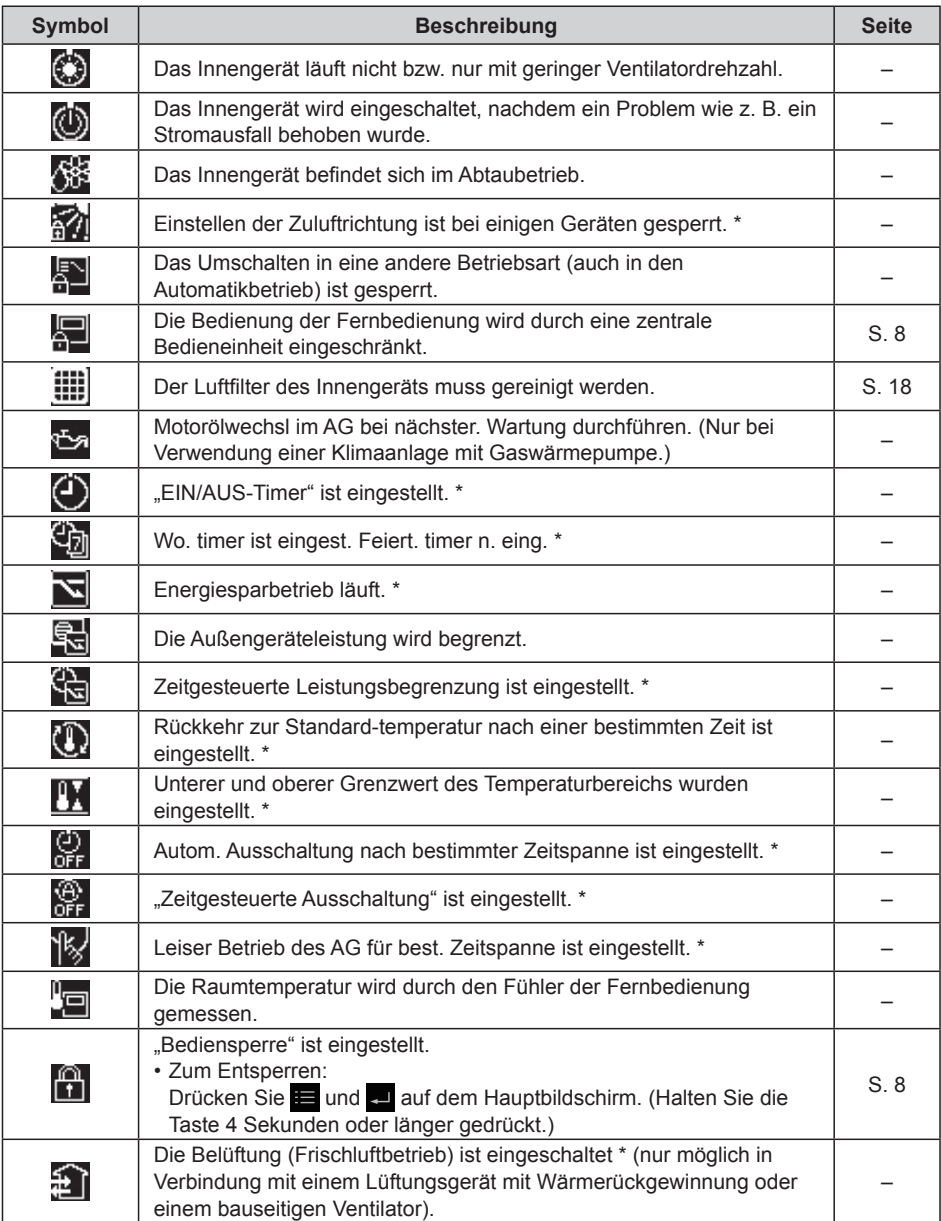

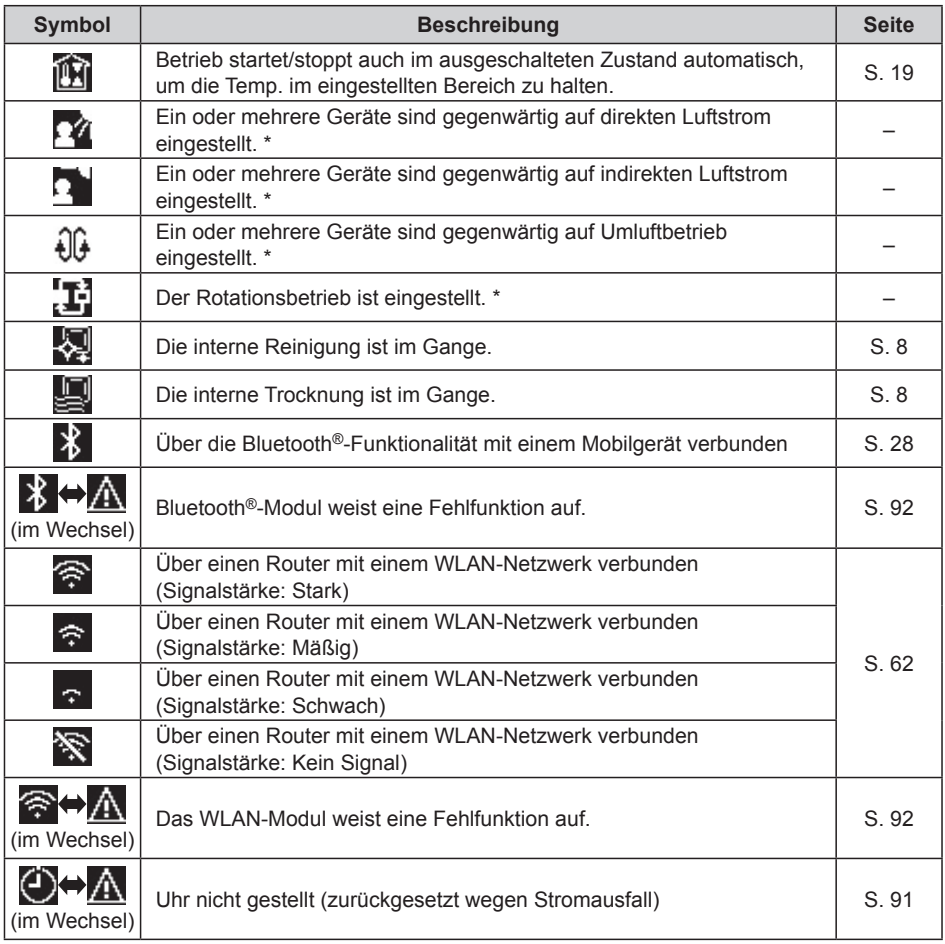

\* Kann nur mit de "Panasonic H&C Control App" eingestellt werden

# **Bluetooth®-Einstellungen**

Überprüfen Sie vor der Verwendung die Version des Betriebssystems auf dem Mobilgerät sowie die Bluetooth®-Version (S. 96) und installieren Sie die "Panasonic H&C Control App" auf dem Mobilgerät. Lesen Sie außerdem die "Allgemeine Vorsichtsmaßnahmen für die Bluetooth®-Funktionalität" (S. 4).

# **Panasonic H&C Control App**

**Sie können die "Panasonic H&C Control App" auf Ihrem Mobilgerät verwenden, um die Klimaanlage zu bedienen und erweiterte Funktionseinstellungen vorzunehmen – zum Beispiel für die Energiesparfunktion usw.**

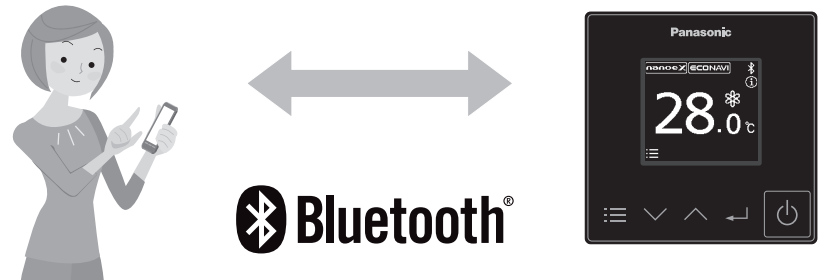

#### ■ Funktionen, die mit der "Panasonic H&C Control App" eingestellt **werden können (einige Beispiele)**

#### ● Wochentimer<sup>\*1</sup>

Zum Ein- und Ausschalten von Innengeräten bzw. zum Einstellen der Solltemperatur können Wochentag und Uhrzeit vorgegeben werden.

- z **Energiesparbetrieb Ein/Aus** Ermöglicht den Betrieb in einem energiesparenden Modus.
- **Energieverbrauch**<sup>\*2</sup> Zeigt den ungefähren Energieverbrauch für einen Tag, eine Woche oder ein Jahr an.
- Rotations- und Backup-Funktion<sup>\*3</sup>

Die Rotationsfunktion hilft Ihnen, Betriebszeiten gleichmäßig zu verteilen.<br>Die Backup-Funktion ermöglicht das Fortsetzen des Betriebs nach einem Fehler. \*1 Es erfolgt keine Synchronisierung mit dem Wochentimer, der in der "Panasonic Comfort Cloud"-

App eingestellt wurde.

\*2 Nur von Modellen unterstützt, welche die Energieverbrauchsüberwachung unterstützen

\*3 Der Rotationsbetrieb ist nur verfügbar, wenn eine Steuergruppe von 2 PAC-Systemen vorhanden ist (jedes System besteht dabei aus einem Außengerät und einem Innengerät).

### ■Installation der "Panasonic H&C Control App"

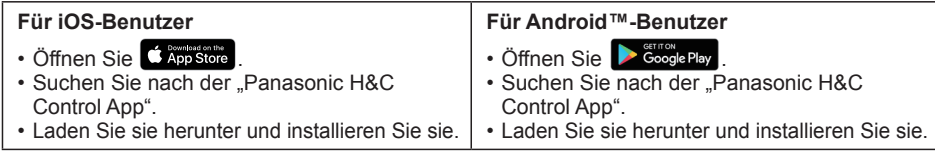

- z Die "Panasonic H&C Control App" ist kostenlos, die Kommunikationsgebühren für das Herunterladen und Aktualisieren der App sind jedoch vom Kunden zu tragen.
- Der Bildschirm der "Panasonic H&C Control App" kann sich aufgrund von Aktualisierungen ohne Ankündigung ändern.
- z Von der Klimaanlage nicht unterstützte Funktionen werden auf dem Bildschirm der "Panasonic H&C Control App" nicht angezeigt.
- z Die Bildschirmbedienung ist unter iOS und Android™ identisch. In den Beispielen wurde der iOS-Bildschirm verwendet.

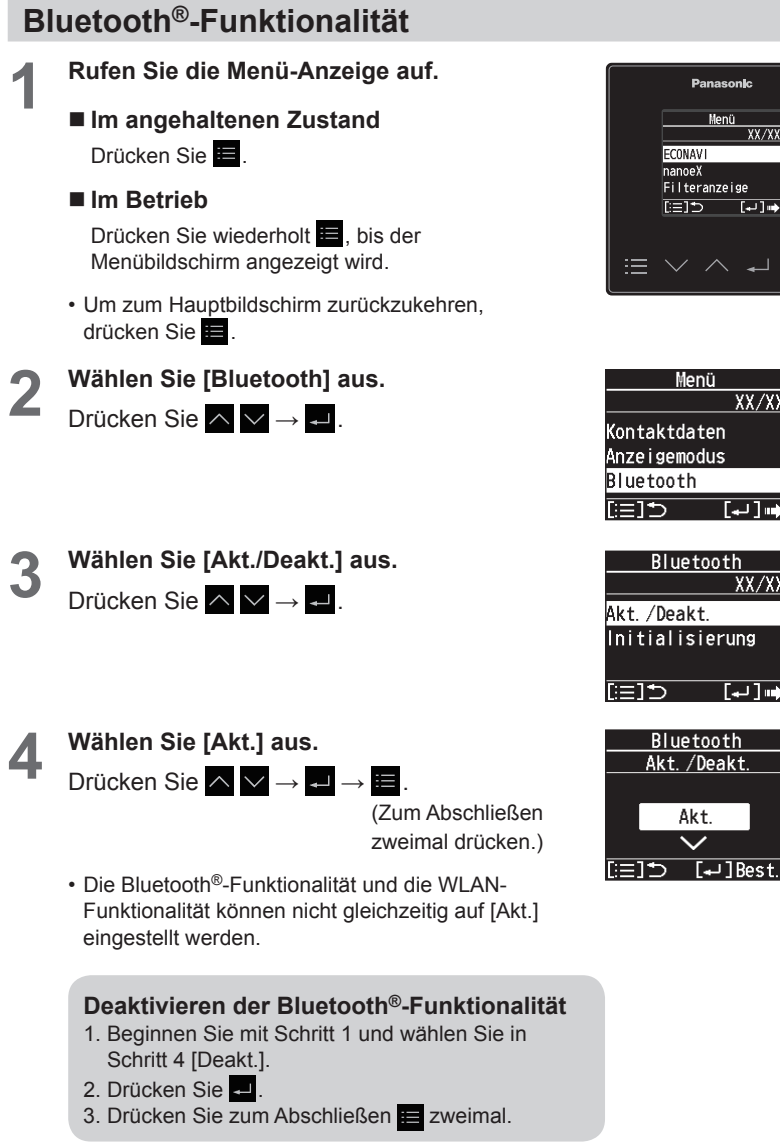

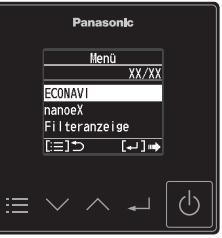

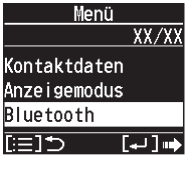

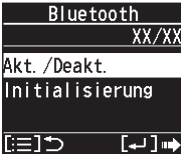

**Akt** 

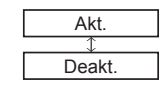

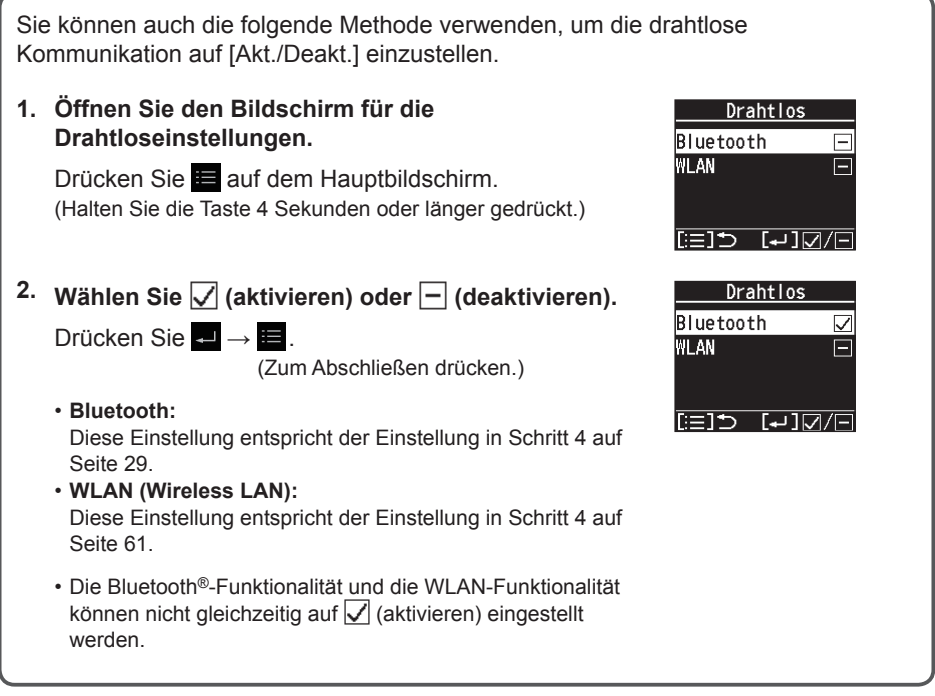

### **datanavi**

Dieses Gerät unterstützt datanavi. Einzelheiten zur Verwendung, unterstützten Regionen usw. finden Sie unter der folgenden URL. https://datanavi.ac.smartcloud.panasonic.com/global/

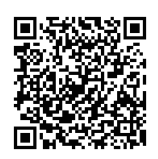

## Verbinden Sie sich mit der "Panasonic H&C Control App"

Stellen Sie auf der Fernbedienung die Bluetooth®-Funktionalität auf [Akt.], bevor Sie die Verbindung herstellen. (Schritt 4 auf Seite 29)

Beim Verbinden sollte sich das Mobilgerät möglichst nah an der Fernbedienung befinden.

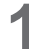

#### **1** Starten Sie die "Panasonic H&C **Control App".**

- Fernbedienungen in der Nähe werden auf dem Startbildschirm angezeigt.
- Bei gekoppelten Fernbedienungen wird links ein " $\bullet$ " angezeigt.

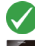

: Zuletzt verbundene Fernbedienung

- : Nicht verbundene Fernbedienung innerhalb der Bluetooth®- Kommunikationsreichweite
- $288$ : Verbundene Fernbedienung außerhalb der Bluetooth®- Kommunikationsreichweite
- **2 Wählen Sie die Fernbedienung aus, die Sie bedienen möchten.**
	- **Mobilgerät**

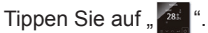

• Wenn die Fernbedienung nicht angezeigt wird, wischen Sie nach unten, um eine Aktualisierung durchzuführen und die Fernbedienung zu erkennen.

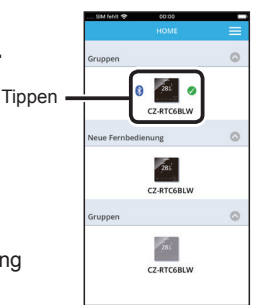

 $\theta$  as 7.PTCCPIW

 $C2.87C681W$ 

 $-281$ CZ-RTC6RLW  $\alpha$ 

 $\alpha$ 

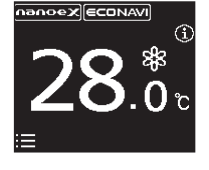

- **Beim ersten Herstellen der Bluetooth®-Verbindung gehen Sie zu Schritt 3.**
- **Bei zweiten und nachfolgenden der Bluetooth®-Verbindungen gehen Sie zu Schritt 5.**
- **3 Bestätigen Sie auf dem Mobilgerät die Zahlen, die mit den 6 Zahlen auf der Fernbedienung übereinstimmen.**
	- Wenn die Ziffern nicht übereinstimmen, überprüfen Sie noch einmal die Fernbedienung, die Sie verbinden möchten. (Schritt 2)

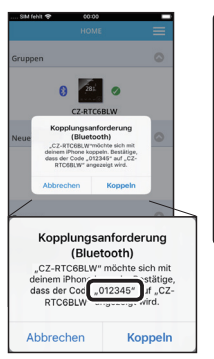

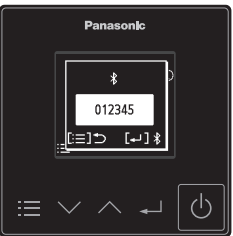

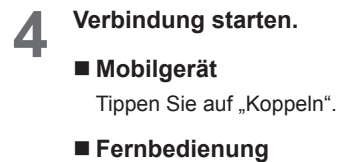

Drücken Sie .

Tippen

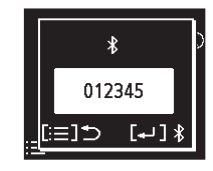

**5 Bestätigen Sie, dass die Bluetooth®-Verbindung hergestellt ist.**

> • Nachdem die Bluetooth®-Verbindung hergestellt wurde, wird auf dem Hauptbildschirm  $\frac{1}{2}$  " angezeigt. Nachdem dieser Schritt abgeschlossen wurde, wird die Verbindung künftig automatisch hergestellt.

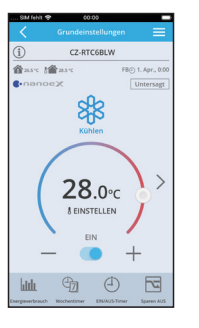

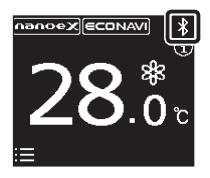

Nachdem die Bluetooth®-Verbindung hergestellt wurde, werden die Informationen zum Mobilgerät gespeichert. Wenn das nächste Mal eine Verbindung aufgebaut wird, sind daher die Schritte 3 und 4 oben unnötig. Beziehen Sie sich auf Seite 33, um die gespeicherten Mobilgerät-Informationen zu löschen.

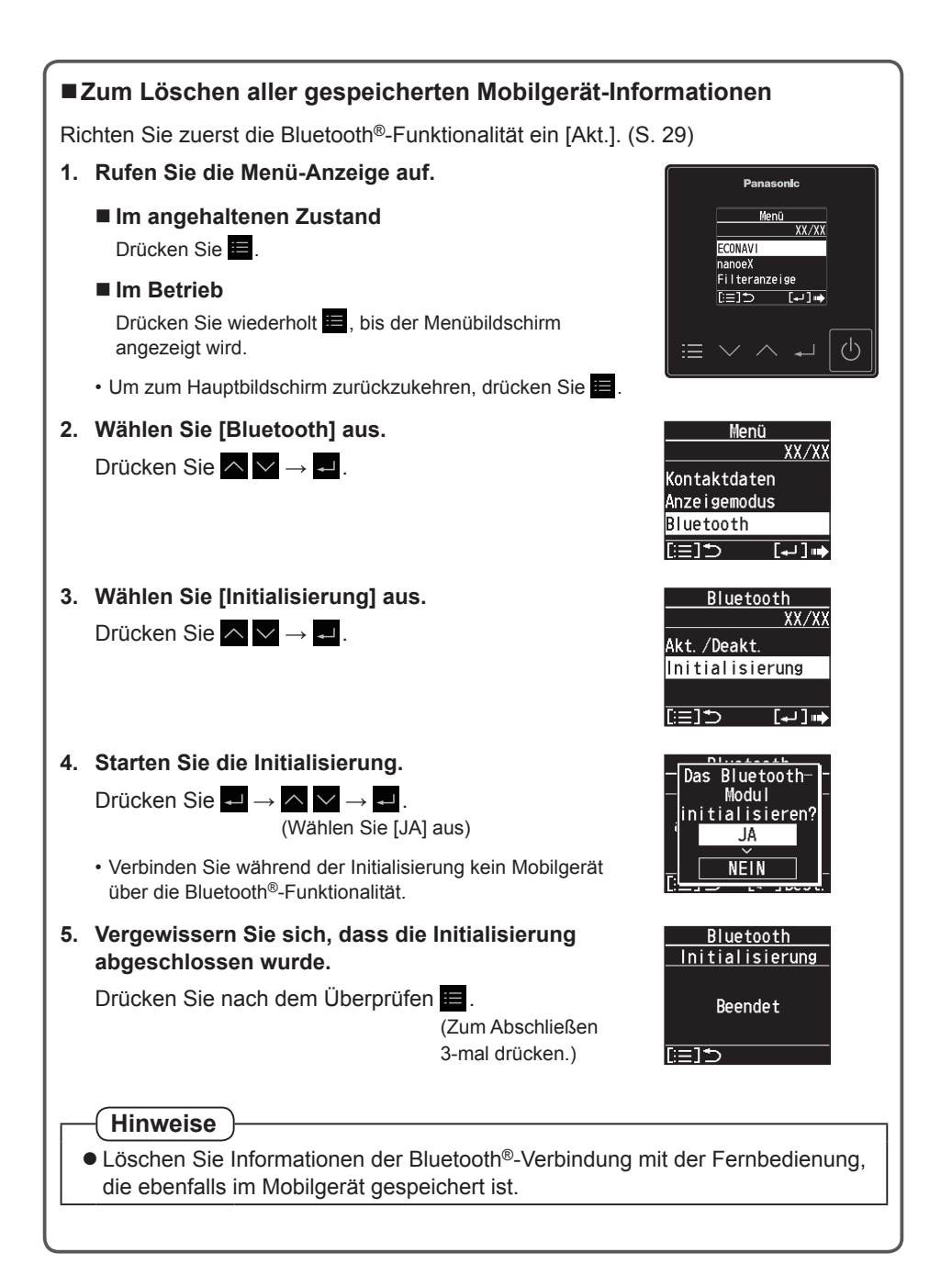

# **Bildschirm Grundeinstellungen**

Wenn die Bluetooth®-Verbindung erfolgreich war, erscheint der folgende Bildschirm.

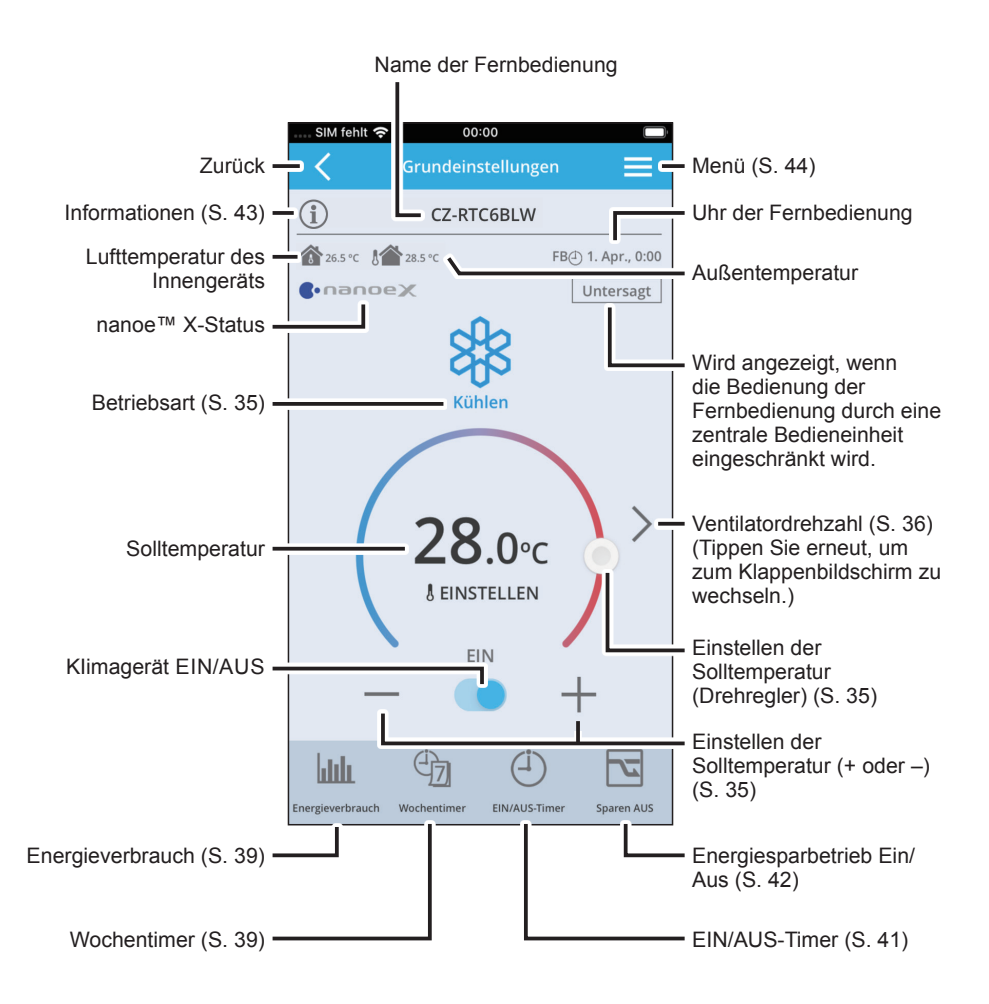

• Von der Klimaanlage nicht unterstützte Funktionen werden auf dem Bildschirm der "Panasonic H&C Control App" nicht angezeigt

#### ■**Betriebsart**

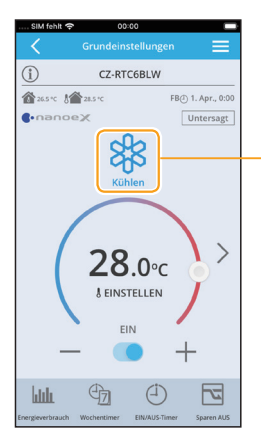

Berühren, um den Betriebsmodus auszuwählen

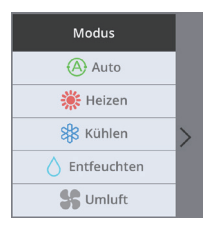

- Im Auto-Modus wird automatisch auf Kühlen oder Heizen geschaltet, um die eingestellte Temperatur zu erreichen.
- Betriebsarten, die nicht eingestellt werden können, werden nicht angezeigt.

#### ■ Solltemperatur

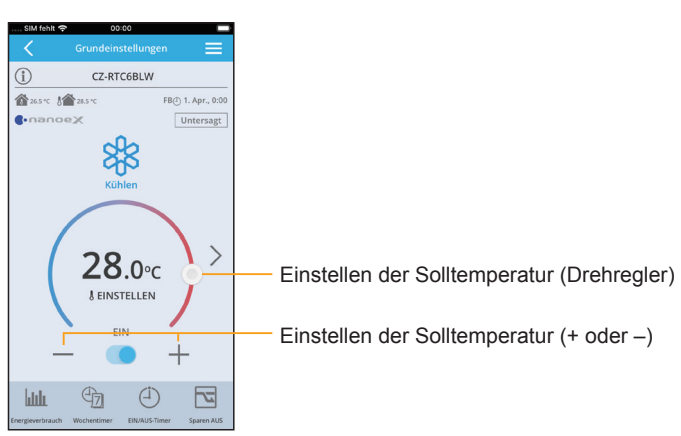

### **Ventilatordrehzahl**

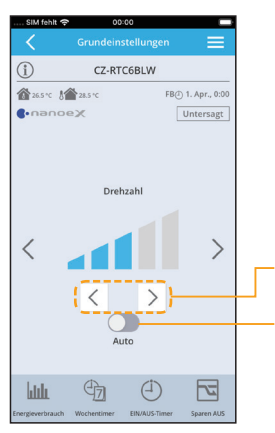

Ventilatordrehzahl ändern

Ventilatorautomatik ein/aus

- Auto kann im Umluftbetrieb nicht gewählt werden.
- Die einstellbaren Gebläsedrehzahlen können sich je nach Modell unterscheiden.
- Je nach Modell kann eine der gezeigten Anzeigen erscheinen.

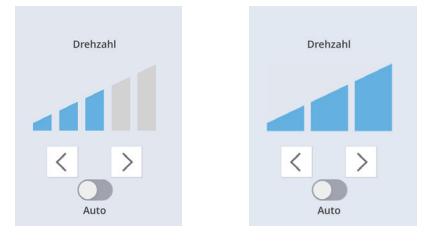

#### **Lamellenstellung**

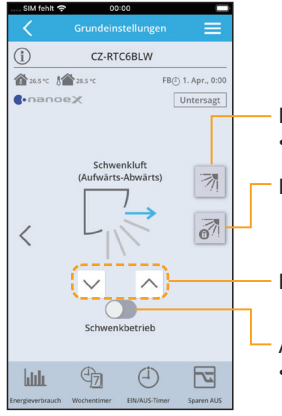

Bildschirm für Lamelleneinstellung öffnen (S. 37) • Einstellen der Innengeräte-Lamellen

Bildschirm zum Sperren einzelner Lamellen öffnen (S. 38)

Lamellenstellung ändern

- Automatischer Schwenkbetrieb ein/aus
- Drücken, um das Schwenken der Klappe in der gewünschten Position zu stoppen.
- Die Schwenkposition und die Luftstromrichtung auf dem Bildschirm sind nicht mit der tatsächlichen Klappenbewegung synchronisiert.
- Die Darstellung der Lamellenstellung kann vom tatsächlichen Lamellenwinkel abweichen.
# **Einstellen der Innengeräte-Lamellen**

## **Einstellen aller Lamellen eines Innengeräts**

• Die hier festgelegte Einstellung gilt für alle Lamellen eines Innengeräts.

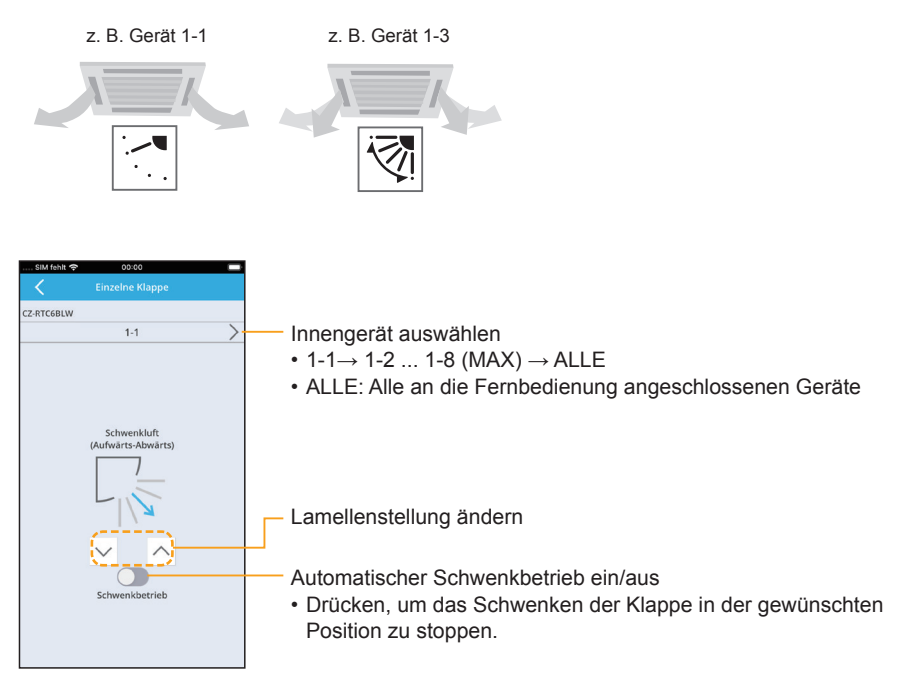

# **Einstellen der einzelnen Luftauslass-Lamellen (Einzelne Klappe sperren)**

#### **Einstellen der einzelnen Lamellen je Luftauslass gemäß den Raumbedingungen**

• Diese Lamelleneinstellungen bleiben selbst dann unverändert, wenn die Lamelleneinstellung für alle Innengeräte oder für alle Lamellen eines bestimmten Innengeräts (S. 37) geändert wird.

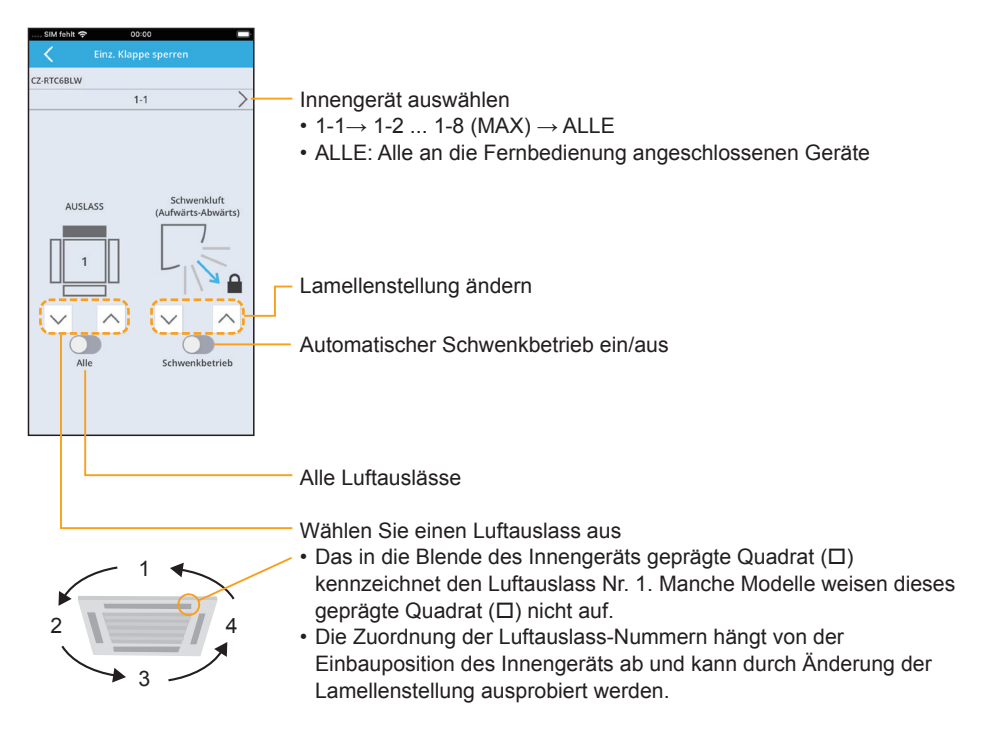

• Bei anderen Typen als 4-Wege-Kassette wird dieser Bildschirm nicht angezeigt und diese Funktion kann nicht verwendet werden.

# **Energieverbrauch**

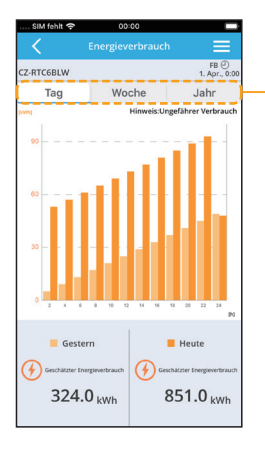

Wählen Sie den Zeitraum zum anzeigen aus

• Sie können den (ungefähren) Energieverbrauch ablesen.

# **Wochentimer**

**Für wiederkehrende Betriebsabläufe können Wochentimer-Schaltprogramme programmiert werden.**

- Zum Ein- und Ausschalten von Innengeräten bzw. zum Einstellen der Solltemperatur können Wochentag und Uhrzeit vorgegeben werden (z. B. jeden Montag bis Freitag 8:00 Uhr).
- Pro Wochentag können bis zu 8 Einstellungen vorgenommen werden.

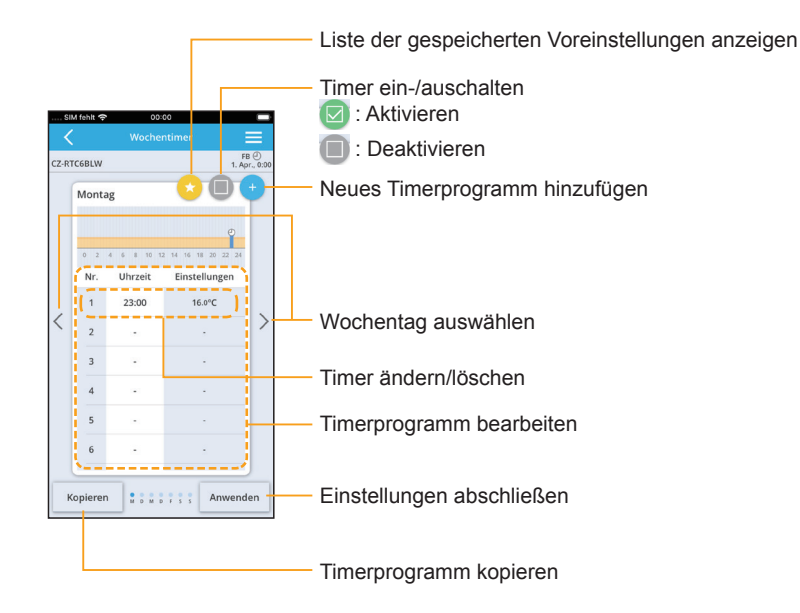

# **Bluetooth®-Einstellungen Bluetooth® -Einstellungen**

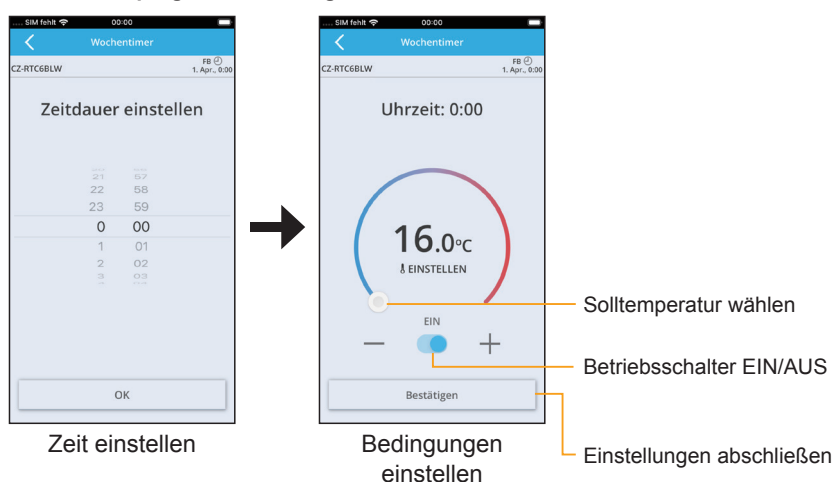

#### **Neues Timerprogramm hinzufügen**

## **Timer ändern/löschen**

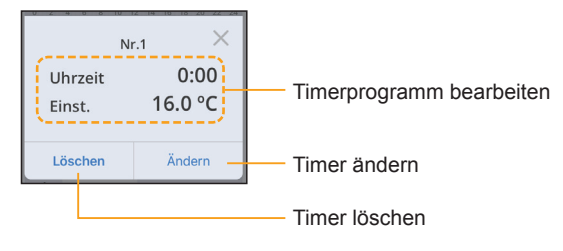

## **Timerprogramm kopieren**

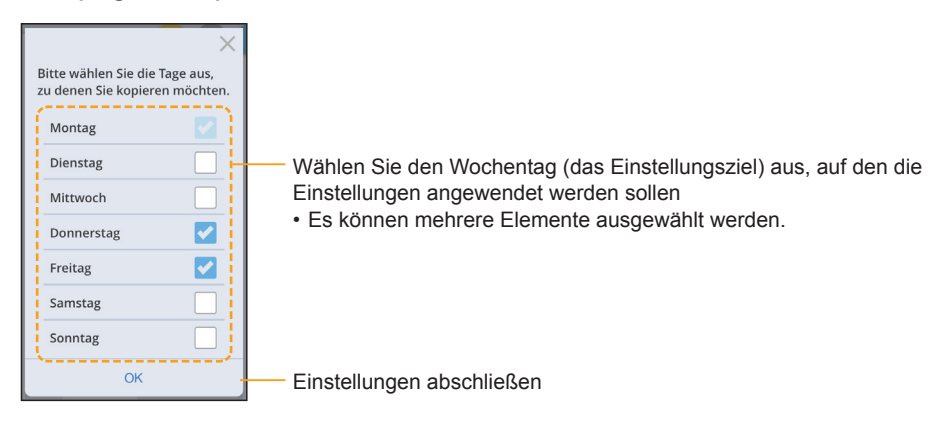

# **EIN/AUS-Timer**

**Gerät zeitgesteuert ein- und ausschalten** (z. B. Gerät nach 3 Std. ein-/ausschalten)

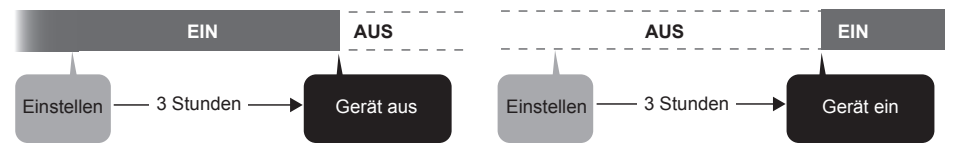

- Beispiel für Ausschalt-Timer: Senkung des Stromverbrauchs über Nacht
- Beispiel für EIN-Timer: Einschalten der Klimaanlage zum Beginn eines Meetings.

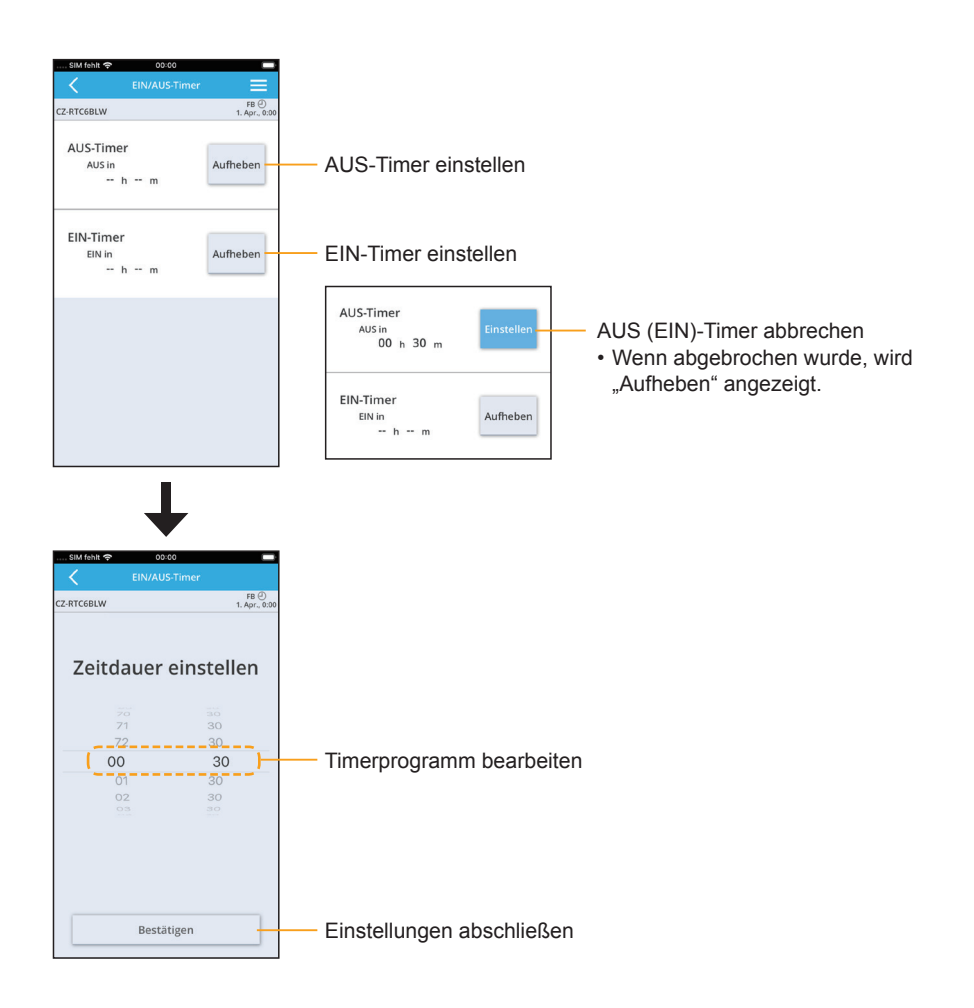

# **Energiesparen**

Informationen zur Funktion finden Sie auf Seite 49.

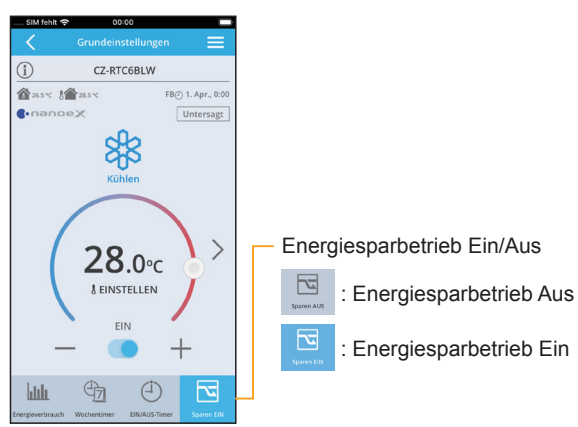

# **Information**

Sie können sich Informationen zu den verbundenen Geräten anzeigen lassen.

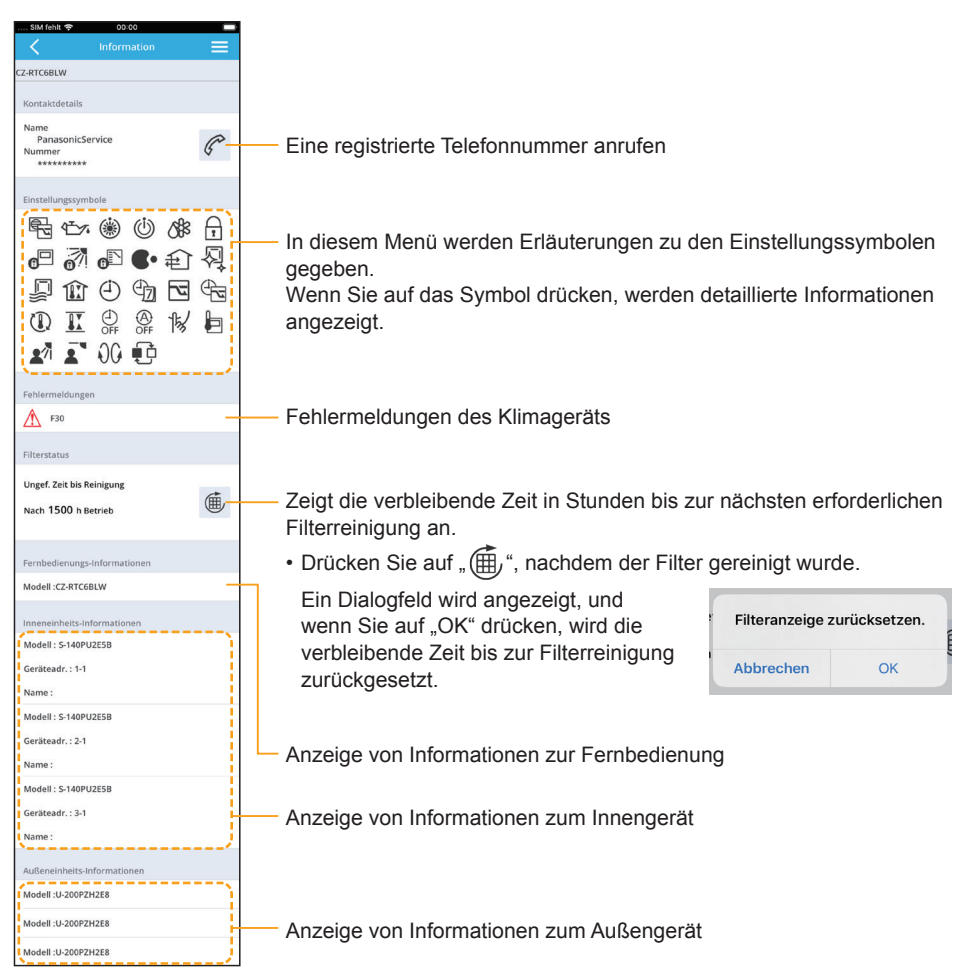

## **Menüliste**

Je nachdem, ob eine Fernbedienung verbunden ist, werden unterschiedliche Menüs angezeigt.

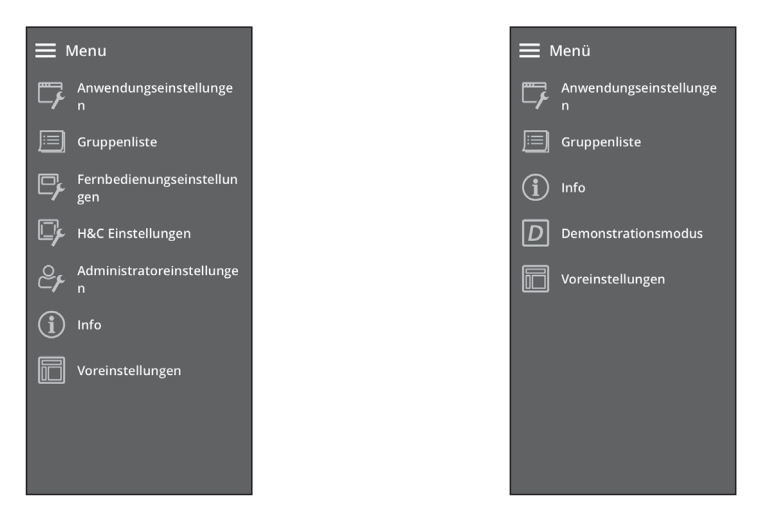

Je nach Modell sind einige Menüs nicht verfügbar. Das Menü wird in diesem Fall nicht angezeigt.

\* Wenn die Uhr der Fernbedienung nicht eingestellt (Abbildung 1) oder falsch eingestellt ist (Abbildung 2), stellen Sie sie unter "Fernbedienungseinstellungen" ein. (Bestimmte Funktionen wie der Wochentimer setzen voraus, dass die Uhrzeit der Fernbedienung eingestellt ist.)

#### Abbildung 1 Abbildung 2

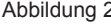

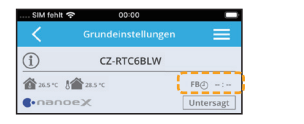

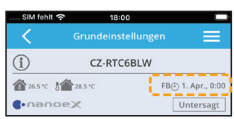

#### Wenn eine Fernbedienung verbunden ist Wenn keine Fernbedienung verbunden ist

# **Anwendungseinstellungen (Menü → Anwendungseinstellungen)**

Hier können Sie die Einstellungen der Anwendung ändern. (Informationen zum Ändern der Einstellungen der Fernbedienung finden Sie auf Seite 46.)

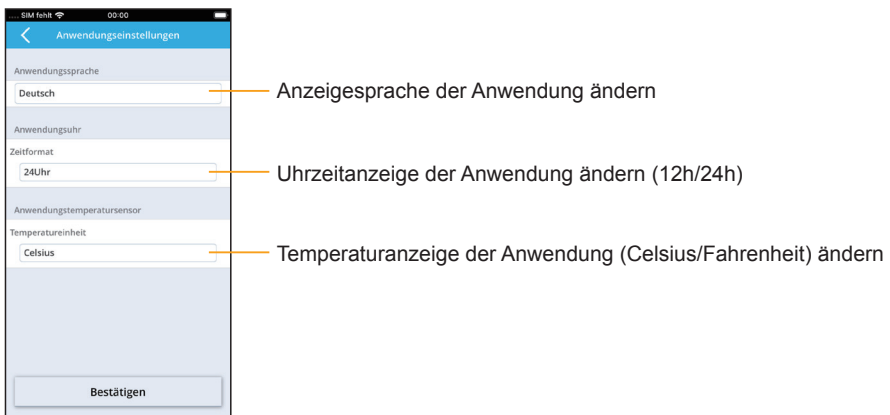

# **Fernbedienungseinstellungen (Menü** Ú **Fernbedienungseinstellungen)**

Hier können Sie die Einstellungen der Fernbedienung ändern.

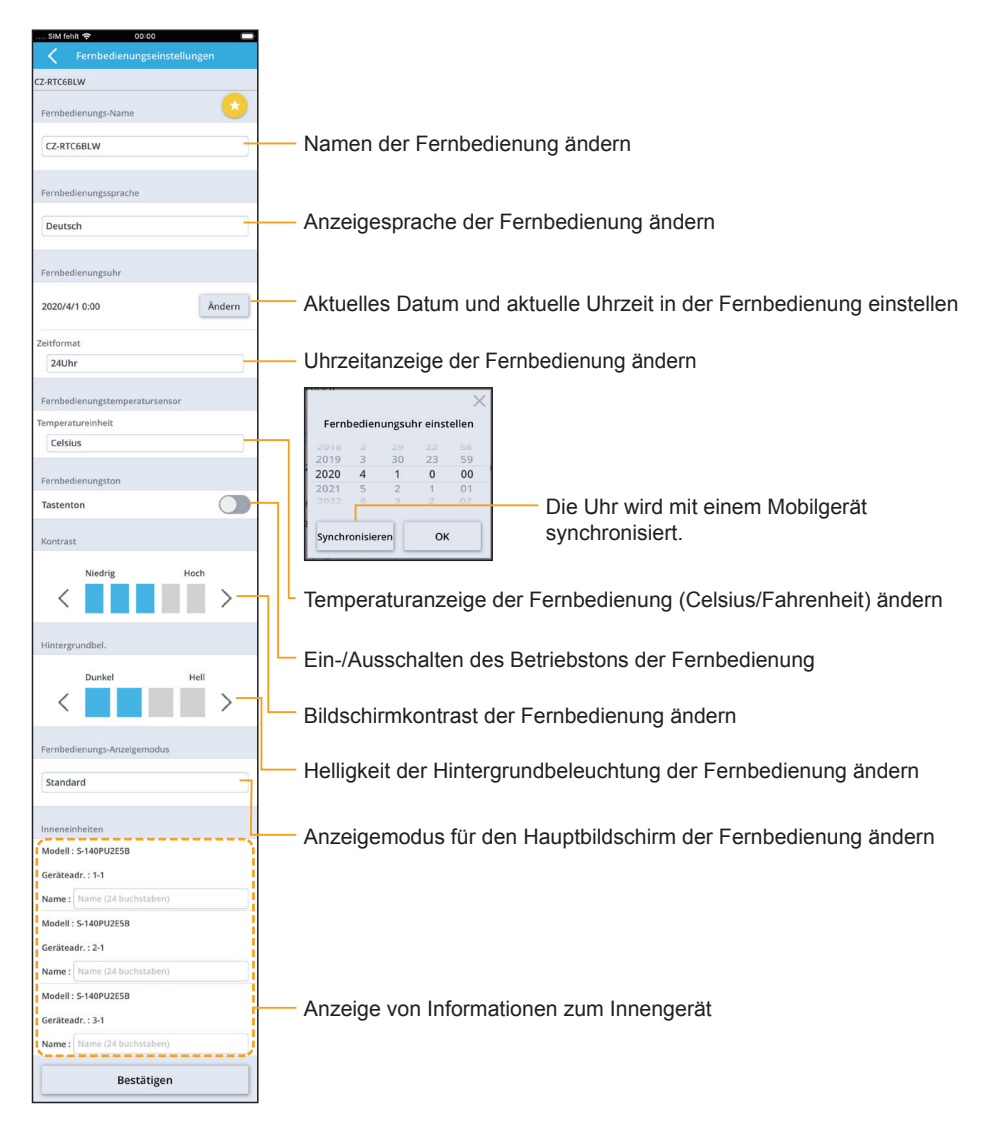

# **ECONAVI Einstellungen (Menü → H&C Einstellungsmenü → ECONAVI Einstellungen)**

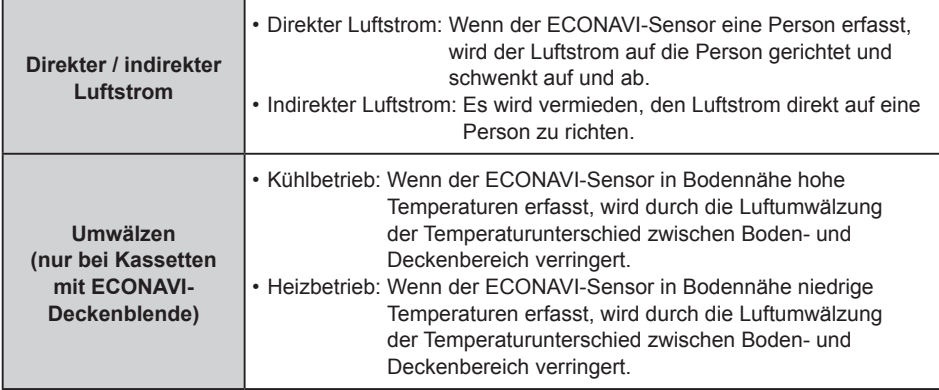

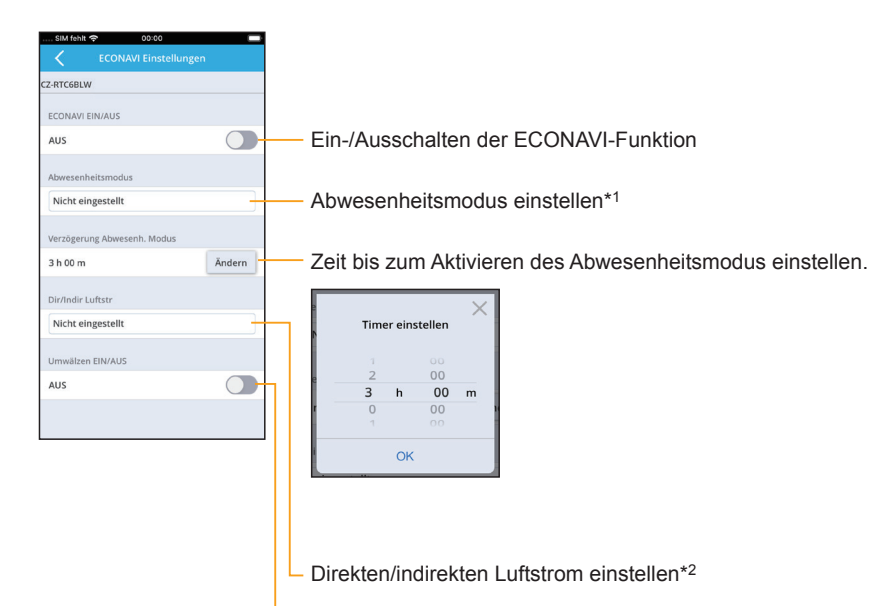

Ein-/Ausschalten der Umwälzfunktion

## **\*1: Einstellmöglichkeiten des Abwesenheitsmodus**

Für den Abwesenheitsmodus stehen 4 Einstellmöglichkeiten zur Verfügung:

#### • **Nicht eingestellt**

Sobald eine menschliche Aktivität erfasst wird, wird der Betriebsstatus an den Grad der menschlichen Aktivität angepasst.

#### • **Bereitschaft**

Kühl-, Entfeuchtungs- und Heizbetrieb werden unterbrochen und der Umluftbetrieb wird eingeschaltet (niedrige Ventilatordrehzahl).

Sobald eine menschliche Aktivität erfasst wird, wird der Betriebsstatus an den Grad der menschlichen Aktivität angepasst.

#### • **AUS (kein Neustart)**

Das Gerät wird ausgeschaltet und nimmt den Betrieb auch dann nicht wieder auf, wenn eine menschliche Aktivität erfasst wird.

#### • **AUS (Neustart)**

Das Gerät wird ausgeschaltet und nimmt den Betrieb wieder auf, wenn eine menschliche Aktivität erfasst wird. Der Betriebsstatus wird dabei an den Grad der menschlichen Aktivität angepasst.

#### **\*2: Einstellmöglichkeiten für den direkten/indirekten Luftstrom**

#### • **Nicht eingestellt**

"Direkter / indirekter Luftstrom" wird nicht verwendet, die Ausblasrichtung richtet sich nach der jeweiligen Einstellung.

#### • **Direkter Luftstrom**

Der Luftstrom wird auf die Person gerichtet und schwenkt auf und ab.

#### • **Indirekter Luftstrom**

Der Luftstrom wird nicht direkt auf eine Person gerichtet.

# **Energiesparen (Menü** Ú **H&C Einstellungsmenü** Ú **Energiesparen)**

## z **Rückkehr zu Std.temp. (Rückkehr zur Standardtemperatur)**

Nach Ablauf einer bestimmten Zeit kehrt das Gerät automatisch von der geänderten Solltemperatur zur ursprünglichen Solltemperatur zurück.

#### **• Temp.-Bereich (Temperaturbereich)**

Der Bereich einstellbarer Temperaturen wird eingeschränkt. (Temperaturen außerhalb des vorgegebenen Temperaturbereichs können nicht eingestellt werden.)

#### z **Autom.Ausschaltung (Automatische Ausschaltung)**

Das Klimagerät wird mit dieser Funktion zu einer bestimmten Uhrzeit gestoppt (z. B. bei Geschäftsschluss), und ab diesem Zeitpunkt wird der Betriebsstatus in regelmäßigen Abständen kontrolliert. (z. B. nach Ablauf von 60 Min.).

## z **Zeitgest.Ausschalten (Zeitgesteuerte Ausschaltung)**

Mit dieser Funktion wird das Klimagerät nach einer bestimmten Zeit ausgeschaltet, wenn es zuvor eingeschaltet war (wenn z. B. versäumt wurde, das Gerät auszuschalten).

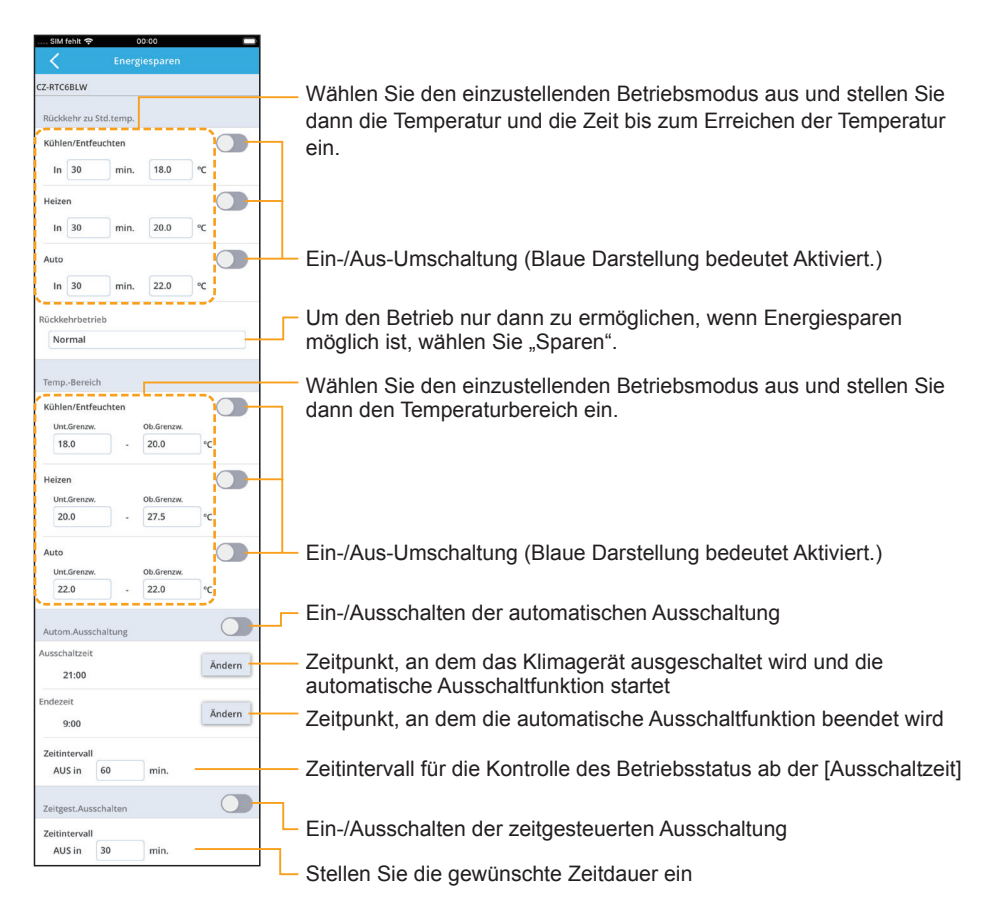

# **nanoeX Einstellungen (Menü → H&C Einstellungsmenü → nanoeX Einstellungen)**

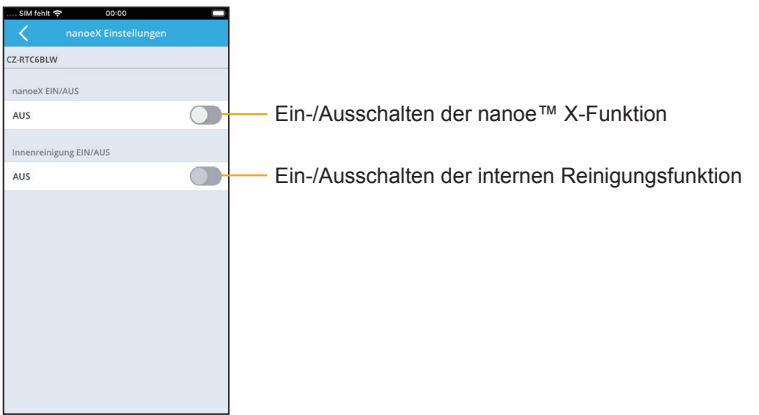

# **Außer-Haus-Funk. (Menü** Ú **H&C Einstellungsmenü** Ú **Außer-Haus-Funk.)**

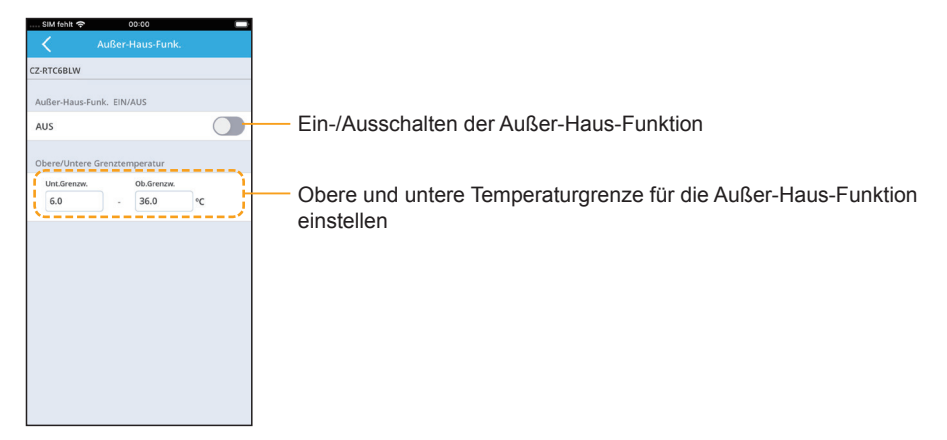

# **Belüftung (Menü** Ú **H&C Einstellungsmenü** Ú **Belüftung)**

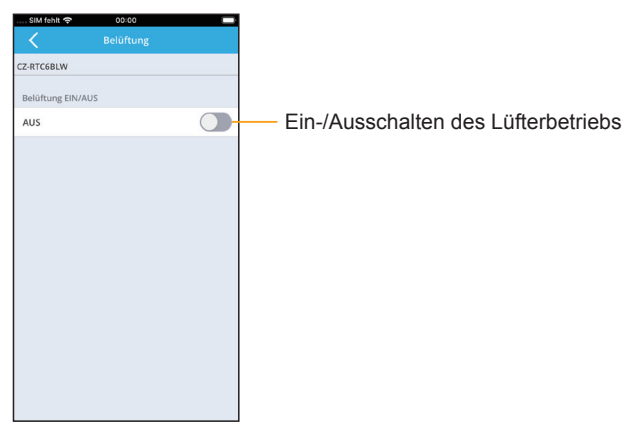

# **Intrn.Trocknen (Menü** Ú **H&C Einstellungsmenü** Ú **Intrn.Trocknen)**

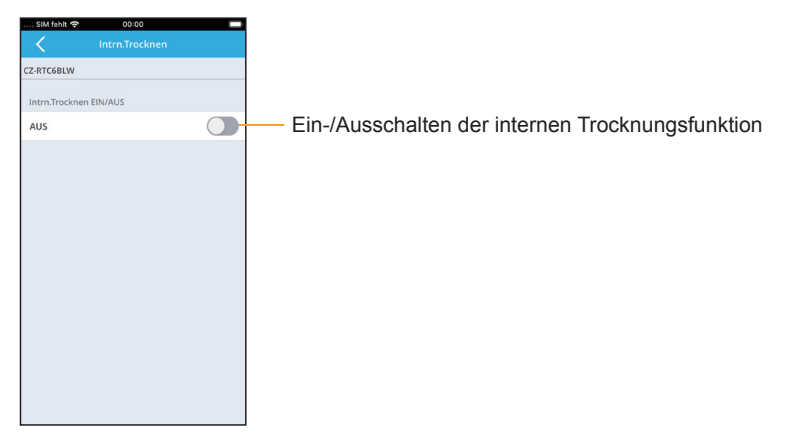

# **Administratoreinstellungen (Menü** Ú **Administratoreinstellungen)**

Die Verwendung der Administratoreinstellungen erfordert die Eingabe eines Passworts.

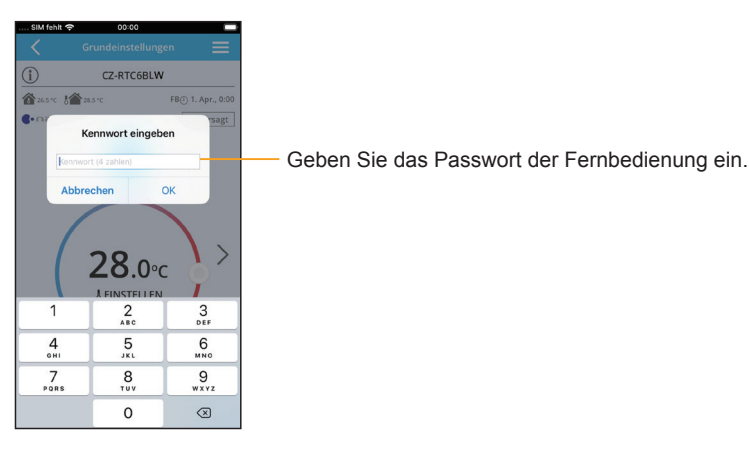

- Die Administratoreinstellungen werden für 10 Minuten aktiviert. Nach 10 Minuten werden Sie abgemeldet. (1 Minute zuvor wird eine Warnung angezeigt.) Wenn Sie abgemeldet wurden, muss das Passwort erneut eingegeben werden.
- Das Passwort muss außerdem erneut eingegeben werden, wenn die "Panasonic H&C Control App" beendet oder die Bluetooth®-Verbindung unterbrochen wurde.

# **Grundeinstellung (Menü** Ú **Administratoreinstellungen** Ú **Grundeinstellung)**

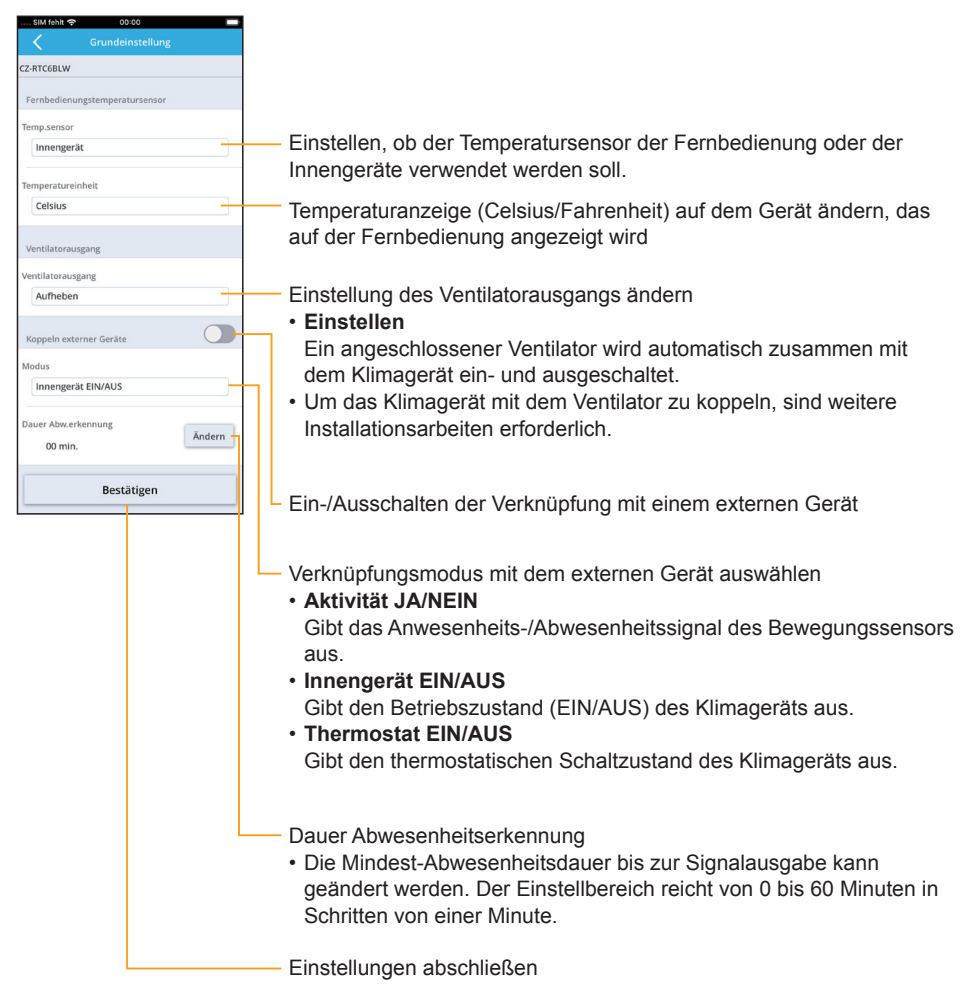

# **Zeitgest.Begrenzung (Menü** Ú **Administratoreinstellungen** Ú **Zeitgest.Begrenzung)**

Begrenzung der Leistung für eine vorgegebene Zeitspanne.

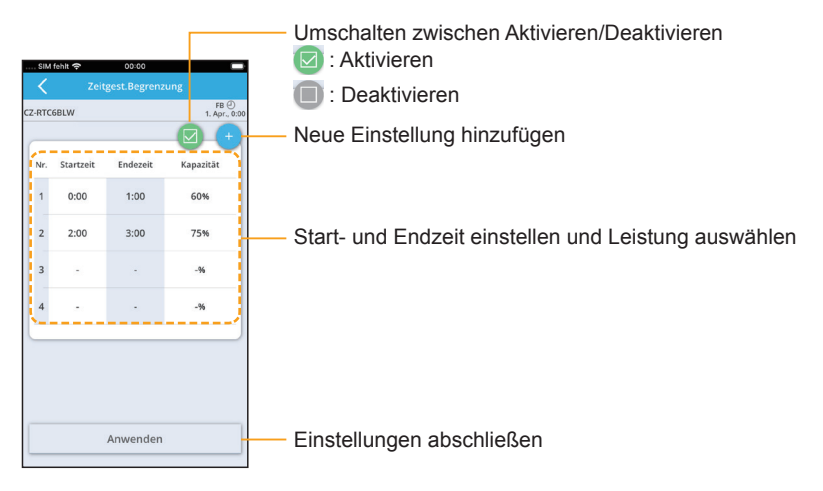

# **Leiser Betrieb**  (Menü → Administratoreinstellungen → Leiser Betrieb)

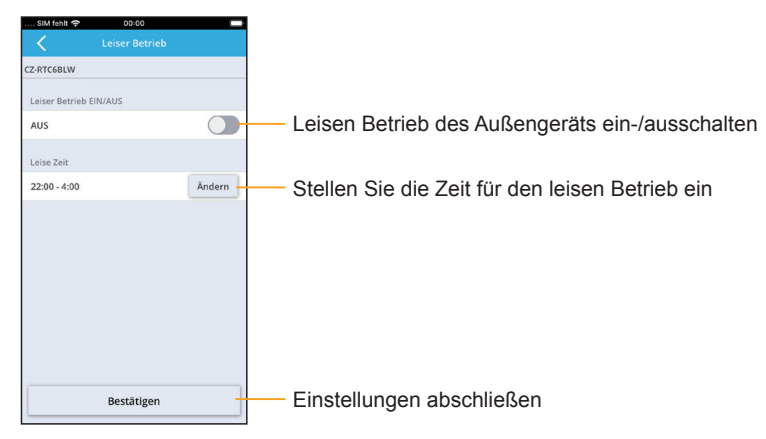

# ■ Rotationsschaltung **(Menü** Ú **Administratoreinstellungen** Ú **Rotationsschaltung)**

## z **Rotationsbetrieb**

Der Rotationsbetrieb sorgt durch entsprechendes Ein- bzw. Ausschalten von Geräten für ausgeglichene Laufzeiten der angeschlossenen Klimasysteme.

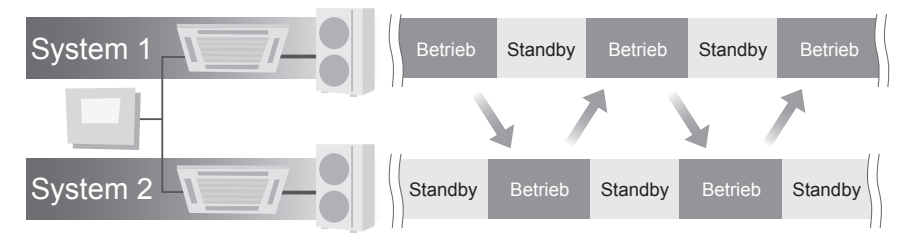

• Der Rotationsbetrieb kann nur eingestellt werden, wenn zwei Kältesysteme, jeweils bestehend aus einem Außen- und einem Innengerät, an eine Fernbedienung angeschlossen sind.

#### $\bullet$  Redundanzbetrieb

Ermöglicht werden darüber hinaus eine Kaskadenschaltung, bei der bei Nicht-Erreichen der Solltemperatur das zweite System unterstützend zugeschaltet wird, sowie eine Redundanzschaltung, bei der eines der beiden Systeme das andere ersetzt, wenn dieses eine Störung aufweist.

Beispiel: Wenn im Betrieb des Systems 1 ein Fehler auftritt und System 2 sich im Standby befindet, startet System 2.

• Im Normalzustand

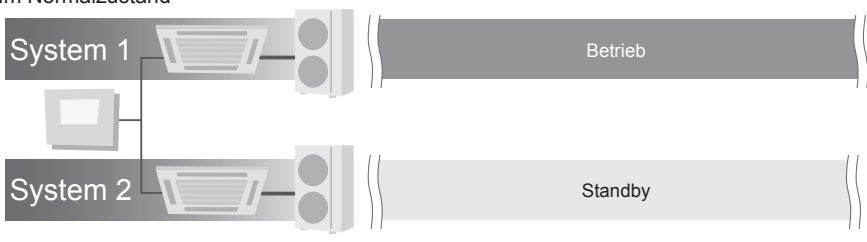

• Wenn ein Fehler im System 1 auftritt

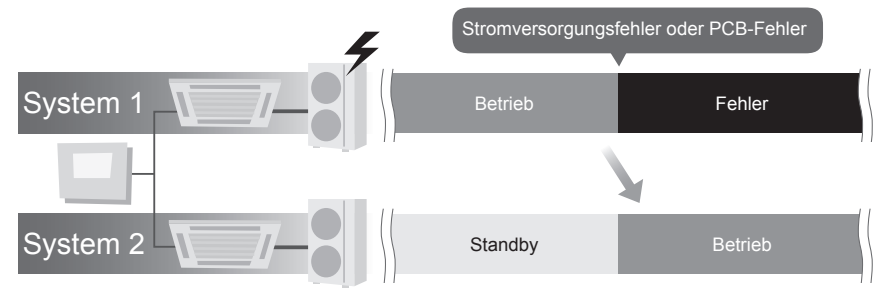

## $\bullet$  Rotation

## **(Menü → Administratoreinstellungen → Rotationsschaltung → Rotation)**

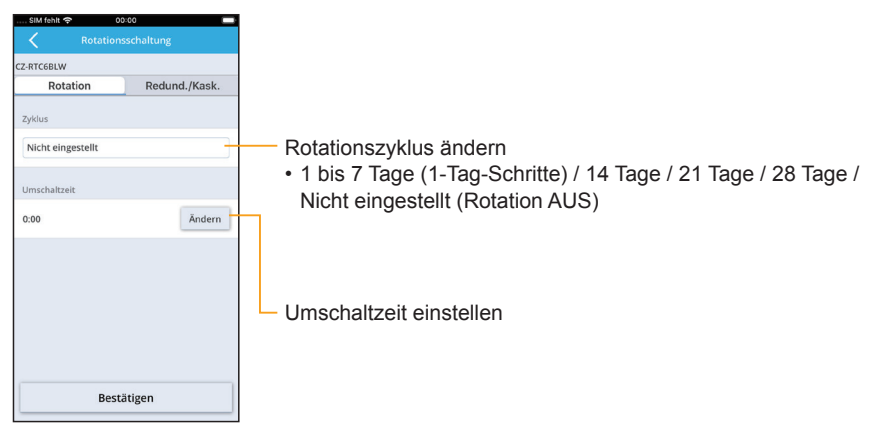

#### ● Redund./Kask.

#### **(Menü** Ú **Administratoreinstellungen** Ú **Rotationsschaltung** Ú **Redund./Kask.)**

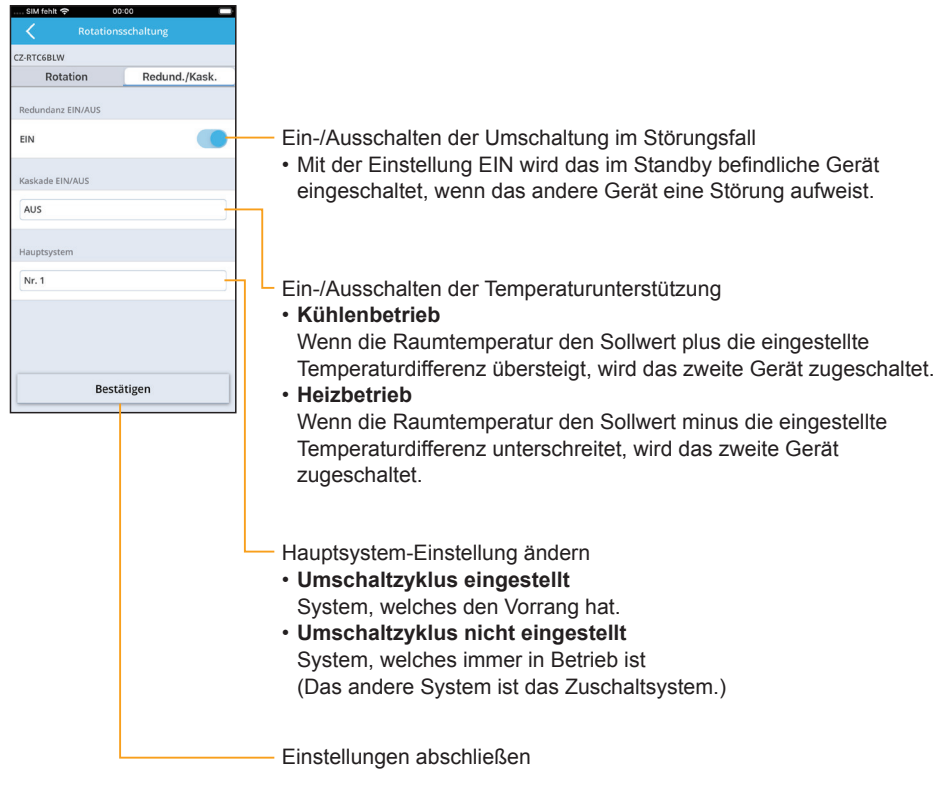

# ■ Bediensperre **(Menü** Ú **Administratoreinstellungen** Ú **Bediensperre)**

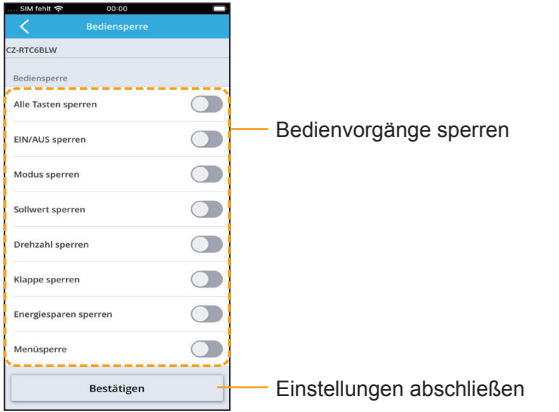

# **Kennwortänderung (Menü** Ú **Administratoreinstellungen** Ú **Kennwortänderung)**

Hier können Sie das Passwort der Fernbedienung ändern.

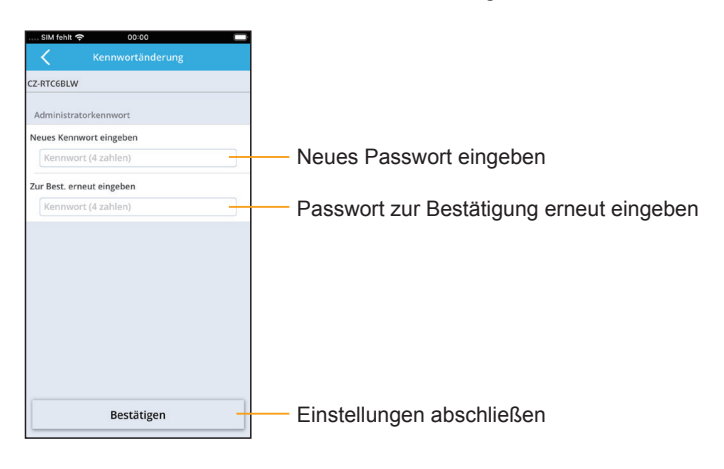

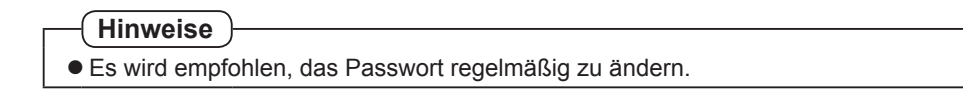

# **Gruppenliste (Menü** Ú **Gruppenliste)** 00:00  $sum$  fehlt Gruppennamen bearbeiten GruppenA  $\times$ Gruppeninformation löschen GruppenB  $\mathscr{D}$  $\times$

# **Voreinstellungen (Menü** Ú **Voreinstellungen)**

Die Einstellungen für den Wochentimer und die Fernbedienung können als Voreinstellungen gespeichert werden, selbst wenn keine Verbindung zur Fernbedienung besteht. Wenn die Verbindung mit der Fernbedienung hergestellt ist, können Sie die gespeicherten Voreinstellungen laden und anwenden.

## **<Einstellen>**

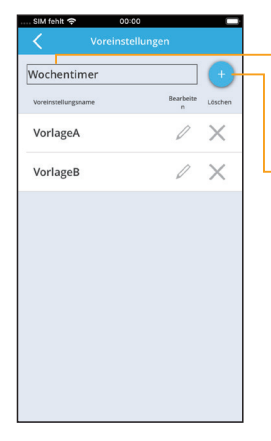

Wählen Sie "Wochentimer" oder "Fernbedienungseinstellungen", um eine Voreinstellung zu erstellen.

- Nehmen Sie die Einstellungen vor, die Sie als Voreinstellung speichern möchten
- Sie können der Voreinstellung einen beliebigen Namen geben.
- Sie können bis zu 8 Voreinstellungen erstellen.

## **<Laden>**

Für den Wochentimer

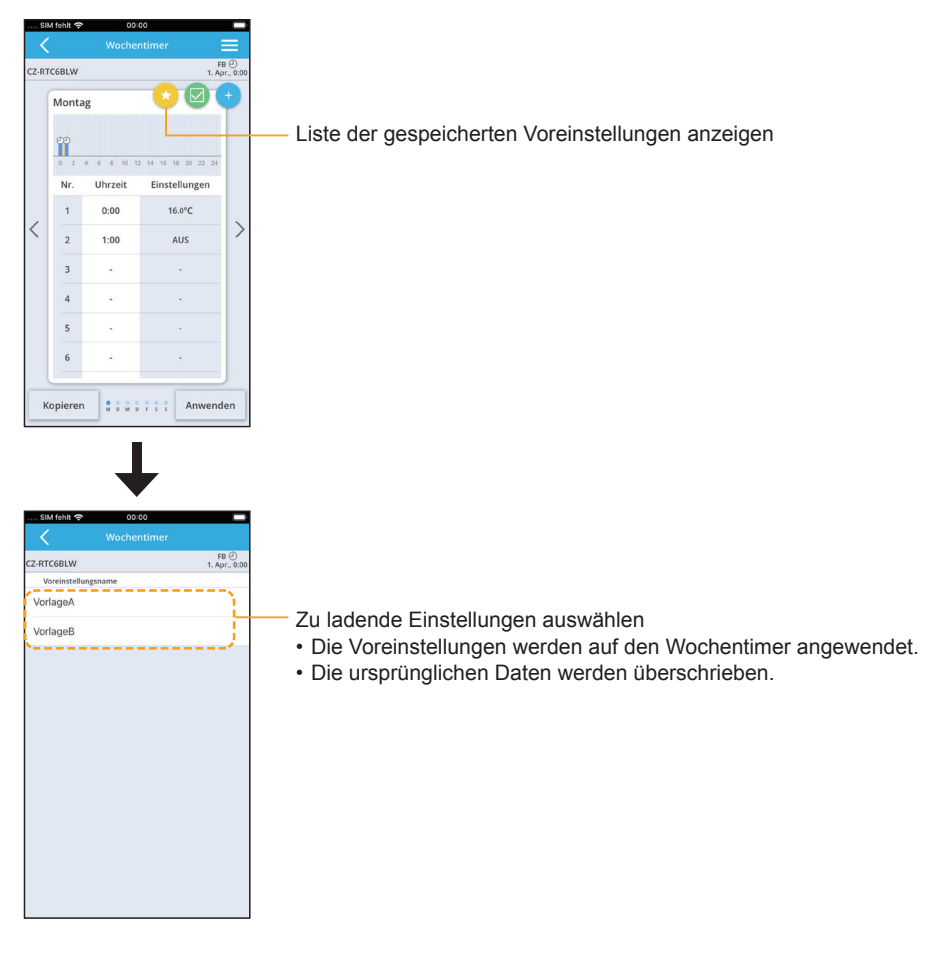

• Dieselbe Vorgehensweise gilt auch für die Voreinstellungen der Fernbedienung.

# **WLAN-Einstellungen**

Überprüfen Sie vor der Verwendung die Version des Betriebssystems auf dem Mobilgerät (S. 96) und installieren Sie die "Panasonic Comfort Cloud"-App auf dem Mobilgerät. Lesen Sie außerdem die "Allgemeine Vorsichtsmaßnahmen für die WLAN-Funktion" (S. 5).

# **"Panasonic Comfort Cloud"-App**

**Sie können die "Panasonic Comfort Cloud"-App auf Ihrem Mobilgerät verwenden, um die Klimaanlage von unterwegs zu steuern.**

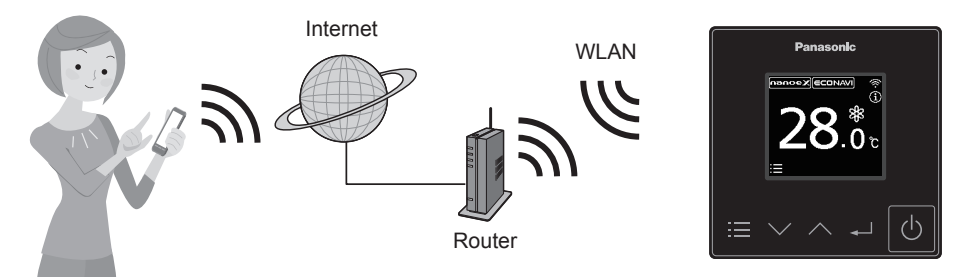

- Funktionen, die mit der "Panasonic Comfort Cloud"-App eingestellt **werden können**
- z **Betriebsstart/-stopp, Betriebsmodus, Temperatureinstellung, Gebläsedrehzahl, Klappe** z **Wochentimer**\*1

Zum Ein- und Ausschalten von Innengeräten bzw. zum Einstellen der Solltemperatur können Wochentag und Uhrzeit vorgegeben werden.

■ Statistik<sup>\*2</sup><br>Zeigt den ungefähren Stromverbrauch<sup>\*3</sup>, die Raumtemperatur oder die Außentemperatur an. \*1 Es erfolgt keine Synchronisierung mit dem Wochentimer, der in der "Panasonic H&C Control"-

- App eingestellt wurde. \*2 Die Daten für die Statistik werden auf einem Panasonic-Server gesammelt und verwaltet. Insbesondere die Stromverbrauchsdaten können von den Daten in der "Panasonic H&C Control"-App abweichen.
- \*3 Nur von Modellen unterstützt, welche die Energieverbrauchsüberwachung unterstützen

# ■Installation der "Panasonic Comfort Cloud"-App

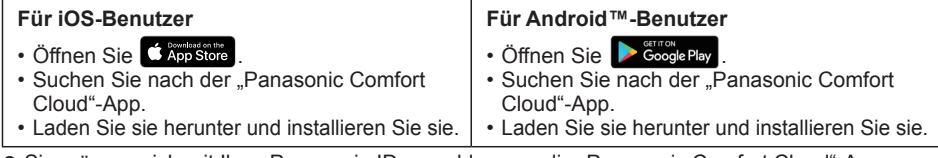

- Sie müssen sich mit Ihrer Panasonic-ID anmelden, um die "Panasonic Comfort Cloud"-App verwenden zu können. (S. 63)
- $\bullet$  Die Nutzung der "Panasonic Comfort Cloud"-App ist kostenlos. Es können jedoch weitere Kosten für Verbindung und Betrieb anfallen.
- Der Bildschirm der "Panasonic Comfort Cloud"-App kann sich aufgrund von Aktualisierungen ohne Ankündigung ändern.
- z Die Bildschirmbedienung ist unter iOS und Android™ identisch.
- Die Fernbedienung kann mit allen Innengeräten von handelsüblichen Klimaanlagen verwendet werden, die ab April 2020 eingeführt wurden (PACi NX-Serie und nachfolgende Serien) und deren Name mit "S-" beginnt, mit Ausnahme des Modells S-80/125MW1E5\*4.
- \*4 Stand Oktober 2020

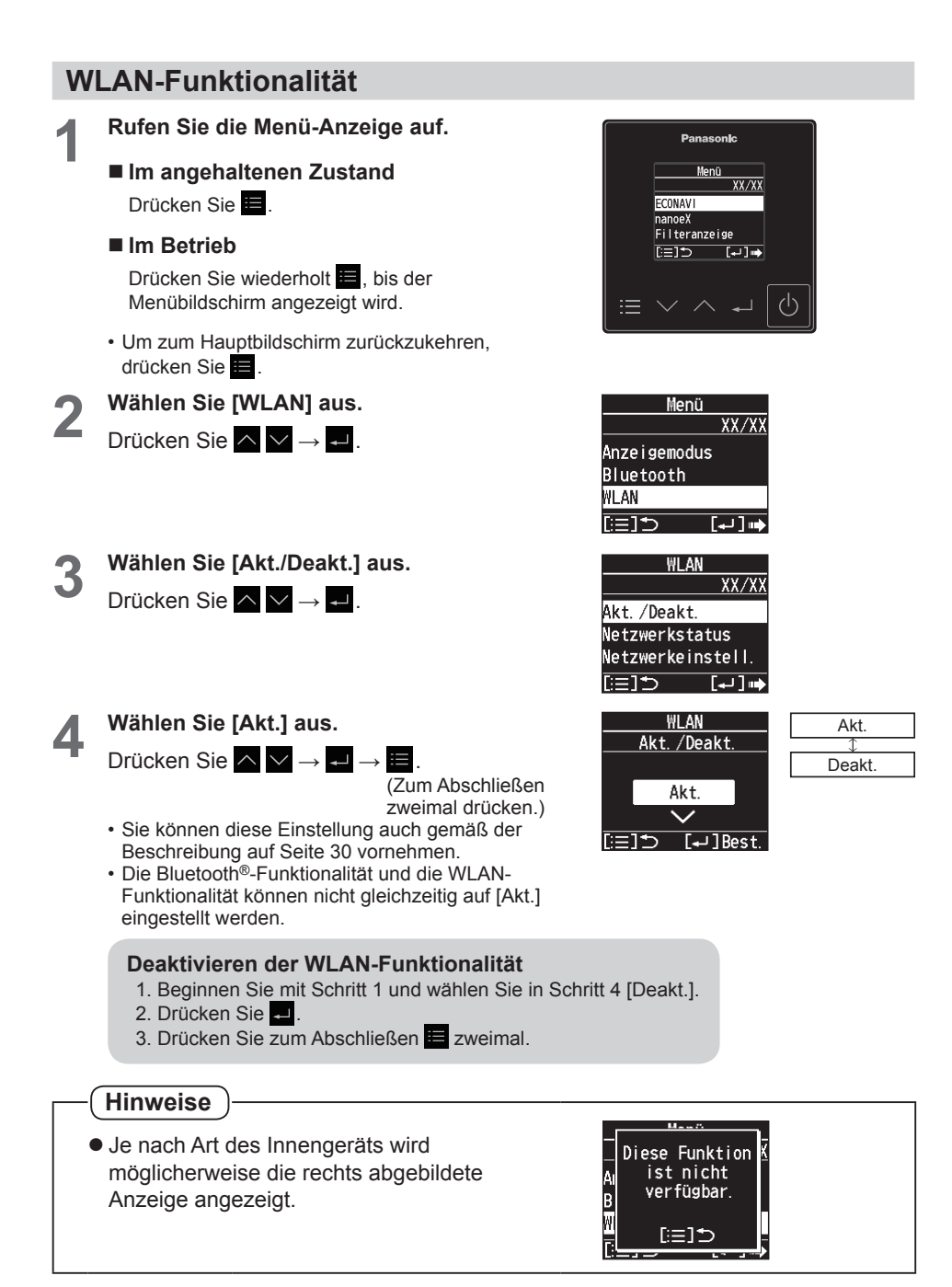

# **Netzwerkstatus**

Stellen Sie zunächst die WLAN-Funktionalität auf [Akt.]. (S. 61)

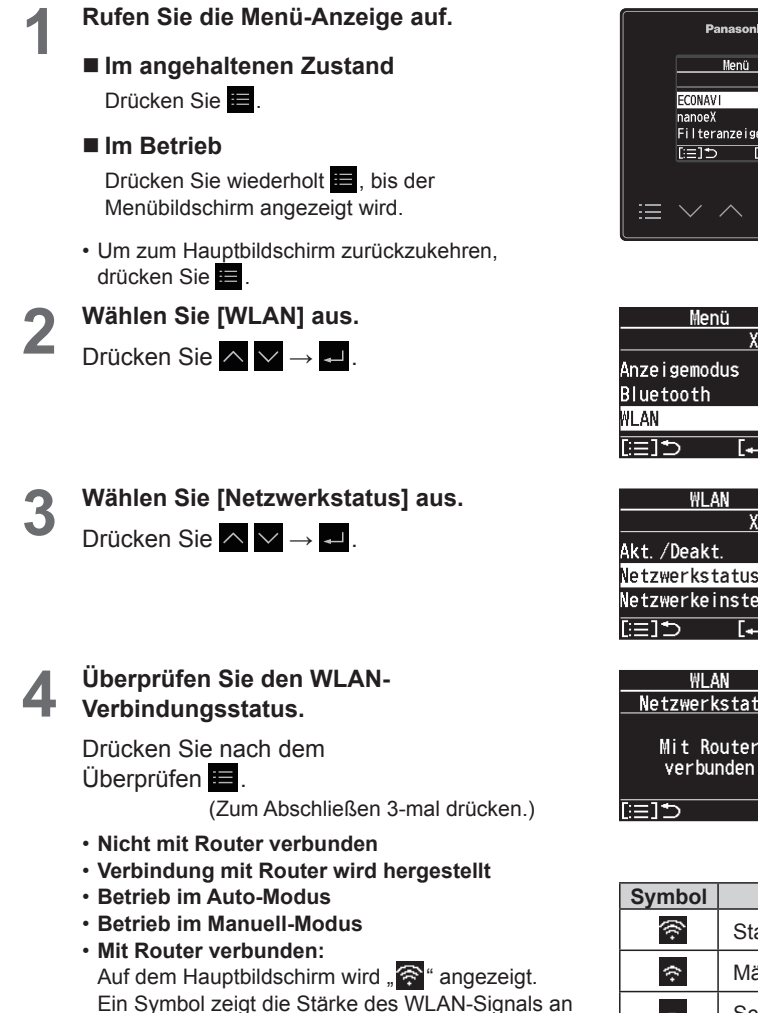

(siehe Tabelle rechts).

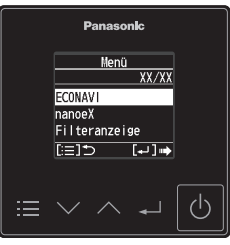

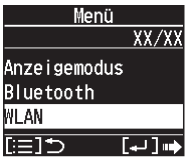

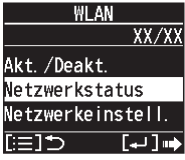

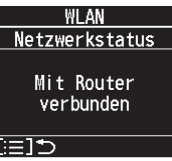

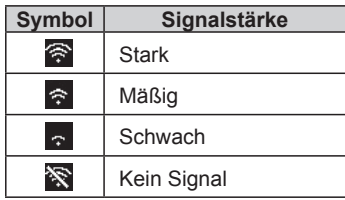

# **Anschließen des Netzwerks**

Stellen Sie zunächst die WLAN-Funktionalität auf [Akt.]. (S. 61) Der Anschluss an das Netzwerk erfolgt drahtlos mittels WLAN.

## **Vorbereitende Maßnahmen**

- Stellen Sie sicher, dass der WLAN-Router mit dem Netzwerk verbunden ist und Zugriff auf das Internet hat.
- Vergewissern Sie sich, dass die WLAN-Funktion des Mobilgeräts aktiviert ist.
- Mobilgerät und Klimaanlage sollten mit demselben WLAN verbunden sein.
- Stellen Sie sicher, dass das WLAN die SSID sendet.

# **Ablauf der Einstellung**

Um diese Einstellungen vorzunehmen, müssen Sie sowohl die Fernbedienung als auch die "Panasonic Comfort Cloud"-App verwenden.

1 Starten Sie die "Panasonic Comfort Cloud"-App (Schritt 1)

- 2 Stellen Sie eine drahtlose Verbindung zu einem Router her (Schritt 2 Schritt 5)
- 3 Registrieren Sie die Informationen für die Klimaanlage auf dem Server (Schritt 6 Schritt 7)

## **<** 1 **Starten Sie die "Panasonic Comfort Cloud"-App >**

- **1 Starten Sie die "Panasonic <br>
<b>Comfort Cloud"-App und melden**<br> **Citatishers Sie sich an.**
	- Wenn Sie noch keine Panasonic-ID haben, erstellen Sie eine undmelden Sie sich dann an. (Siehe "So erstellen Sie eine neue Panasonic-ID" (S. 72) für Finzelheiten.)

## **Mobilgerät**

Geben Sie die für die Anmeldung erforderlichen Informationen ein und tippen Sie auf "Anmelden".

# Demonstration starten Neue Panasonic-ID registrieren (S. 72) zurücksetzen

Passwort Panasonic-ID

Panasonic-ID / Passwort

## **<** 2 **Stellen Sie eine drahtlose Verbindung zu einem Router her >**

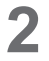

## **2 Fügen Sie ein neues Klimagerät hinzu.**

• Das Klimagerät muss vor Verwendung der App "Panasonic Comfort Cloud" registriert werden.

**1. Tippen Sie auf dem Bildschirm "Mein Startbildschirm" (My**  Home) auf "+", um ein neues **Produkt hinzuzufügen.**

## **Mobilgerät**

Tippen Sie auf ..+".

- 2. Wählen Sie "Kommerzielles **Klimasystem" und dann "Kabelfernbedienung".**
	- **Mobilgerät**

Tippen Sie auf "Kommerzielles Klimasystem".

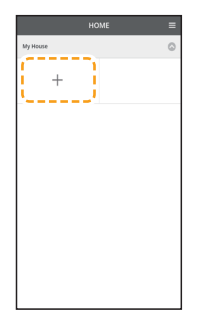

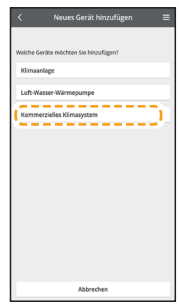

Tippen Sie auf "Kabelfernbedienung".

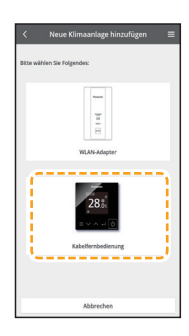

**3. Tippen Sie auf "Start", um mit dem Verbindungsaufbau zu beginnen.**

## **Mobilgerät**

Tippen Sie auf "Start".

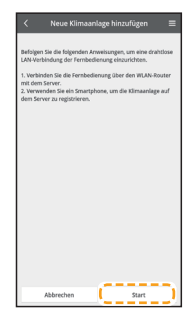

Tippen Sie dann auf "Neu erworbene Klimaanlage".

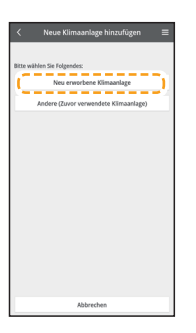

**3 Nehmen Sie die Einstellungen für die Netzwerkverbindung vor.**

**1. Nachdem Sie sich vergewissert haben, dass die WLAN-Funktionalität der Fernbedienung auf [Akt.] eingestellt ist (S. 61), tippen**  Sie auf "Weiter".

## **Fernbedienung**

Befolgen Sie die Anweisungen auf dem App-Bildschirm.

**Mobilgerät**

Tippen Sie auf "Weiter".

- 
- **2. Wählen Sie die Option, die dem Status entspricht, der auf dem Bildschirm der Fernbedienung angezeigt wird.**

## **Fernbedienung**

Befolgen Sie die Anweisungen auf dem App-Bildschirm.

# **Mobilgerät**

Wählen Sie die Option durch Antippen aus.

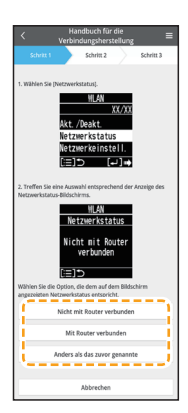

- **3. Wählen Sie die bevorzugte Verbindungsmethode mit dem Router aus.**
	- **Mobilgerät**

Wählen Sie die Option durch Antippen aus.

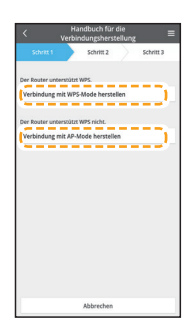

**Lesen Sie die Bedienungsanleitung Ihres Routers und gehen Sie wie folgt vor.**

- **Wenn der Router den WPS-Modus unterstützt, fahren Sie mit Schritt 4 fort.**
- **Wenn der Router den WPS-Modus nicht unterstützt oder wenn Sie nicht wissen, ob er diesen Modus unterstützt, fahren Sie mit Schritt 5 fort.**

**4 Stellen Sie im WPS-Modus eine Verbindung zum Netzwerk her.**

- **1. Drücken Sie die WPS-Taste am WLAN-Router, um die Verbindung herzustellen.**
- **2. Tippen Sie auf "Weiter", wenn der Router zur Verbindung bereit ist.**
	- **Mobilgerät**

Tippen Sie auf "Weiter".

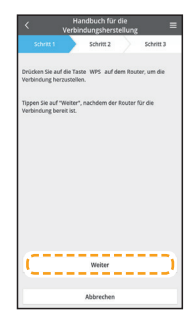

## **3. Stellen Sie die Fernbedienung in den Auto-Modus.**

## **Fernbedienung**

Befolgen Sie die Anweisungen auf dem App-Bildschirm.

## **Mobilgerät**

Vergewissern Sie sich, dass "Betrieb im Auto-Modus" angezeigt wird, und tippen Sie dann auf "Weiter".

- **4. Wenn die Netzwerkverbindung zum Router erfolgreich hergestellt wurde, wird auf dem Bildschirm der Fernbedienung .. Mit Router verbunden" angezeigt.**
	- Es kann einige Minuten dauern, bis die Verbindung hergestellt ist.

## **Mobilgerät**

Tippen Sie auf "Weiter".

## **Hinweise**

• Wenn sich der Bildschirm der Fernbedienung nicht zu "Mit Router verbunden" ändert, überprüfen Sie die Verbindungen des WLAN-Routers.

 **Damit sind die Einstellungen für die Verbindung mit dem Router abgeschlossen. Fahren Sie mit Schritt 6 fort, um die weiteren Einstellungen vorzunehmen.**

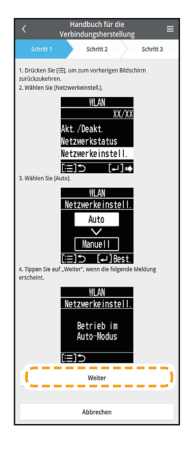

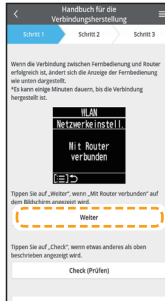

- **5 Stellen Sie im AP-Modus eine Verbindung zum Netzwerk her. (Nur für iOS 11.0 oder höher und Android™ 4.4 oder höher)**
	- **1. Stellen Sie die Fernbedienung in den Manuell-Modus.**

## **Fernbedienung**

Befolgen Sie die Anweisungen auf dem App-Bildschirm.

## **Mobilgerät**

Vergewissern Sie sich, dass "Betrieb im Manuell-Modus" angezeigt wird, und tippen Sie dann auf .Weiter".

- **2. Treten Sie bei, um sich mit**  dem ..Panasonic-CZ-C**wirelessAP"-Netzwerk zu verbinden.**
	- **Mobilgerät**

(Nur beim ersten Mal) Tippen Sie auf "Beim Verwenden der App erlauben". Tippen Sie dann auf "Verbinden".

(Nachfolgende Verbindungen) Tippen Sie auf "Verbinden".

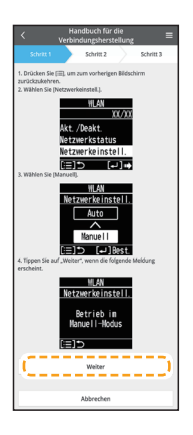

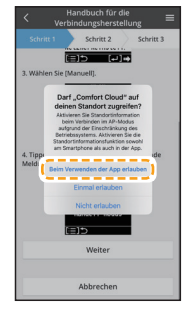

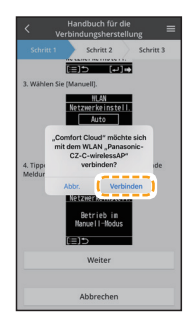

- **3. Geben Sie das Passwort des ausgewählten drahtlosen Routers ein und fahren Sie fort.**
	- **Mobilgerät**

Geben Sie das Passwort ein und tippen Sie auf "OK".

- **4. Wenn die Netzwerkverbindung zum Router erfolgreich hergestellt wurde, wird auf dem Bildschirm der Fernbedienung "Mit Router verbunden" angezeigt.**
	- Es kann einige Minuten dauern, bis die Verbindung hergestellt ist.

## **Mobilgerät**

Tippen Sie auf "Weiter". Tippen Sie dann auf "Verbinden".

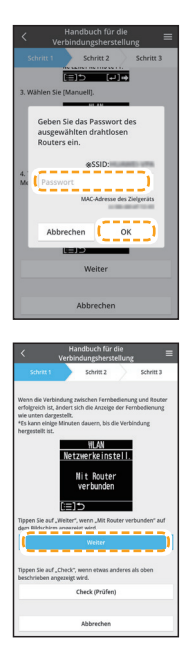

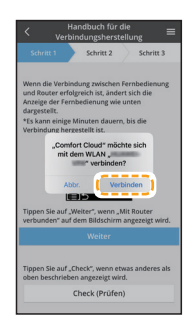

## **Hinweise**

- Wenn auf der Fernbedienung "Mit Router verbunden" angezeigt wird, verbinden Sie das Mobilgerät mit dem WLAN-Router. (Kehren Sie zu dieser Anwendung zurück, nachdem Sie die Einstellungen für das WLANNetzwerk vorgenommen haben, um mit der Installation fortzufahren.)
- Wenn sich der Bildschirm der Fernbedienung nicht zu "Mit Router verbunden" ändert, überprüfen Sie die Verbindungen des WLAN-Routers.
- **Damit sind die Einstellungen für die Verbindung mit dem Router abgeschlossen. Fahren Sie mit Schritt 6 fort, um die weiteren Einstellungen vorzunehmen.**

## **<** 3 **Registrieren Sie die Informationen für die Klimaanlage auf dem Server >**

**6 Wählen Sie das Klimagerät aus und legen Sie das Passwort fest.**

- **1. Wählen Sie das zu registrierende Klimagerätemodell aus.**
	- **Mobilgerät**

Tippen Sie zur Registrierung die Modellnummer des Innengeräts an. Tippen Sie dann auf "Registrieren".

**2. Stellen Sie die Fernbedienung in den Registrierungsmodus.**

## **Fernbedienung**

Befolgen Sie die Anweisungen auf dem App-Bildschirm.

**Mobilgerät**

Tippen Sie auf "Weiter".

**3. Legen Sie ein Passwort für das neue Klimagerätemodell fest, um die Registrierung abzuschließen. Das Passwort muss aus 8–15 Zeichen bestehen sowie Buchstaben und Zahlen enthalten.**

## **Mobilgerät**

Tippen Sie und geben Sie das Passwort ein. Tippen Sie dann auf "Registrieren".

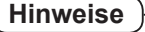

**• Bewahren Sie das Passwort für die zukünftige Registrierung weiterer Benutzer auf.** 

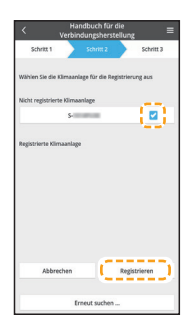

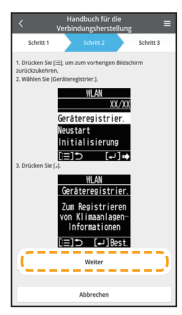

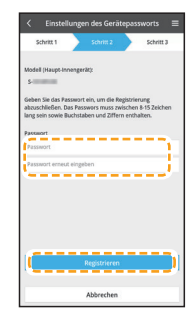

## **7 Schließen Sie die Registrierung ab.**

**Sobald die Verbindung zwischen der App und dem neuen Klimagerät hergestellt ist, geben Sie einen bevorzugten Namen für dieses Klimagerät ein, um es identifizieren zu können.**

• Mit der Registrierung des neuen Klimagerätenamens ist die "Panasonic Comfort Cloud"-App einsatzbereit.

## **Mobilgerät**

Tippen Sie und geben Sie den Namen ein. Tippen Sie dann auf "Registrieren".

## **Fernbedienung**

Drücken Sie

(Zum Abschließen zweimal drücken.)

• Abgesehen von der Bedienung des Klimageräts kann diese Anwendung auch den geschätzten Energieverbrauch überwachen und anhand eines Statistikdiagramms verschiedene Zeiträume vergleichen.

Wenn die Netzwerkeinrichtung abgeschlossen ist, wird auf dem oberen Bildschirm der Fernbedienung "<sup>•</sup> angezeigt.

Die Netzwerkinformationen und die Informationen zur Klimaanlage werden im WLAN-Modul gespeichert. Selbst wenn die Stromversorgung der Fernbedienung aufgrund eines Stromausfalls unterbrochen wurde, wird die Netzwerkverbindung nach Wiederherstellen der Stromversorgung anhand der gespeicherten Informationen automatisch wiederhergestellt.

## **Hinweise**

• Überprüfen Sie vor oder während der Bedienung den Verbindungsstatus auf dem Bildschirm der "Panasonic Comfort Cloud"-App. Wenn der Status nicht angezeigt wird, verwenden Sie zur Bedienung die interne Fernbedienung.

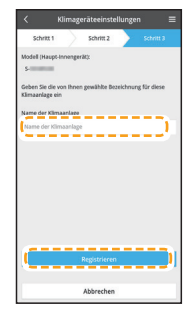

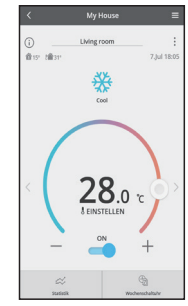

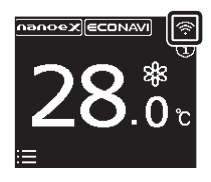

# ■ So erstellen Sie eine neue Panasonic-ID

Wenn Sie noch keine Panasonic-ID haben, erstellen Sie eine und melden Sie sich dann an.

Die "Panasonic Comfort Cloud"-App stellt eine Möglichkeit der Steuerung des Klimageräts dar.

 $\bullet$  Als neuer Benutzer wählen Sie zum Registrieren die Option "Neue Panasonic-ID erstellen".

Das Passwort muss aus 8–16 Zeichen bestehen sowie Buchstaben und Zahlen enthalten.

Sie können die folgenden Zeichen eingeben. (Stand Oktober 2020)

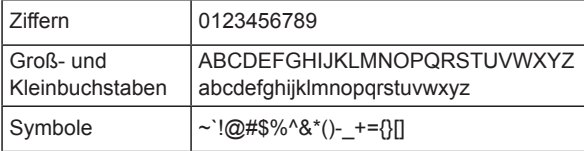

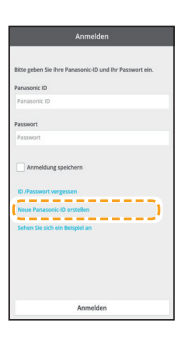

• Als registrierter Benutzer melden Sie sich mit Ihrer Panasonic-ID und Ihrem Passwort an.

## **Hinweise**

● Es wird empfohlen, das Passwort regelmäßig zu ändern.
## Bedienung über die "Panasonic Comfort Cloud"-App

Vergewissern Sie sich vor der Verwendung, dass die Fernbedienung mit dem Router verbunden ist ( $\approx$  " wird auf dem Hauptbildschirm der Fernbedienung angezeigt).

## **Anmelden**

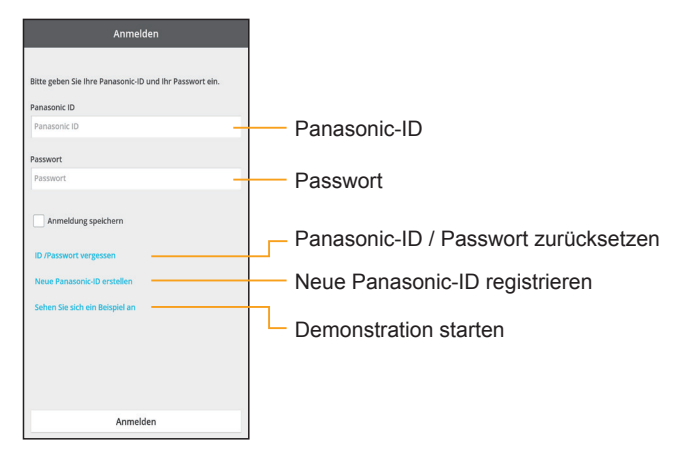

## **Startbildschirm**

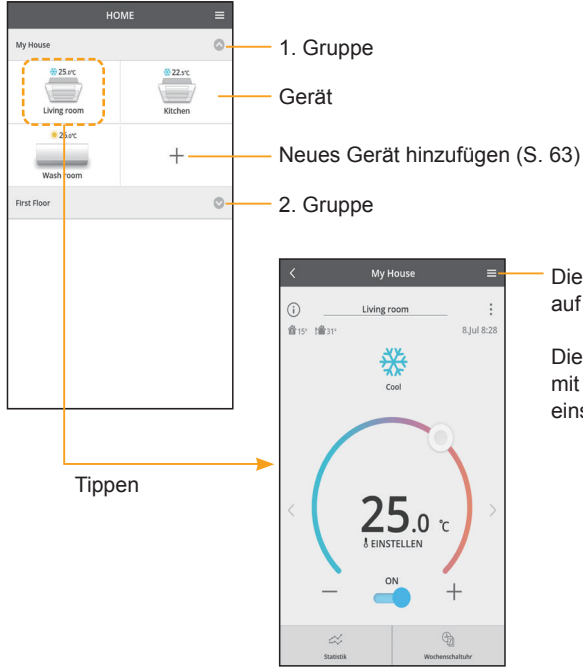

Diese Bedienungsanleitung finden Sie auf der Menü-Registerkarte.

Die "Panasonic Comfort Cloud"-App ist mit der Fernbedienung verbunden und einsatzbereit.

## **WLAN-Einstellungen**

## **Hauptgerätebildschirm**

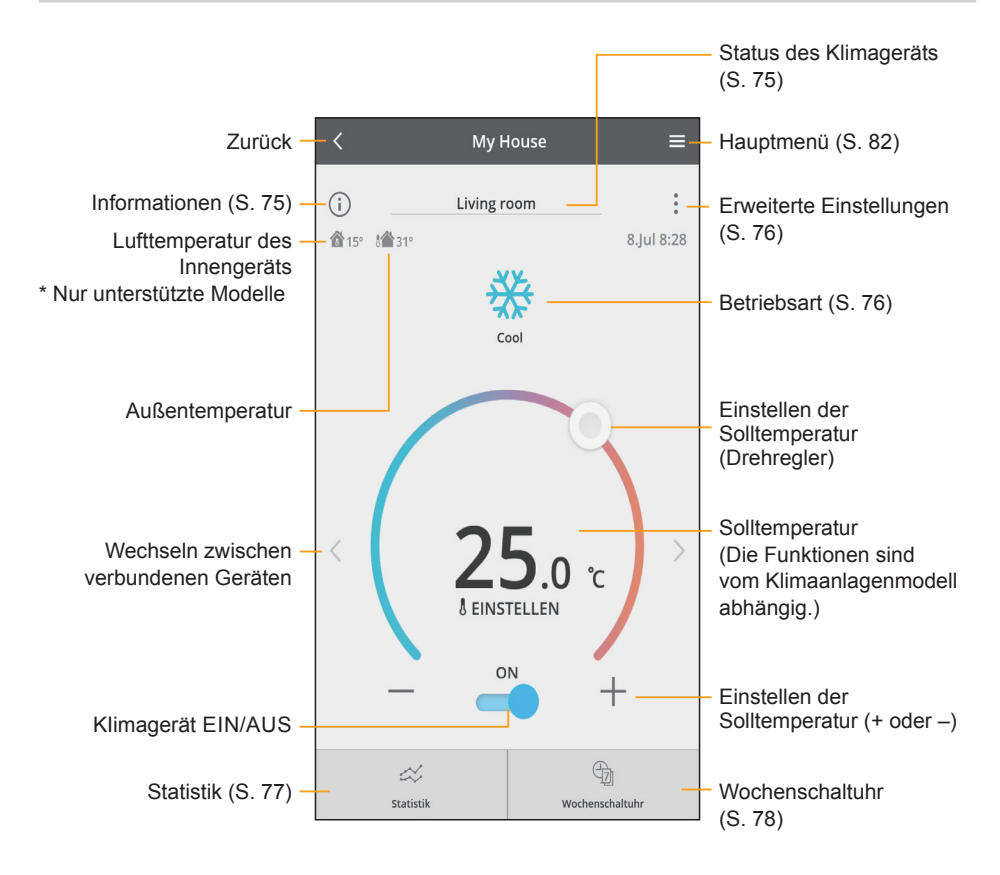

## **Informationen**

Hier wird eine Liste der Benutzer angezeigt, die auf Genehmigung warten.

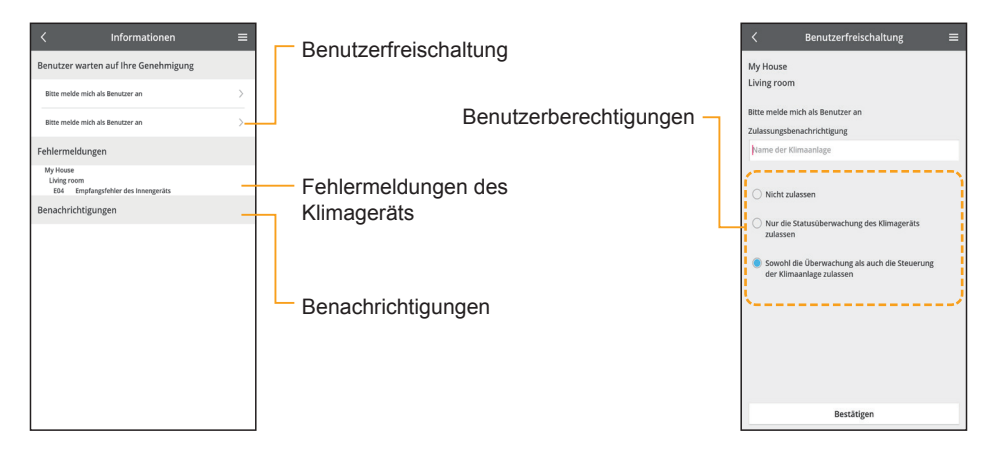

## **Status des Klimageräts**

Status der Klimageräte der gleichen Gruppe.

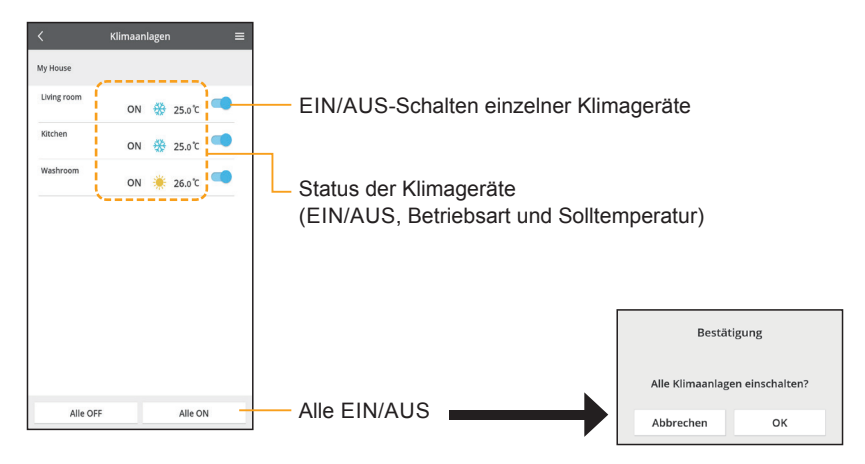

## **Erweiterte Einstellungen**

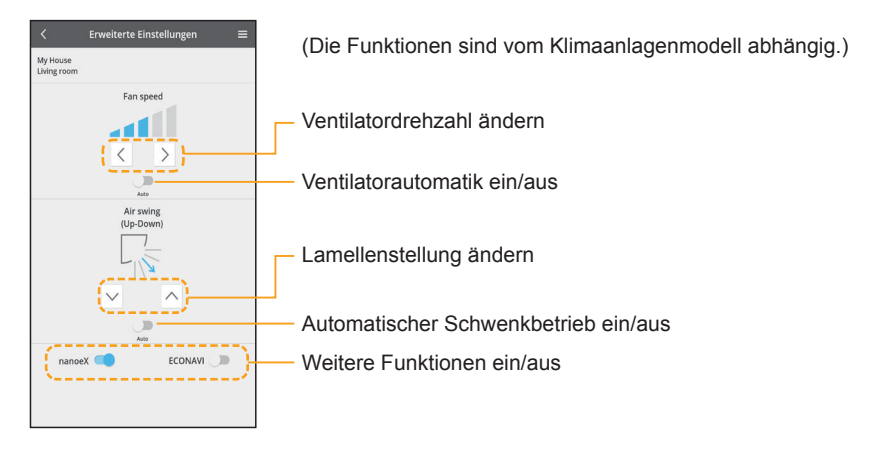

## **Betriebsart**

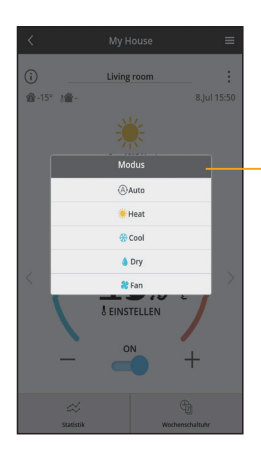

(Die Funktionen sind vom Klimaanlagenmodell abhängig.)

Auswahl der Betriebsart

\* Nur unterstützte Modelle

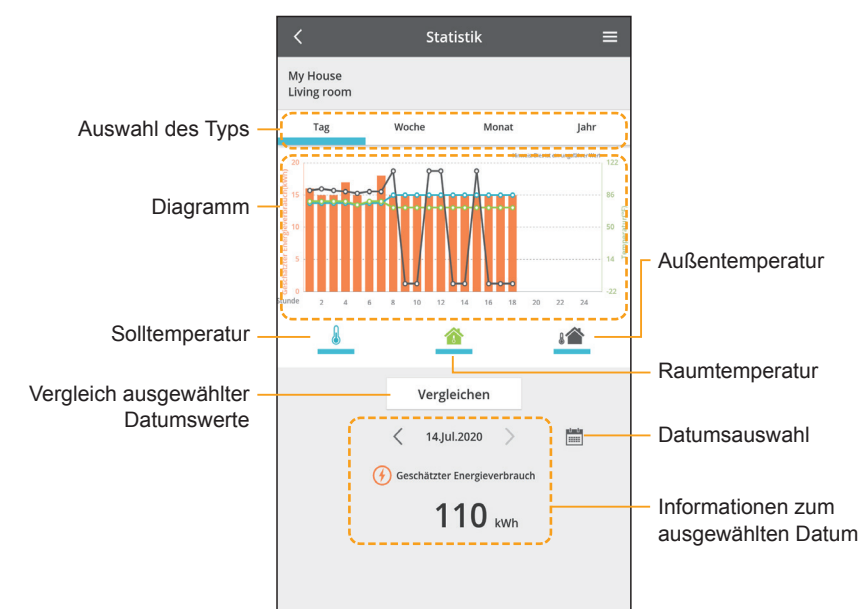

\* Der geschätzte Energieverbrauch wird von bestimmten Modellen eventuell nicht unterstützt.

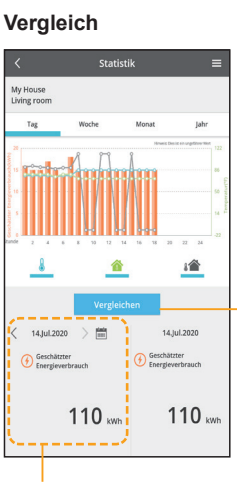

Informationen zum Vergleichsdatum der Auswahl

• Die Datumswerte sind ausgegraut, wenn keine Daten abgerufen werden konnten.

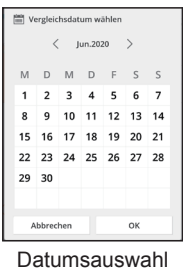

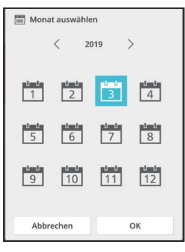

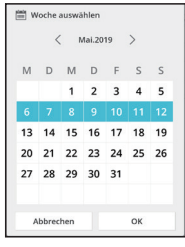

Wochenauswahl

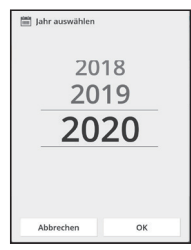

Monatsauswahl Jahresauswahl

## **Statistik**

## **Wochenschaltuhr**

### **<Timer hinzufügen/bearbeiten>** 1. Tippen Sie auf "Timerprogramm bearbeiten".

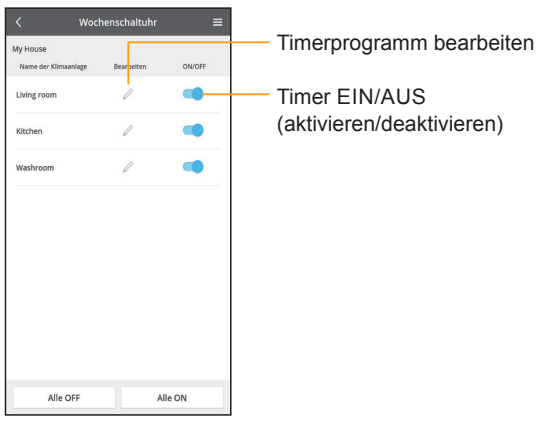

## **2. Fügen Sie einen neuen Timer hinzu oder bearbeiten Sie einen bestehenden Timer.**

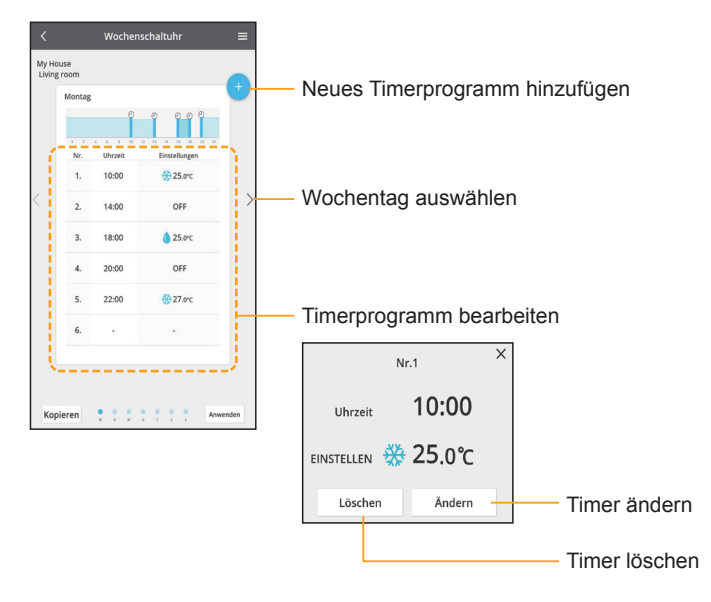

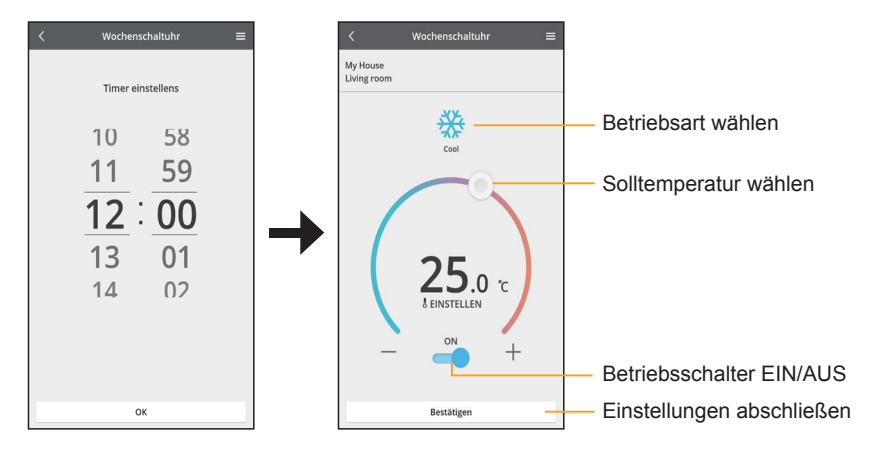

### **3. Stellen Sie die Zeit und die Bedingungen ein.**

4. Tippen Sie auf "Anwenden", um die Einstellungen abzuschließen.

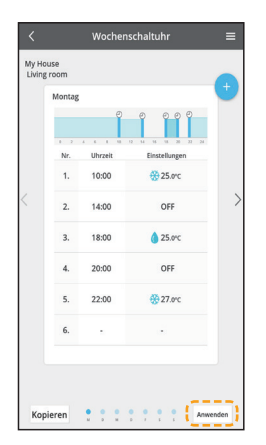

### **<Timerprogramm kopieren>** 1. Tippen Sie auf "Timerprogramm bearbeiten".

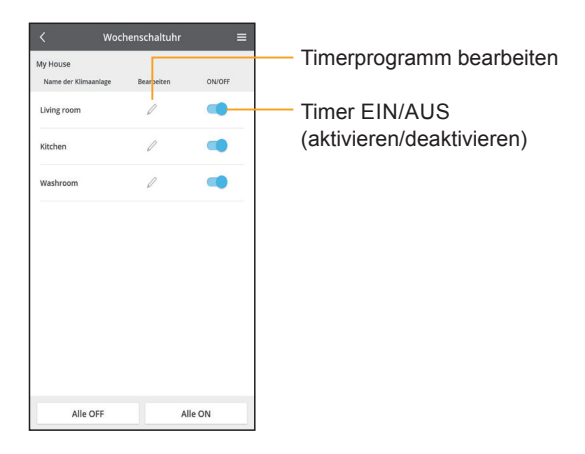

2. Wählen Sie einen Tag als Kopierquelle aus. Tippen Sie dann auf "Kopieren".

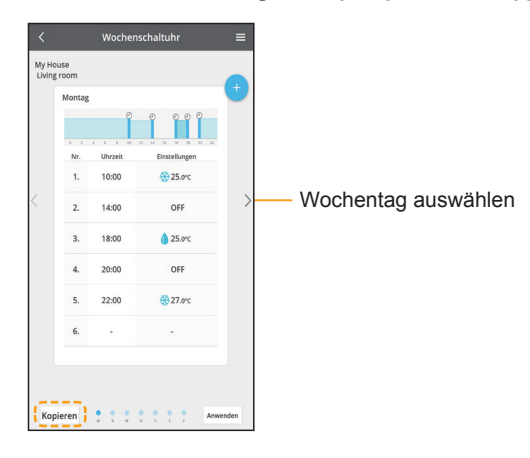

**3. Wählen Sie den Wochentag (das Einstellungsziel) aus, auf den die Einstellungen angewendet werden sollen. Tippen Sie dann auf "OK".**

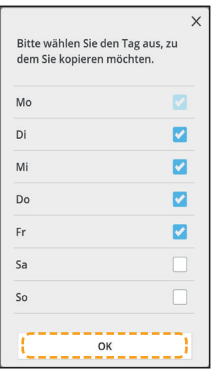

4. Tippen Sie auf "Anwenden", um die Einstellungen abzuschließen.

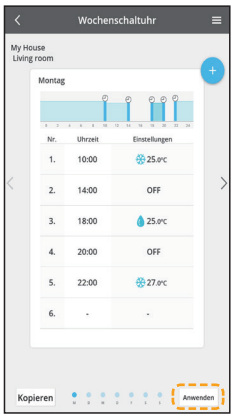

## **Hauptmenü**

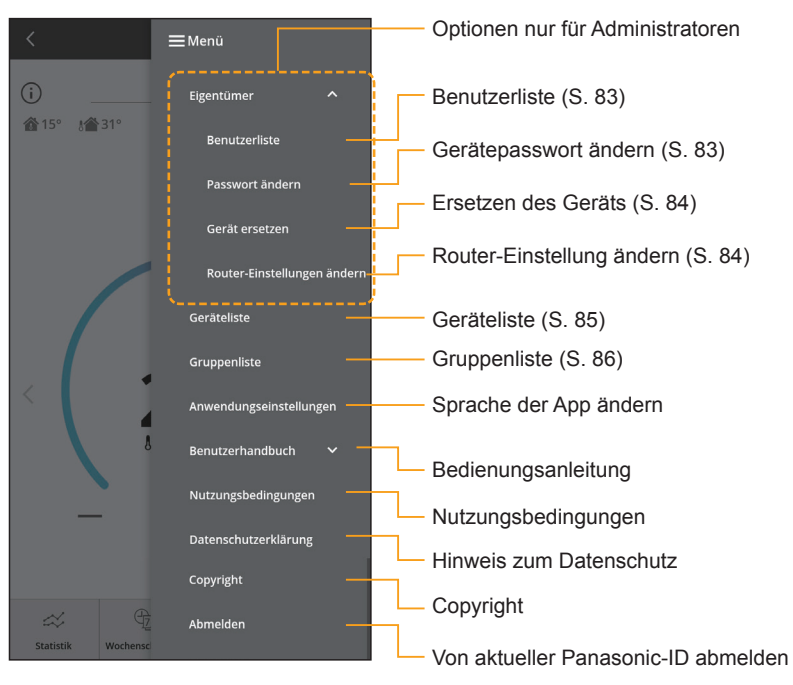

## **Benutzerliste (Menü** Ú **Eigentümer** Ú **Benutzerliste)**

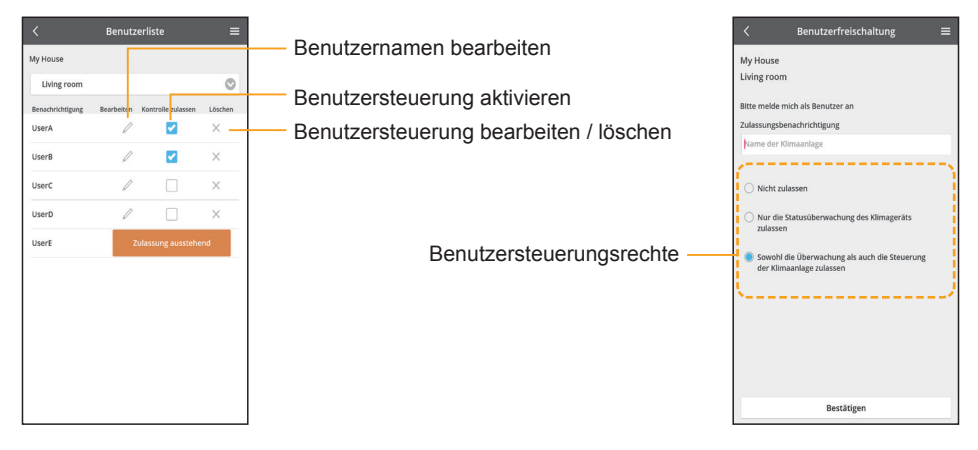

## **Ändern des Gerätepassworts (Menü** Ú **Eigentümer** Ú **Ändern des Gerätepassworts)**

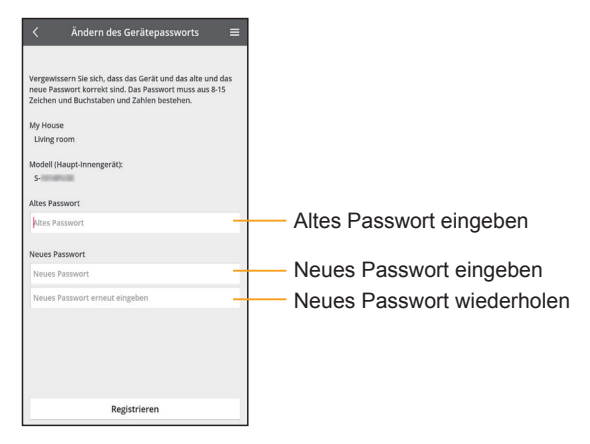

## **Gerät ersetzen (Menü** Ú **Eigentümer** Ú **Gerät ersetzen)**

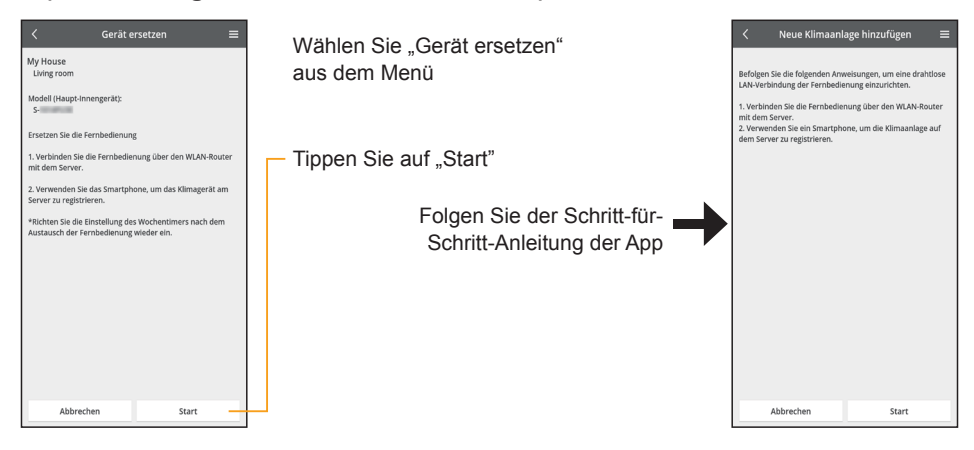

## **Router-Einstellungen ändern (Menü** Ú **Eigentümer** Ú **Router-Einstellungen ändern)**

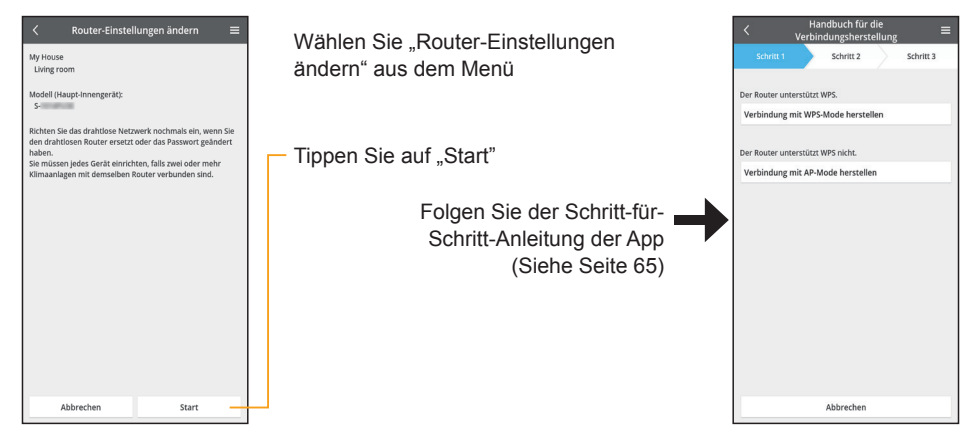

## **WLAN-Einstellungen**

## **Geräteliste (Menü** Ú **Geräteliste)**

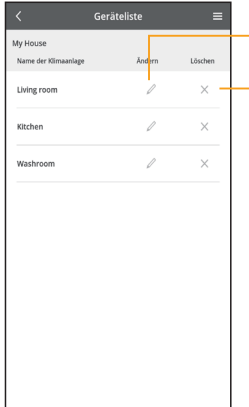

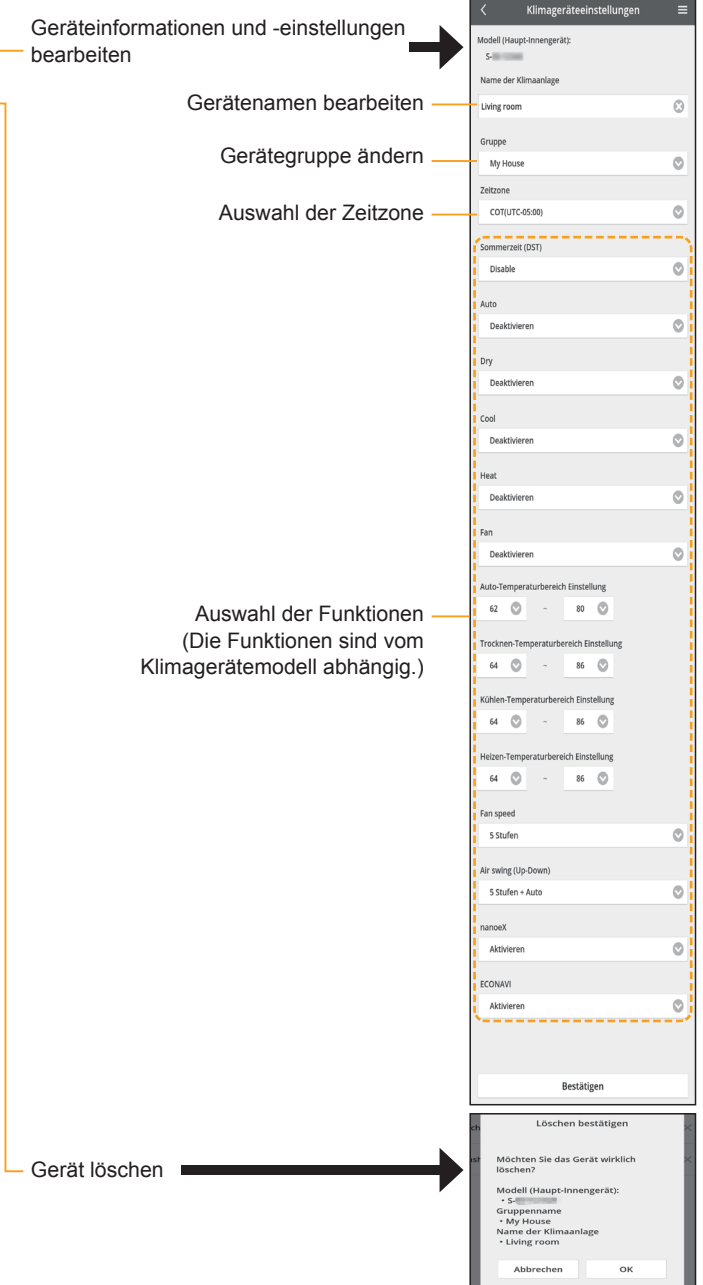

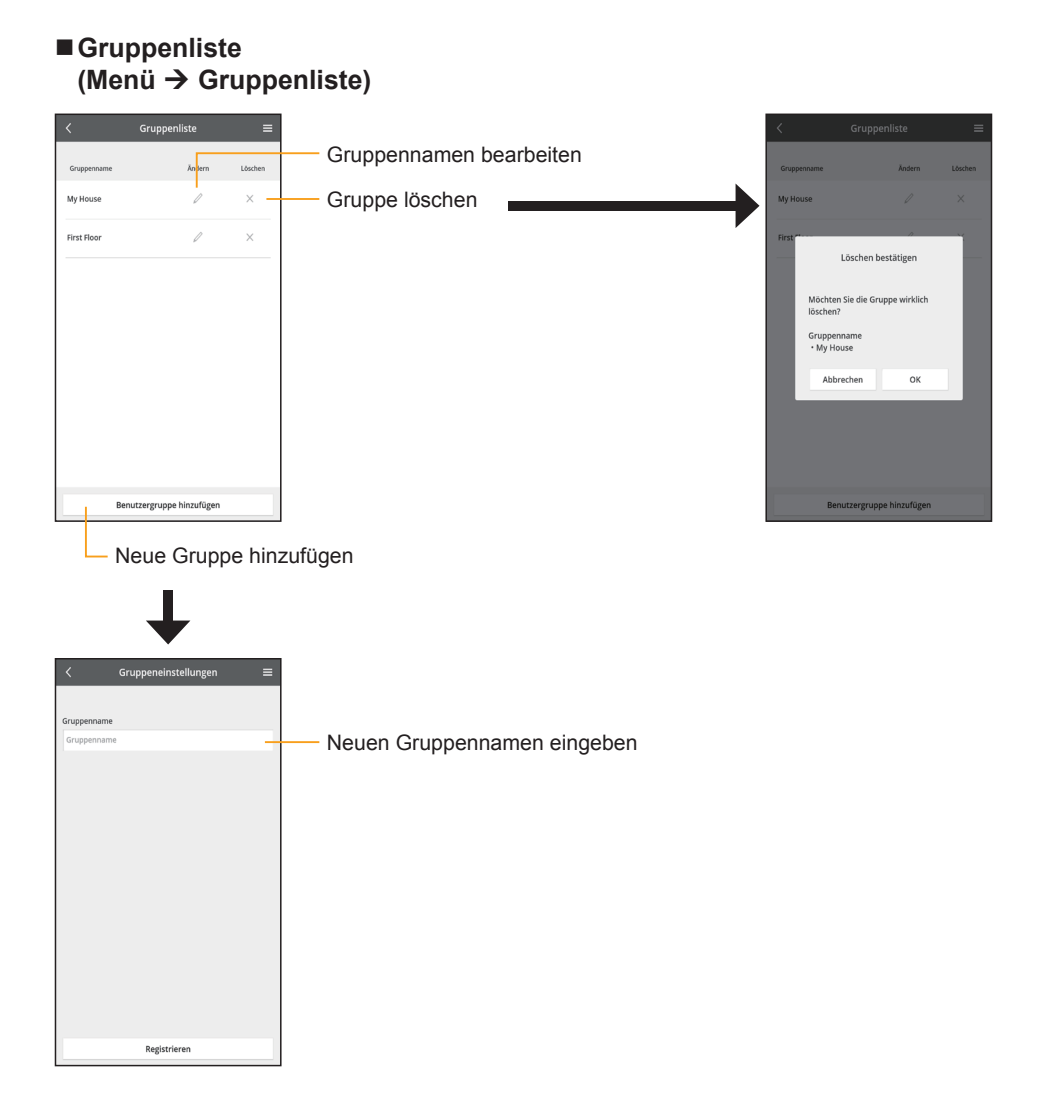

## **Neustart**

Stellen Sie zunächst die WLAN-Funktionalität auf [Akt.]. (S. 61)

Wenn die WLAN-Kommunikation eine Fehlfunktion aufweist, setzen Sie die Hardware des WLAN-Moduls zurück.

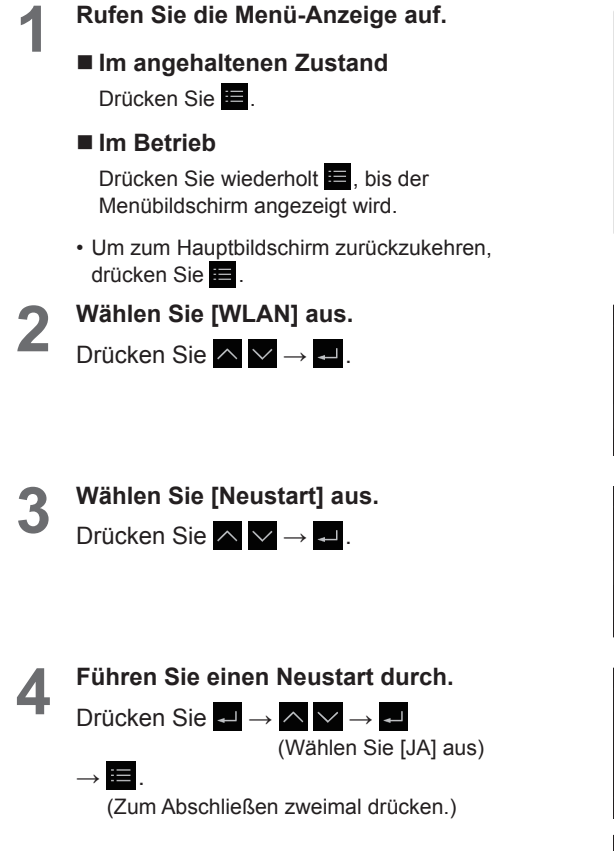

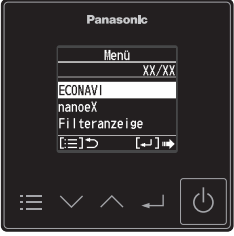

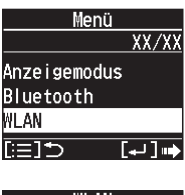

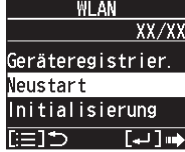

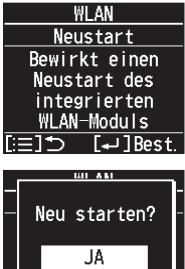

**NEIN** 

## **Initialisierung**

Stellen Sie zunächst die WLAN-Funktionalität auf [Akt.]. (S. 61) Setzen Sie die WLAN-Einstellungen auf den werkseitigen Standardzustand zurück.

(<sup>|</sup>)

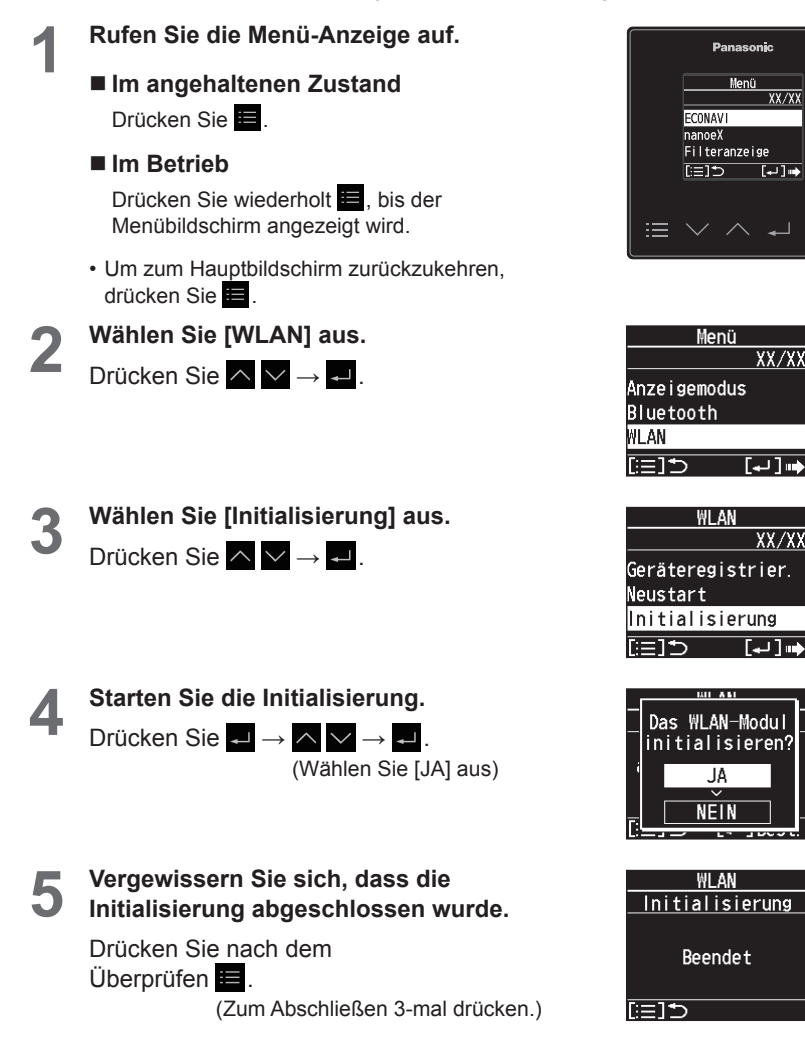

# **Störungssuche**

Wenn nach dem Drücken von **U** kein Klimagerät eingeschaltet wird, **überprüfen Sie folgende Punkte, bevor Sie sich an den Kundendienst wenden.**

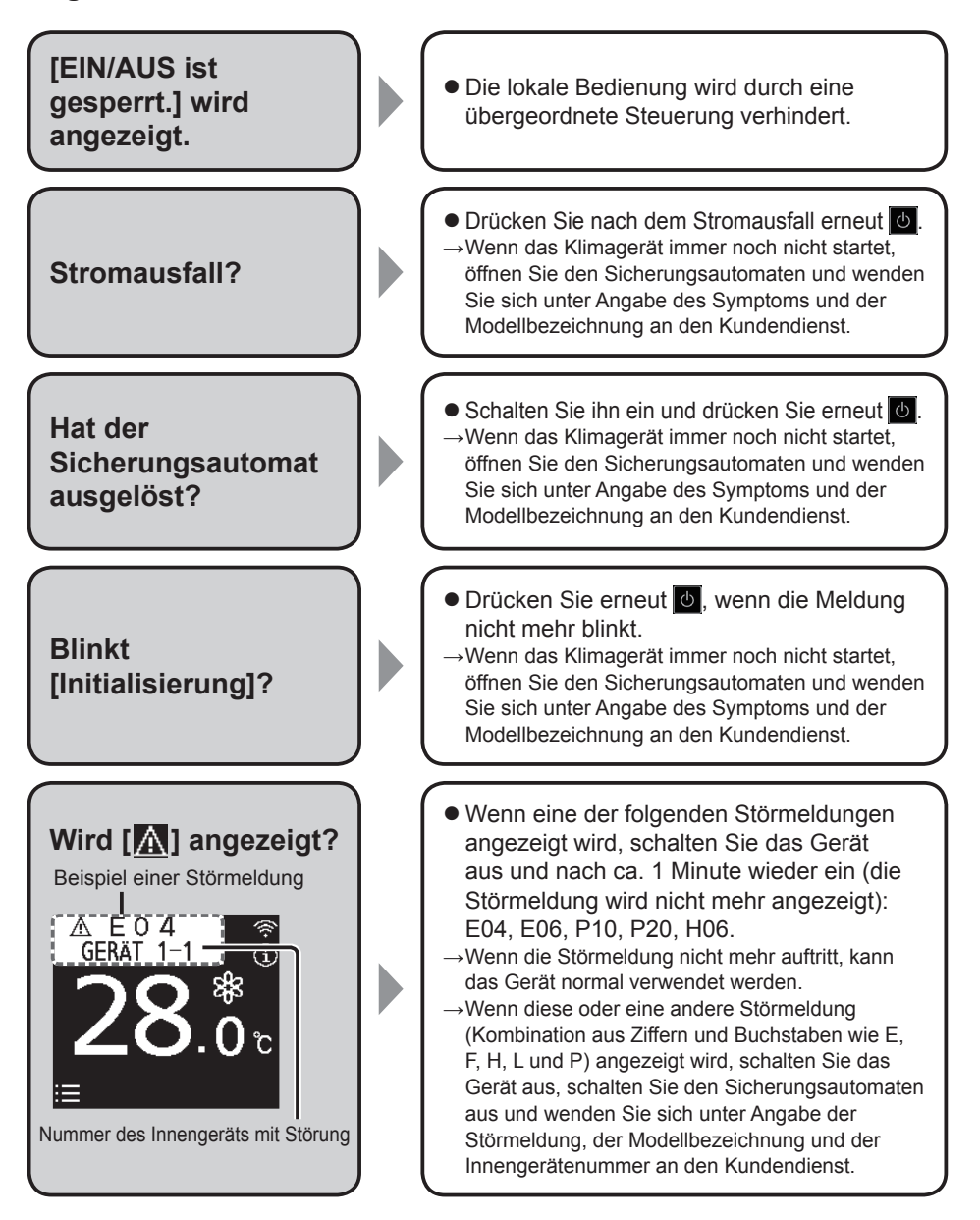

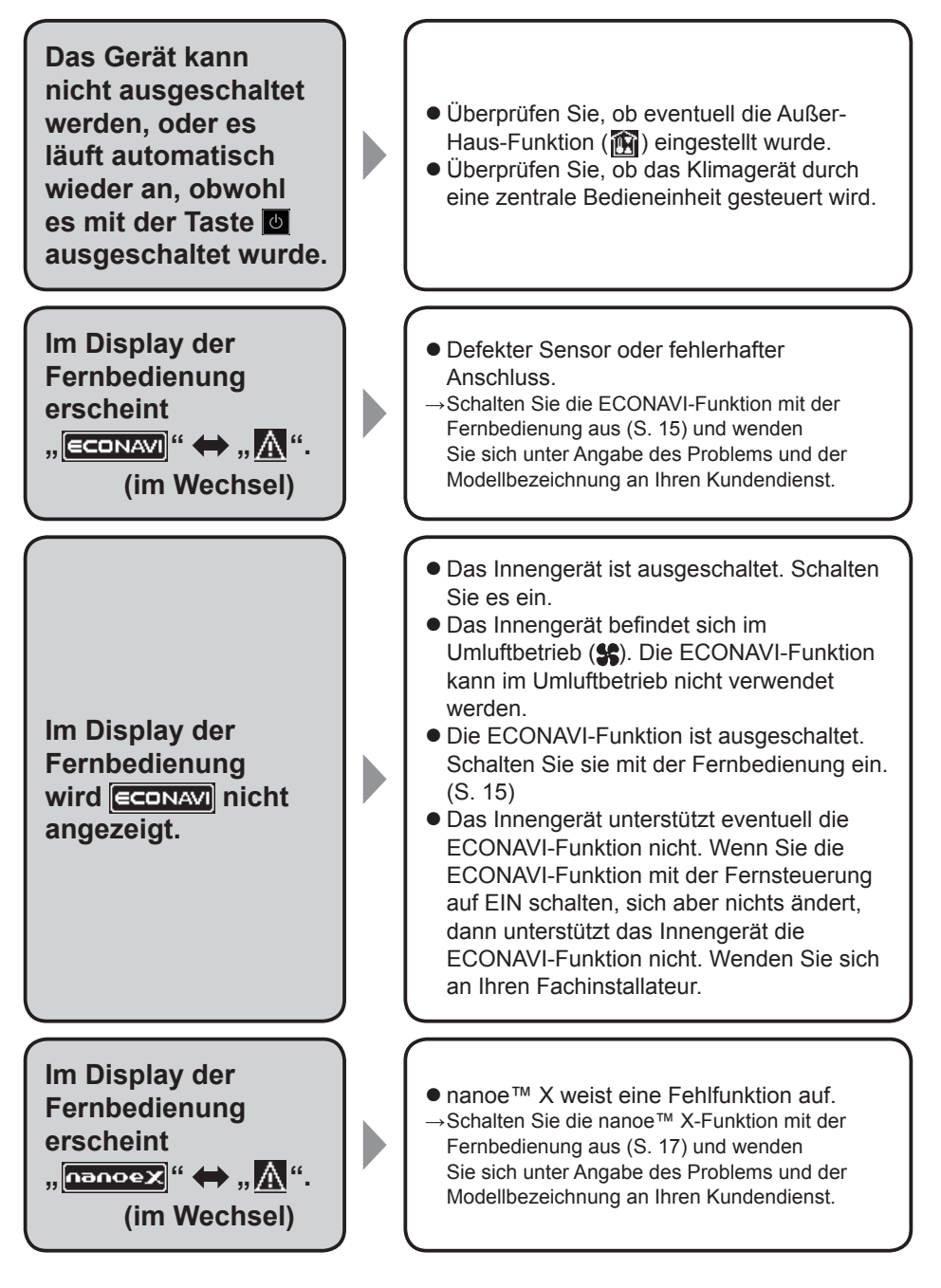

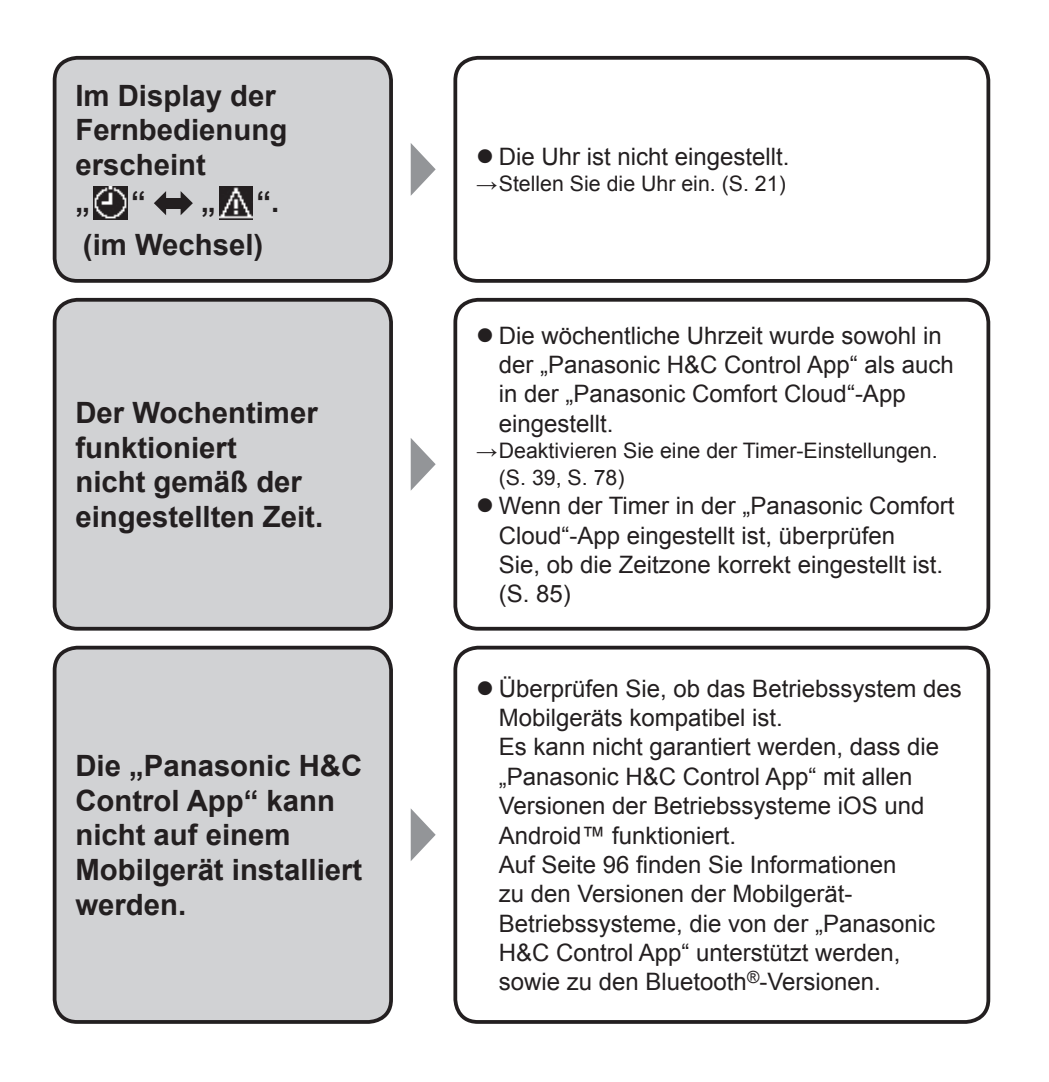

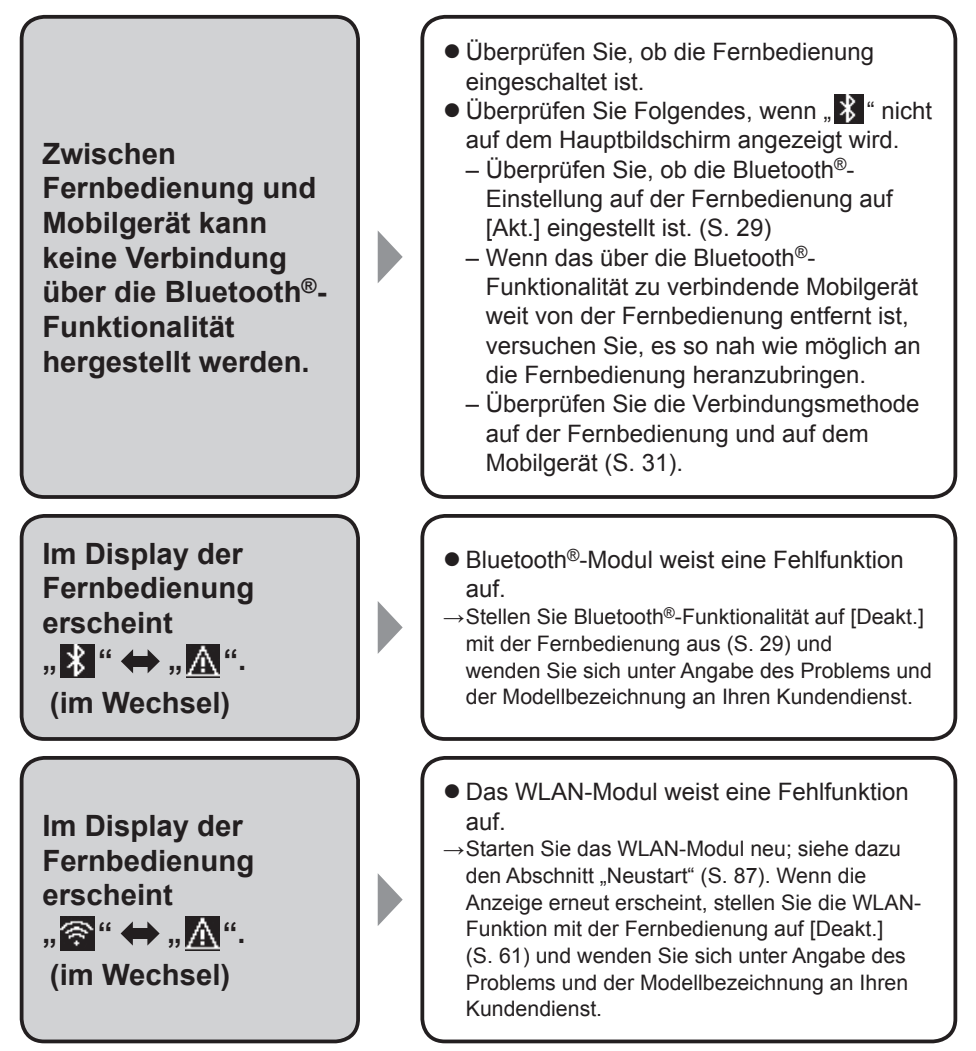

• Wenn Sie weitere Hilfe benötigen, beachten Sie die Kontaktinformationen auf der Rückseite der Bedienungsanleitung für Innen- und Außengeräte.

## **WLAN-Funktionalität**

**Die "Panasonic Comfort Cloud"-App kann nicht auf einem Mobilgerät installiert werden.**

**Fernbedienung und Router können nicht verbunden werden.**

**Registrieren eines zusätzlichen Klimageräts in der "Panasonic Comfort Cloud"-App.**

- Überprüfen Sie, ob das Betriebssystem des Mobilgeräts kompatibel ist. Es kann nicht garantiert werden, dass die ..Panasonic Comfort Cloud"-App mit allen Versionen der Betriebssysteme iOS und Android™ funktioniert. Auf Seite 96 finden Sie Informationen zu den Versionen der Mobilgerät-Betriebssysteme, die von der "Panasonic Comfort Cloud"-App unterstützt werden. **Überprüfen Sie, ob die Fernbedienung** eingeschaltet ist. • Überprüfen Sie Folgendes, wenn " <sup>2</sup> nicht auf dem Hauptbildschirm der Fernbedienung angezeigt wird. – Überprüfen Sie, ob die WLAN-Einstellung auf der Fernbedienung auf [Akt.] eingestellt ist. (S. 61) – Stellen Sie sicher, dass das WLAN-Signal des Routers bis zur Fernbedienung reicht, die SSID nicht verborgen ist, die MAC-Adresseinrichtung für die Fernbedienung aktiviert ist und in der Dual-Band-Funktion des Routers die 2,4-GHz-Verbindung aktiviert ist. – Überprüfen Sie die Netzwerkverbindungen (S. 62). Einzelheiten finden Sie in den Bedienungsanleitungen von Mobilgerät und Router.
	- Richten Sie das zusätzliche Gerät nach der Ersteinrichtung des ersten Geräts ein. Es wird empfohlen, alle registrierten Klimageräte zu benennen, um sie leicht unterscheiden zu können.

**Registrieren eines weiteren Benutzers, der die Klimaanlage steuern kann.**

**Das WLAN-Signal wurde unterbrochen.**

**Verdacht des unberechtigten Zugriffs auf das Klimagerät (Fernbedienung).**

**Die in der "Panasonic Comfort Cloud"- App eingestellten Funktionen funktionieren nicht. Die App zeigt keine statistischen Daten an.**

z Laden Sie die "Panasonic Comfort Cloud"- App herunter und erstellen Sie eine neue Panasonic-ID. Folgen Sie der Grundeinstellung. Nachdem das Klimagerät registriert wurde, geben Sie das voreingestellte (vom ersten Benutzer festgelegte) Gerätepasswort ein. Um die Registrierung abzuschließen, ist die Zustimmung des Administrators (des ersten Benutzers) erforderlich. Wählen Sie  $\equiv$  Menu in der App aus. Wählen Sie "Eigentümer" und dann "Benutzerliste", um weitere Benutzer zu genehmigen.

- Die Netzwerkverbindung ist möglicherweise nicht stabil.
- →Überprüfen Sie die Signalstärke gemäß der Beschreibung unter "Netzwerkstatus" (S. 62).
- Führen Sie gemäß der Beschreibung unter "Initialisierung" (S. 88) eine Initialisierung durch.

Um die Registrierung des Klimageräts aus der "Panasonic Comfort Cloud"-App zu entfernen, wählen Sie das  $\equiv$  Menu und dann "Geräteliste", um das eingestellte Gerät zu löschen.

● Lesen Sie unter "Anschließen des Netzwerks" (S. 63) nach, wie die Fernbedienung mit dem Router verbunden werden kann.

Wenn die Fernbedienung nicht mit dem Router verbunden ist, werden möglicherweise keine statistische Daten in der App angezeigt.

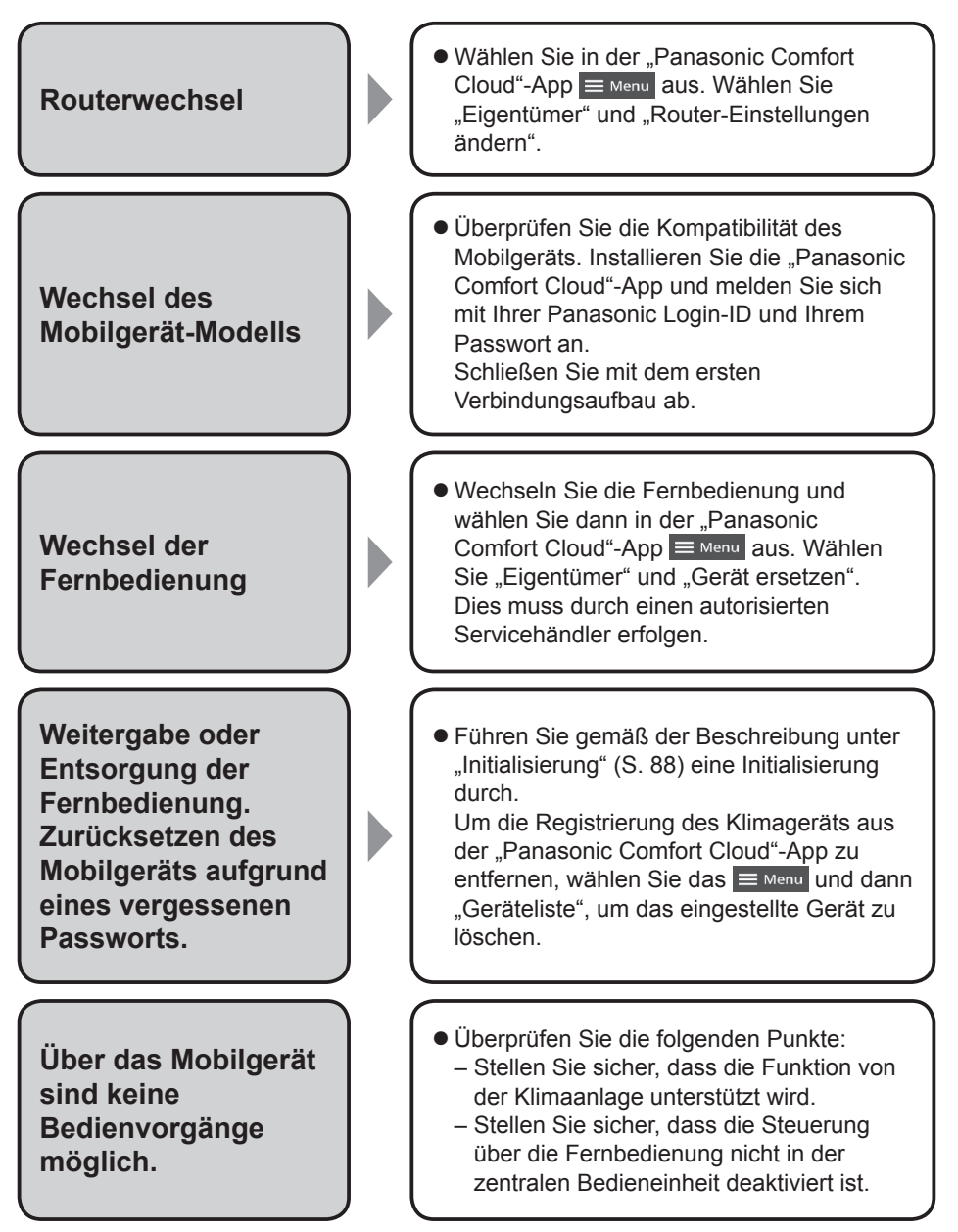

<sup>•</sup> Wenn Sie weitere Hilfe benötigen, beachten Sie die Kontaktinformationen auf der Rückseite der Bedienungsanleitung für Innen- und Außengeräte.

## **Technische Daten**

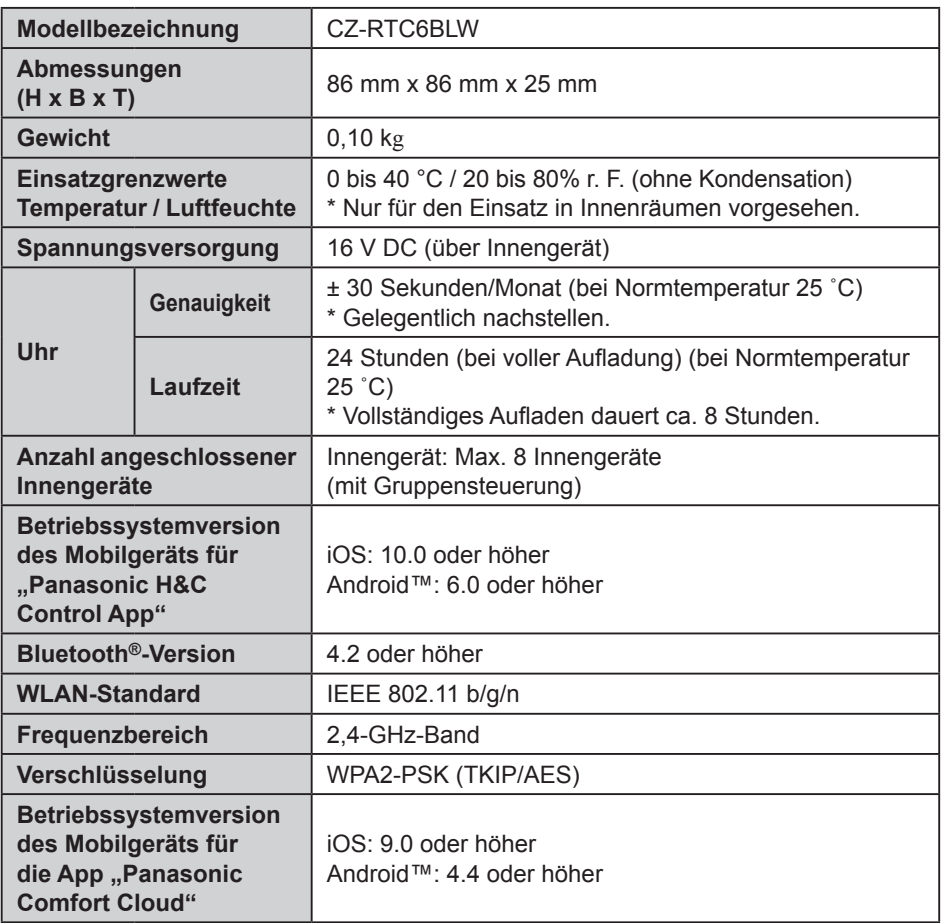

- Die Bluetooth<sup>®</sup>-Wortmarke und -Logos sind eingetragene Markenzeichen von Bluetooth SIG, Inc. und jede Verwendung dieser Marken durch Panasonic Corporation erfolgt unter Lizenz. Andere Warenzeichen und Handelsnamen sind Eigentum der jeweiligen Inhaber.
- iOS ist der Name des Betriebssystems von Apple Inc. IOS ist ein Warenzeichen oder eingetragenes Warenzeichen von Cisco in den USA und anderen Ländern und steht unter Lizenz.
- Apple und das Apple-Logo sind Warenzeichen von Apple Inc., die in den USA und anderen Ländern eingetragen sind. App Store ist eine Dienstleistungsmarke von Apple Inc.
- Android™, Google Play™ und die Logos Google Play™ sind eingetragene Warenzeichen von Google LLC.

## **Benutzerinformation zur Sammlung und Entsorgung von Altgeräten und verbrauchten Batterien**

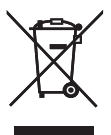

Diese Symbole auf den Produkten, Verpackungen und/oder Begleitdokumenten bedeuten, dass gebrauchte elektrische und elektronische Produkte und Batterien nicht in den allgemeinen Hausmüll gegeben werden dürfen. Bitte bringen Sie alte Produkte und verbrauchte Batterien zur korrekten Behandlung für Aufarbeitung und Recycling in Übereinstimmung mit der Landesgesetzgebung und den Richtlinien 2002/96/EG und 2006/66/EG zu den zuständigen Sammelstellen.

Durch die vorschriftsmäßige Entsorgung dieser Produkte und Batterien tragen Sie zum Schutz wertvoller Ressourcen und zur Vermeidung potenziell negativer Auswirkungen auf die menschliche Gesundheit und die Umwelt bei, die anderenfalls durch eine unsachgemäße Abfallbehandlung entstehen können. Für weitere Informationen zu Sammlung und Recycling von alten Produkten und Batterien wenden Sie sich bitte an Ihre Gemeinde- oder Stadtverwaltung, das örtliche Entsorgungsunternehmen oder die Verkaufsstelle, bei der die Gegenstände erworben wurden.

Eine nicht vorschriftsmäßige Entsorgung solcher Abfälle kann je nach Landesgesetzgebung strafbar sein.

## **An kommerzielle Benutzer in der Europäischen Union**

Wenn Sie elektrische oder elektronische Geräte entsorgen möchten, wenden Sie sich bitte an Ihren Händler oder Lieferanten. Dort erhalten Sie weitere Informationen.

## **[Informationen zur Entsorgung in Ländern außerhalb der Europäischen Union]**

Diese Symbole sind nur in der Europäischen Union gültig. Wenn Sie diese Gegenstände entsorgen möchten, wenden Sie sich an die örtliche Behörde oder an Ihren Händler und fragen Sie nach der korrekten Entsorgungsmethode.

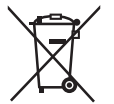

## **Anmerkung zum Batteriesymbol (unten mit zwei Kennbuchstaben als Beispiel):**

Dieses Symbol kann in Kombination mit einem chemischen Symbol verwendet werden. In diesem Fall erfüllt es die Anforderungen der für die betreffende Chemikalie erlassenen Richtlinie.

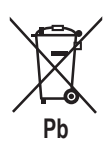

## **Konformitätserklärung (DOC)**

 $\epsilon$ Hiermit erklärt die "Panasonic Corporation", dass dieses Produkt die maßgeblichen Anforderungen sowie andere relevante Bestimmungen der Richtlinie 2014/53/EU erfüllt. Der vollständige Wortlaut der EU-Konformitätserklärung ist unter folgender Internetadresse abrufbar:

http://www.ptc.panasonic.eu/

Bevollmächtigter Vertreter: Panasonic Testing Centre, Panasonic Marketing Europe GmbH, Winsbergring 15, 22525 Hamburg, Deutschland Norwegen: Im Umkreis von 20 km um das Zentrum von Ny-Alesund auf Svalbard gibt es Nutzungsbeschränkungen.

## **Firmware-Updatefunktion für die WLAN-Funktionalität**

Dieses Produkt verfügt über Funktionen zur Verbindung mit dem Panasonic Firmware-Update-Server über das Internet, um die Geräte-Firmware automatisch auf die neueste Version zu aktualisieren.

Um die Firmware zu aktualisieren, prüft das Gerät einmal täglich, ob die Firmware nach dem Einschalten die neueste Version ist. Wenn ein Update erforderlich ist, wird das Update durchgeführt, und das Gerät startet automatisch neu. Während des Neustarts des Gerätes (Dauer ca. 1–5 Minuten) sind keine Operationen möglich.

## **Informationen zu Softwarelizenzen (Bluetooth®-Funktionalität)**

This product incorporates the following software:

(1) The software developed independently by or for Panasonic Corporation,

(2) The software owned by third party and licensed to Panasonic Corporation,

(3) The open source software under the Apache 2.0 license.

(4) The open source software under the BSD license and/or equivalent license.

The software categorized as of (3), (4) is distributed in the hope that it will be useful, but WITHOUT ANY WARRANTY, without even the implied warranty of MERCHANTABILITY or FITNESS FOR A PARTICULAR PURPOSE.

### **mbedTLS**

Copyright (C) 2006-2015, ARM Limited, All Rights Reserved

Apache License Version 2.0, January 2004 http://www.apache.org/licenses/

TERMS AND CONDITIONS FOR USE, REPRODUCTION, AND DISTRIBUTION

### **1. Definitions.**

"License" shall mean the terms and conditions for use, reproduction, and distribution as defined by Sections 1 through 9 of this document. "Licensor" shall mean the copyright owner or entity authorized by the copyright owner that is granting the License.

"Legal Entity" shall mean the union of the acting entity and all other entities that control, are controlled by, or are under common control with that entity. For the purposes of this definition, "control" means (i) the power, direct or indirect, to cause the direction or management of such entity, whether by contract or otherwise, or (ii) ownership of fifty percent (50%) or more of the outstanding shares, or (iii) beneficial ownership of such entity.

"You" (or "Your") shall mean an individual or Legal Entity exercising permissions granted by this License.

"Source" form shall mean the preferred form for making modifications, including but not limited to software source code, documentation source, and configuration files.

"Object" form shall mean any form resulting from mechanical transformation or translation of a Source form, including but not limited to compiled object code, generated documentation, and conversions to other media types.

"Work" shall mean the work of authorship, whether in Source or Object form, made available under the License, as indicated by a copyright notice that is included in or attached to the work. "Derivative Works" shall mean any work, whether in Source or Object form, that is based on (or derived from) the Work and for which the editorial revisions, annotations, elaborations, or other modifications represent, as a whole, an original work of authorship. For the purposes of this License, Derivative Works shall not include works that remain separable from, or merely link (or bind by name) to the interfaces of, the Work and Derivative Works thereof. "Contribution" shall mean any work of authorship, including the original version of the Work and any modifications or additions to that Work or Derivative Works thereof, that is intentionally submitted to Licensor for inclusion in the Work by the copyright owner or by an individual or Legal Entity authorized to submit on behalf of the copyright owner.

For the purposes of this definition, "submitted" means any form of electronic, verbal, or written communication sent to the Licensor or its representatives, including but not limited to communication on electronic mailing lists, source code control systems, and issue tracking systems that are managed by, or on behalf of, the Licensor for the purpose of discussing and improving the Work, but excluding communication that is conspicuously marked or otherwise designated in writing by the copyright owner as "Not a Contribution." "Contributor" shall mean Licensor and any individual or Legal Entity on behalf of whom a Contribution has been received by Licensor and subsequently incorporated within the Work.

**2. Grant of Copyright License.** Subject to the terms and conditions of this License, each Contributor hereby grants to You a perpetual, worldwide, non-exclusive, no-charge, royalty-free, irrevocable copyright license to reproduce, prepare Derivative Works of, publicly display, publicly perform, sublicense, and distribute the Work and such Derivative Works in Source or Object form.

**3. Grant of Patent License.** Subject to the terms and conditions of this License, each Contributor hereby grants to You a perpetual, worldwide, non-exclusive, no-charge, royalty-free, irrevocable (except as stated in this section) patent license to make, have made, use, offer to sell, sell, import, and otherwise transfer the Work, where such license applies only to those patent claims licensable by such Contributor that are necessarily infringed by their Contribution(s) alone or by combination of their Contribution(s) with the Work to which such Contribution(s) was submitted. If You institute patent litigation against any entity (including a

cross-claim or counterclaim in a lawsuit) alleging that the Work or a Contribution incorporated within the Work constitutes direct or contributory patent infringement, then any patent licenses granted to You under this License for that Work shall terminate as of the date such litigation is filed.

**4. Redistribution.** You may reproduce and distribute copies of the Work or Derivative Works thereof in any medium, with or without modifications, and in Source or Object form, provided that You meet the following conditions:

- (a) You must give any other recipients of the Work or Derivative Works a copy of this License; and
- (b) You must cause any modified files to carry prominent notices stating that You changed the files; and
- (c) You must retain, in the Source form of any Derivative Works that You distribute, all copyright, patent, trademark, and attribution notices from the Source form of the Work, excluding those notices that do not pertain to any part of the Derivative Works; and
- (d) If the Work includes a "NOTICE" text file as part of its distribution, then any Derivative Works that You distribute must include a readable copy of the attribution notices contained within such NOTICE file, excluding those notices that do not pertain to any part of the Derivative Works, in at least one of the following places: within a NOTICE text file distributed as part of the Derivative Works; within the Source form or documentation, if provided along with the Derivative Works; or, within a display generated by the Derivative Works, if and wherever such thirdparty notices normally appear. The contents of the NOTICE file are for informational purposes only and do not modify the License.

You may add Your own attribution notices within Derivative Works that You distribute, alongside or as an addendum to the NOTICE text from the Work, provided that such additional attribution notices cannot be construed as modifying the License. You may add Your own copyright statement to Your modifications and may provide additional or different license terms and conditions for use, reproduction, or distribution of Your modifications, or for any such Derivative Works as a whole, provided Your use, reproduction, and distribution of the Work otherwise complies with the conditions stated in this License.

**5. Submission of Contributions.** Unless You explicitly state otherwise, any Contribution intentionally submitted for inclusion in the Work by You to the Licensor shall be under the terms and conditions of this License, without any additional terms or conditions. Notwithstanding the above, nothing herein shall supersede or modify the terms of any separate license agreement you may have executed with Licensor regarding such Contributions.

**6. Trademarks.** This License does not grant permission to use the trade names, trademarks, service marks, or product names of the Licensor, except as required for reasonable and customary use in describing the origin of the Work and reproducing the content of the NOTICE file.

**7. Disclaimer of Warranty.** Unless required by applicable law or agreed to in writing, Licensor provides the Work (and each Contributor provides its Contributions) on an "AS IS" BASIS, WITHOUT WARRANTIES OR CONDITIONS OF ANY KIND, either express or implied, including, without limitation, any warranties or conditions of TITLE, NON-INFRINGEMENT, MERCHANTABILITY, or FITNESS FOR A PARTICULAR PURPOSE. You are solely responsible for determining the appropriateness of using or redistributing the Work and assume any risks associated with Your exercise of permissions under this License.

**8. Limitation of Liability.** In no event and under no legal theory, whether in tort (including negligence), contract, or otherwise, unless required by applicable law (such as deliberate and grossly negligent acts) or agreed to in writing, shall any Contributor be liable to You for damages, including any direct, indirect, special, incidental, or consequential damages of any character arising as a result of this License or out of the use or inability to use the Work (including but not limited to damages for loss of goodwill, work stoppage, computer failure or malfunction, or any and all other commercial damages or losses), even if such Contributor has been advised of the possibility of such damages.

**9. Accepting Warranty or Additional Liability.** While redistributing the Work or Derivative Works thereof, You may choose to offer, and charge a fee for, acceptance of support, warranty, indemnity, or other liability obligations and or rights consistent with this License. However, in accepting such obligations, You may act only on Your own behalf and/ on Your sole responsibility, not on behalf of any other Contributor, and only if You agree to indemnify, defend, and hold each Contributor harmless for any liability incurred by, or claims asserted against, such Contributor by reason of your accepting any such warranty or additional liability.

### END OF TERMS AND CONDITIONS

APPENDIX: How to apply the Apache License to your work.

To apply the Apache License to your work, attach the following boilerplate notice, with the fields enclosed by brackets "[]" replaced with your own identifying information. (Don't include the brackets!) The text should be enclosed in the appropriate comment syntax for the file format. We also recommend that a file or class name and description of purpose be included on the same "printed page" as the copyright notice for easier identification within third-party archives.

### Copyright [yyyy] [name of copyright owner]

Licensed under the Apache License, Version 2.0 (the "License"); you may not use this file except in compliance with the License. You may obtain a copy of the License at

http://www.apache.org/licenses/LICENSE-2.0

Unless required by applicable law or agreed to in writing, software distributed under the License is distributed on an "AS IS" BASIS, WITHOUT WARRANTIES OR CONDITIONS OF ANY KIND, either express or implied.

See the License for the specific language governing permissions and limitations under the License.

## **Informationen zu Softwarelizenzen (WLAN-Funktionalität)**

This product incorporates the following software:

(1) The software developed independently by or for Panasonic Corporation,

(2) The software owned by third party and licensed to Panasonic Corporation,

(3) The open source software under the BSD licence and/or equivalent licenses.

The software categorized as of (3) is distributed in the hope that it will be useful, but WITHOUT ANY WARRANTY, without even the implied warranty of MERCHANTABILITY or FITNESS FOR A PARTICULAR PURPOSE.

The following license terms shall be applied to Open-Sourced Components.

1. Supplicant license

Copyright (C) 2003-2016, Jouni Malinen <j@w1.fi > and contributors. All rights reserved.

This software may be distributed, used, and modified under the terms of BSD license: Redistribution and use in source and binary forms, with or without modification, are permitted provided that the following conditions are met:

1. Redistributions of source code must retain the above copyright notice, this list of conditions and the following disclaimer.

2. Redistributions in binary form must reproduce the above copyright notice, this list of conditions and the following disclaimer in the documentation and/or other materials provided with the distribution.

3. Neither the name(s) of the above-listed copyright holder(s) nor the names of its contributors may be used to endorse or promote products derived from this software without specific prior written permission.

THIS SOFTWARE IS PROVIDED BY THE COPYRIGHT HOLDERS AND CONTRIBUTORS AS IS AND ANY EXPRESS OR IMPLIED WARRANTIES, INCLUDING, BUT NOT LIMITED TO, THE IMPLIED WARRANTIES OF MERCHANTABILITY AND FITNESS FOR A PARTICULAR PURPOSE ARE DISCLAIMED. IN NO EVENT SHALL THE COPYRIGHT OWNER OR CONTRIBUTORS BE LIABLE FOR ANY DIRECT, INDIRECT, INCIDENTAL, SPECIAL, EXEMPLARY, OR CONSEQUENTIAL DAMAGES (INCLUDING, BUT NOT LIMITED TO, PROCUREMENT OF SUBSTITUTE GOODS OR SERVICES; LOSS OF USE, DATA, OR PROFITS; OR BUSINESS INTERRUPTION) HOWEVER CAUSED AND ON ANY THEORY OF LIABILITY, WHETHER IN CONTRACT, STRICT LIABILITY, OR TORT (INCLUDING NEGLIGENCE OR OTHERWISE) ARISING IN ANY WAY OUT OF THE USE OF THIS SOFTWARE, EVEN IF ADVISED OF THE POSSIBILITY OF SUCH DAMAGE.

## **Copyright**(1)

- The App Store is a service mark of Apple Inc.
- iPhone is a trademark of Apple Inc. registered in the United States and other countries. The iPhone trademarks is used under license of iPhone Co., Ltd.
- Android and Google Play are trademarks or registered trademarks of Google LLC.
- Other names, company names, product names, etc described in this manual are trademarks or registered trademarks of each company. In the text, some ™ and ® marks are not listed.

### **About Software**

This product incorporates the following software:

1) The software developed independently by or for Panasonic Corporation,

2) The software owned by third party and licensed to Panasonic Corporation,

3) The software licensed under the GNU GENERAL PUBLIC LICENSE Version 2.0 (GPL V2.0)

4) Open sourced software other than the software licensed under the GPL V2.0

The software categorized as (3) and (4) are distributed in the hope that it will be useful, but without any warranty, without even the implied warranty of [merchantability] or [fitness for a particular purpose]. Please refer to the detailed terms and conditions thereof shown in the "Software License" menu on this product.

At least three (3) years from delivery of this product, Panasonic will give to any third party who contacts us at the contact information provided below, for a charge no more than our cost of physically performing source code distribution, a complete machine-readable copy of the corresponding source code covered under GPL V2.0 or the other licenses with the obligation to do so, as well as the respective copyright notice thereof.

Contact information:

oss-cd-request@gg.jp.panasonic.com

The source code and the copyright notice are also available for free in our website below.

https://panasonic.net/cns/oss/ap/

### **lwIP**

lwIP is licenced under the BSD licence:

Copyright (c) 2001-2004 Swedish Institute of Computer Science. All rights reserved.

Redistribution and use in source and binary forms, with or without modification, are permitted provided that the following conditions are met:

1. Redistributions of source code must retain the above copyright notice, this list of conditions and the following disclaimer.

2. Redistributions in binary form must reproduce the above copyright notice, this list of conditions and the following disclaimer in the documentation and/or other materials provided with the distribution.

3. The name of the author may not be used to endorse or promote products derived from this software without specific prior written permission.

THIS SOFTWARE IS PROVIDED BY THE AUTHOR ``AS IS AND ANY EXPRESS OR IMPLIED WARRANTIES, INCLUDING, BUT NOT LIMITED TO, THE IMPLIED WARRANTIES OF MERCHANTABILITY AND FITNESS FOR A PARTICULAR PURPOSE ARE DISCLAIMED. IN NO EVENT SHALL THE AUTHOR BE LIABLE FOR ANY DIRECT, INDIRECT, INCIDENTAL, SPECIAL, EXEMPLARY, OR CONSEQUENTIAL DAMAGES (INCLUDING, BUT NOT LIMITED TO, PROCUREMENT OF SUBSTITUTE GOODS OR SERVICES; LOSS OF USE, DATA, OR PROFITS; OR BUSINESS INTERRUPTION) HOWEVER CAUSED AND ON ANY THEORY OF LIABILITY, WHETHER IN CONTRACT, STRICT LIABILITY, OR TORT (INCLUDING NEGLIGENCE OR OTHERWISE) ARISING IN ANY WAY OUT OF THE USE OF THIS SOFTWARE, EVEN IF ADVISED OF THE POSSIBILITY OF SUCH DAMAGE.

### **mbedTLS**

Apache License Version 2.0, January 2004

http://www.apache.org/licenses/ TERMS AND CONDITIONS FOR USE, REPRODUCTION, AND DISTRIBUTION

### **1. Definitions.**

"License" shall mean the terms and conditions for use, reproduction, and distribution as defined by Sections 1 through 9 of this document.

"Licensor" shall mean the copyright owner or entity authorized by the copyright owner that is granting the License.

"Legal Entity" shall mean the union of the acting entity and all other entities that control, are controlled by, or are under common control with that entity. For the purposes of this definition, "control" means (i) the power, direct or indirect, to cause the direction or management of such entity, whether by contract or otherwise, or (ii) ownership of fifty percent (50%) or more of the outstanding shares, or (iii) beneficial ownership of such entity.

"You" (or "Your") shall mean an individual or Legal Entity exercising permissions granted by this License.

"Source" form shall mean the preferred form for making modifications, including but not limited to software source code, documentation source, and configuration files.

"Object" form shall mean any form resulting from mechanical transformation or translation of a Source form, including but not limited to compiled object code, generated documentation, and conversions to other media types.

"Work" shall mean the work of authorship, whether in Source or Object form, made available under the License, as indicated by a copyright notice that is included in or attached to the work. "Derivative Works" shall mean any work, whether in Source or Object form, that is based on (or derived from) the Work and for which the editorial revisions, annotations, elaborations, or other modifications represent, as a whole, an original work of authorship. For the purposes of this License, Derivative Works shall not include works that remain separable from, or merely link (or bind by name) to the interfaces of, the Work and Derivative Works thereof. "Contribution" shall mean any work of authorship, including the original version of the Work and any modifications or additions to that Work or Derivative Works thereof, that is intentionally submitted to Licensor for inclusion in the Work by the copyright owner or by an individual or Legal Entity authorized to submit on behalf of the copyright owner.

For the purposes of this definition, "submitted" means any form of electronic, verbal, or written communication sent to the Licensor or its representatives, including but not limited to communication on electronic mailing lists, source code control systems, and issue tracking systems that are managed by, or on behalf of, the Licensor for the purpose of discussing and improving the Work, but excluding communication that is conspicuously marked or otherwise designated in writing by the copyright owner as "Not a Contribution." "Contributor" shall mean Licensor and any individual or Legal Entity on behalf of whom a Contribution has been received by Licensor and subsequently incorporated within the Work. **2. Grant of Copyright License.** Subject to the terms and conditions of this License, each Contributor hereby grants to You a perpetual, worldwide, non-exclusive, no-charge, royalty-free,

irrevocable copyright license to reproduce, prepare Derivative Works of, publicly display, publicly perform, sublicense, and distribute the Work and such Derivative Works in Source or Object form.

**3. Grant of Patent License.** Subject to the terms and conditions of this License, each Contributor hereby grants to You a perpetual, worldwide, non-exclusive, no-charge, royalty-free, irrevocable (except as stated in this section) patent license to make, have made, use, offer to sell, sell, import, and otherwise transfer the Work, where such license applies only to those patent claims licensable by such Contributor that are necessarily infringed by their Contribution(s) alone or by combination of their Contribution(s) with the Work to which such Contribution(s) was submitted.

If You institute patent litigation against any entity (including a cross-claim or counterclaim in a lawsuit) alleging that the Work or a Contribution incorporated within the Work constitutes direct or contributory patent infringement, then any patent licenses granted to You under this License for that Work shall terminate as of the date such litigation is filed.

**4. Redistribution.** You may reproduce and distribute copies of the Work or Derivative Works thereof in any medium, with or without modifications, and in Source or Object form, provided that You meet the following conditions:

- (a) You must give any other recipients of the Work or Derivative Works a copy of this License; and
- (b)You must cause any modified files to carry prominent notices stating that You changed the files; and
- (c) You must retain, in the Source form of any Derivative Works that You distribute, all copyright, patent, trademark, and attribution notices from the Source form of the Work, excluding those notices that do not pertain to any part of the Derivative Works; and
- (d)If the Work includes a "NOTICE" text file as part of its distribution, then any Derivative Works that You distribute must include a readable copy of the attribution notices contained within such NOTICE file, excluding those notices that do not pertain to any part of the Derivative Works, in at least one of the following places: within a NOTICE text file distributed as part of the Derivative Works; within the Source form or documentation, if provided along with the Derivative Works; or, within a display generated by the Derivative Works, if and wherever such thirdparty notices normally appear. The contents of the NOTICE file are for informational purposes only and do not modify the License.

You may add Your own attribution notices within Derivative Works that You distribute, alongside or as an addendum to the NOTICE text from the Work, provided that such additional attribution notices cannot be construed as modifying the License.

You may add Your own copyright statement to Your modifications and may provide additional or different license terms and conditions for use, reproduction, or distribution of Your modifications, or for any such Derivative Works as a whole, provided Your use, reproduction, and distribution of the Work otherwise complies with the conditions stated in this License.

**5. Submission of Contributions.** Unless You explicitly state otherwise, any Contribution intentionally submitted for inclusion in the Work by You to the Licensor shall be under the terms and conditions of this License, without any additional terms or conditions.

Notwithstanding the above, nothing herein shall supersede or modify the terms of any separate license agreement you may have executed with Licensor regarding such Contributions.

**6. Trademarks.** This License does not grant permission to use the trade names, trademarks, service marks, or product names of the Licensor, except as required for reasonable and customary use in describing the origin of the Work and reproducing the content of the NOTICE file.

**7. Disclaimer of Warranty.** Unless required by applicable law or agreed to in writing, Licensor provides the Work (and each Contributor provides its Contributions) on an "AS IS" BASIS, WITHOUT WARRANTIES OR CONDITIONS OF ANY KIND, either express or implied, including, without limitation, any warranties or conditions of TITLE, NON-INFRINGEMENT, MERCHANTABILITY, or FITNESS FOR A PARTICULAR PURPOSE. You are solely responsible for determining the appropriateness of using or redistributing the Work and assume any risks associated with Your exercise of permissions under this License.

**8. Limitation of Liability.** In no event and under no legal theory, whether in tort (including negligence), contract, or otherwise, unless required by applicable law (such as deliberate and grossly negligent

acts) or agreed to in writing, shall any Contributor be liable to You for damages, including any direct, indirect, special, incidental, or consequential damages of any character arising as a result of this License or out of the use or inability to use the Work (including but not limited to damages for loss of goodwill, work stoppage, computer failure or malfunction, or any and all other commercial damages or losses), even if such Contributor has been advised of the possibility of such damages.

**9. Accepting Warranty or Additional Liability.** While redistributing the Work or Derivative Works thereof, You may choose to offer, and charge a fee for, acceptance of support, warranty, indemnity, or other liability obligations and or rights consistent with this License. However, in accepting such obligations, You may act only on Your own behalf and/ on Your sole responsibility, not on behalf of any other Contributor, and only if You agree to indemnify, defend, and hold each Contributor harmless for any liability incurred by, or claims asserted against, such Contributor by reason of your accepting any such warranty or additional liability. END OF TERMS AND CONDITIONS

=================================================== Copyright (c) 2003-2016, Jouni Malinen

<j@w1.fi > and contributors All Rights Reserved. This program is licensed under the BSD license (the one with advertisement clause removed). If you are submitting changes to the project, please see CONTRIBUTIONS file for more instructions.

#### License

----------------------------------------------------------------------------------------- This software may be distributed, used, and modified under the terms of BSD license:

Redistribution and use in source and binary forms, with or without modification, are permitted provided that the following conditions are met:

1. Redistributions of source code must retain the above copyright notice, this list of conditions and the following disclaimer.

2. Redistributions in binary form must reproduce the above copyright notice, this list of conditions and the following disclaimer in the documentation and/or other materials provided with the distribution.

3. Neither the name(s) of the above-listed copyright holder(s) nor the names of its contributors may be used to endorse or promote products derived from this software without specifi c prior written permission.

.<br>THIS SOFTWARE IS PROVIDED BY THE COPYRIGHT HOLDERS AND CONTRIBUTORS "AS IS" AND ANY EXPRESS OR IMPLIED WARRANTIES, INCLUDING, BUT NOT LIMITED TO, THE IMPLIED WARRANTIES OF MERCHANTABILITY AND FITNESS FOR A PARTICULAR PURPOSE ARE DISCLAIMED. IN NO EVENT SHALL THE COPYRIGHT OWNER OR CONTRIBUTORS BE LIABLE FOR ANY DIRECT, INDIRECT, INCIDENTAL, SPECIAL, EXEMPLARY, OR CONSEQUENTIAL DAMAGES (INCLUDING, BUT NOT LIMITED TO, PROCUREMENT OF SUBSTITUTE GOODS OR SERVICES; LOSS OF USE, DATA, OR PROFITS; OR BUSINESS INTERRUPTION) HOWEVER CAUSED AND ON ANY THEORY OF LIABILITY, WHETHER IN CONTRACT, STRICT LIABILITY, OR TORT (INCLUDING NEGLIGENCE OR OTHERWISE) ARISING IN ANY WAY OUT OF THE USE OF THIS SOFTWARE, EVEN IF ADVISED OF THE POSSIBILITY OF SUCH DAMAGE.

### **Free RTOS**

The FreeRTOS source code is licensed by a \*modified\* GNU General Public License (GPL). The modification is provided in the form of an exception.

NOTE: The modification to the GPL is included to allow you to distribute a combined work that includes FreeRTOS without being obliged to provide the source code for proprietary components outside of the FreeRTOS kernel.

-----------------------------------------------------------------------------------------

The FreeRTOS GPL Exception Text:

Any FreeRTOS source code, whether modified or in it's original release form, or whether in whole or in part, can only be distributed by you under the terms of the GNU General Public License plus this exception. An independent module is a module which is not derived from or based on FreeRTOS.

#### Clause 1:

Linking FreeRTOS statically or dynamically with other modules is making a combined work based on FreeRTOS. Thus, the terms and conditions of the GNU General Public License cover the whole combination.

As a special exception, the copyright holder of FreeRTOS gives you permission to link FreeRTOS with independent modules that communicate with FreeRTOS solely through the FreeRTOS API interface, regardless of the license terms of these independent modules, and to copy and distribute the resulting combined work under terms of your choice, provided that

+ Every copy of the combined work is accompanied by a written statement that details to the recipient the version of FreeRTOS used and an offer by yourself to provide the FreeRTOS source code (including any modifications you may have made) should the recipient request it.

+ The combined work is not itself an RTOS, scheduler, kernel or related product.

+ The independent modules add significant and primary functionality to FreeRTOS and do not merely extend the existing functionality already present in FreeRTOS.

### Clause 2:

FreeRTOS may not be used for any competitive or comparative purpose, including the publication of any form of run time or compile time metric, without the express permission of Real Time Engineers Ltd. (this is the norm within the industry and is intended to ensure information accuracy).

----------------------------------------------------------------------------------------- The standard GPL exception text:

### GNU GENERAL PUBLIC LICENSE

#### Version 2, June 1991

Copyright (C) 1989, 1991 Free Software Foundation, Inc. 59 Temple Place, Suite 330, Boston, MA 02111-1307 USA Everyone is permitted to copy and distribute verbatim copies of this license document, but changing it is not allowed.

### Preamble

The licenses for most software are designed to take away your freedom to share and change it. By contrast, the GNU General Public License is intended to guarantee your freedom to share and change free software--to make sure the software is free for all its users.

This General Public License applies to most of the Free Software Foundation's software and to any other program whose authors commit to using it. (Some other Free Software Foundation software is covered by the GNU Library General Public License instead.) You can apply it to your programs, too.

When we speak of free software, we are referring to freedom, not price. Our General Public Licenses are designed to make sure that you have the freedom to distribute copies of free software (and charge for this service if you wish), that you receive source code or can get it if you want it, that you can change the software or use pieces of it in new free programs; and that you know you can do these things.

To protect your rights, we need to make restrictions that forbid anyone to deny you these rights or to ask you to surrender the rights.

These restrictions translate to certain responsibilities for you if you distribute copies of the software, or if you modify it.

For example, if you distribute copies of such a program, whether gratis or for a fee, you must give the recipients all the rights that you have. You must make sure that they, too, receive or can get the source code. And you must show them these terms so they know their rights.

We protect your rights with two steps: (1) copyright the software and (2) offer you this license which gives you legal permission to copy, distribute and/or modify the software.

Also, for each author's protection and ours, we want to make certain that everyone understands that there is no warranty for this free software. If the software is modified by someone else and passed on, we want its recipients to know that what they have is not the original, so that any problems introduced by others will not reflect on the original authors' reputations.

Finally, any free program is threatened constantly by software patents. We wish to avoid the danger that redistributors of a free program will individually obtain patent licenses, in effect making the program proprietary. To prevent this, we have made it clear that any patent must be licensed for everyone's free use or not licensed at all.

The precise terms and conditions for copying, distribution and modification follow.

GNU GENERAL PUBLIC LICENSE TERMS AND CONDITIONS FOR COPYING, DISTRIBUTION AND MODIFICATION

0. This License applies to any program or other work which contains a notice placed by the copyright holder saying it may be distributed under the terms of this General Public License. The "Program", below, refers to any such program or work, and a "work based on the Program" means either the Program or any derivative work under copyright law: that is to say, a work containing the Program or a portion of it, either verbatim or with modifications and/or translated into another language. (Hereinafter, translation is included without limitation in the term "modification".) Each licensee is addressed as "you".

Activities other than copying, distribution and modification are not covered by this License; they are outside its scope. The act of running the Program is not restricted, and the output from the Program is covered only if its contents constitute a work based on the Program (independent of having been made by running the Program). Whether that is true depends on what the Program does.

1. You may copy and distribute verbatim copies of the Program's source code as you receive it, in any medium, provided that you conspicuously and appropriately publish on each copy an appropriate copyright notice and disclaimer of warranty; keep intact all the notices that refer to this License and to the absence of any warranty; and give any other recipients of the Program a copy of this License along with the Program.

You may charge a fee for the physical act of transferring a copy, and you may at your option offer warranty protection in exchange for a fee.

2. You may modify your copy or copies of the Program or any portion of it, thus forming a work based on the Program, and copy and distribute such modifications or work under the terms of Section 1 above, provided that you also meet all of these conditions:

a) You must cause the modified files to carry prominent notices stating that you changed the files and the date of any change.

b) You must cause any work that you distribute or publish, that in whole or in part contains or is derived from the Program or any part thereof, to be licensed as a whole at no charge to all third parties under the terms of this License. c) If the modified program normally reads commands interactively when run, you must cause it, when started running for such interactive use in the most ordinary way, to print or display an announcement including an appropriate copyright notice and a notice that there is no warranty (or else, saying that you provide a warranty) and that users may redistribute the program under these conditions, and telling the user how to view a copy of this License. (Exception: if the Program itself is interactive but does not normally print such an announcement, your work based on the Program is not required to print an announcement.)

These requirements apply to the modified work as a whole. If identifiable sections of that work are not derived from the Program, and can be reasonably considered independent and separate works in themselves, then this License, and its terms, do not apply to those sections when you distribute them as separate works. But when you distribute the same sections as part of a whole which is a work based on the Program the distribution of the whole must be on the terms of this License, whose permissions for other licensees extend to the entire whole, and thus to each and every part regardless of who wrote it.

Thus, it is not the intent of this section to claim rights or contest your rights to work written entirely by you; rather, the intent is to exercise the right to control the distribution of derivative or collective works based on the Program.

In addition, mere aggregation of another work not based on the Program with the Program (or with a work based on the Program) on a volume of a storage or distribution medium does not bring the other work under the scope of this License.

3. You may copy and distribute the Program (or a work based on it, under Section 2) in object code or executable form under the terms of Sections 1 and 2 above provided that you also do one of the following:

a) Accompany it with the complete corresponding machinereadable source code, which must be distributed under the terms of Sections 1 and 2 above on a medium customarily used for software interchange; or,

b) Accompany it with a written offer, valid for at least three years, to give any third party, for a charge no more than your cost of physically performing source distribution, a complete machine-readable copy of the corresponding source code, to be distributed under the terms of Sections 1 and 2 above on a medium customarily used for software interchange; or,

c) Accompany it with the information you received as to the offer to distribute corresponding source code. (This alternative is allowed only for noncommercial distribution and only if you received the program in object code or executable form with such an offer, in accord with Subsection b above.)

The source code for a work means the preferred form of the work for making modifications to it. For an executable work, complete source code means all the source code for all modules it contains, plus any associated interface definition files, plus the scripts used to control compilation and installation of the executable. However, as a special exception, the source code distributed need not include anything that is normally distributed (in either source or binary form) with the major components (compiler, kernel, and so on) of the operating system on which the executable runs, unless that component itself accompanies the executable.

If distribution of executable or object code is made by offering access to copy from a designated place, then offering equivalent access to copy the source code from the same place counts as distribution of the source code, even though third parties are not compelled to copy the source along with the object code.

4. You may not copy, modify, sublicense, or distribute the Program except as expressly provided under this License. Any attempt otherwise to copy, modify, sublicense or distribute the Program is void, and will automatically terminate your rights under this License.

However, parties who have received copies, or rights, from you under this License will not have their licenses terminated so long as such parties remain in full compliance.

5. You are not required to accept this License, since you have not signed it. However, nothing else grants you permission to modify or distribute the Program or its derivative works. These actions are prohibited by law if you do not accept this License. Therefore, by modifying or distributing the Program (or any work based on the Program), you indicate your acceptance of this License to do so, and all its terms and conditions for copying, distributing or modifying the Program or works based on it.

6. Each time you redistribute the Program (or any work based on the Program), the recipient automatically receives a license from the original licensor to copy, distribute or modify the Program subject to these terms and conditions. You may not impose any further restrictions on the recipients' exercise of the rights granted herein. You are not responsible for enforcing compliance by third parties to this License.

7. If, as a consequence of a court judgment or allegation of patent infringement or for any other reason (not limited to patent issues), conditions are imposed on you (whether by court order, agreement or otherwise) that contradict the conditions of this License, they do not excuse you from the conditions of this License. If you cannot distribute so as to satisfy simultaneously your obligations under this License and any other pertinent obligations, then as a consequence you may not distribute the Program at all. For example, if a patent license would not permit royalty-free redistribution of the Program by all those who receive copies directly or indirectly through you, then the only way you could satisfy both it and this License would be to refrain entirely from distribution of the Program.

If any portion of this section is held invalid or unenforceable under any particular circumstance, the balance of the section is intended to apply and the section as a whole is intended to apply in other circumstances. It is not the purpose of this section to induce you to infringe any patents or other property right claims or to contest validity of any such claims; this section has the sole purpose of protecting the integrity of the free software distribution system, which is implemented by public license practices. Many people have made generous contributions to the wide range of software distributed through that system in reliance on consistent application of that system; it is up to the author/donor to decide if he or she is willing to distribute software through any other system and a licensee cannot impose that choice. This section is intended to make thoroughly clear what is believed to be a consequence of the rest of this License.

8. If the distribution and/or use of the Program is restricted in certain countries either by patents or by copyrighted interfaces, the original copyright holder who places the Program under this License may add an explicit geographical distribution limitation excluding those countries, so that distribution is permitted only in or among countries not thus excluded. In such case, this License incorporates the limitation as if written in the body of this License.

9. The Free Software Foundation may publish revised and/ or new versions of the General Public License from time to time. Such new versions will be similar in spirit to the present version. but may differ in detail to address new problems or concerns. Each version is given a distinguishing version number. If the Program specifies version number of this License which applies to it and "any later version", you have the option of following the terms and conditions either of that version or of any later version published by the Free Software Foundation. If the Program does not specify a version number of this License, you may choose any version ever published by the Free Software Foundation.

10. If you wish to incorporate parts of the Program into other free programs whose distribution conditions are different, write to the author to ask for permission. For software which is copyrighted by the Free Software Foundation, write to the Free Software Foundation; we sometimes make exceptions for this. Our decision will be guided by the two goals of preserving the free status of all derivatives of our free software and of promoting the sharing and reuse of software generally.

#### NO WARRANTY

11. BECAUSE THE PROGRAM IS LICENSED FREE OF CHARGE, THERE IS NO WARRANTY FOR THE PROGRAM, TO THE EXTENT PERMITTED BY APPLICABLE LAW. EXCEPT WHEN OTHERWISE STATED IN WRITING THE COPYRIGHT HOLDERS AND/OR OTHER PARTIES PROVIDE THE PROGRAM "AS IS" WITHOUT WARRANTY OF ANY KIND, EITHER EXPRESSED OR IMPLIED, INCLUDING, BUT NOT LIMITED TO, THE IMPLIED WARRANTIES OF MERCHANTABILITY AND FITNESS FOR A PARTICULAR PURPOSE. THE ENTIRE RISK AS TO THE QUALITY AND PERFORMANCE OF THE PROGRAM IS WITH YOU. SHOULD THE PROGRAM PROVE DEFECTIVE, YOU ASSUME THE COST OF ALL NECESSARY SERVICING, REPAIR OR CORRECTION.

12. IN NO EVENT UNLESS REQUIRED BY APPLICABLE LAW OR AGREED TO IN WRITING WILL ANY COPYRIGHT HOLDER, OR ANY OTHER PARTY WHO MAY MODIFY AND/ OR REDISTRIBUTE THE PROGRAM AS PERMITTED ABOVE, BE LIABLE TO YOU FOR DAMAGES, INCLUDING ANY GENERAL, SPECIAL, INCIDENTAL OR CONSEQUENTIAL DAMAGES ARISING OUT OF THE USE OR INABILITY TO USE THE PROGRAM (INCLUDING BUT NOT LIMITED TO LOSS OF DATA OR DATA BEING RENDERED INACCURATE OR LOSSES SUSTAINED BY YOU OR THIRD PARTIES OR A FAILURE OF THE PROGRAM TO OPERATE WITH ANY OTHER PROGRAMS), EVEN IF SUCH HOLDER OR OTHER PARTY HAS BEEN ADVISED OF THE POSSIBILITY OF SUCH DAMAGES.

END OF TERMS AND CONDITIONS How to Apply These Terms to Your New Programs

If you develop a new program, and you want it to be of the greatest possible use to the public, the best way to achieve this is to make it free software which everyone can redistribute and change under these terms.

To do so, attach the following notices to the program. It is safest to attach them to the start of each source file to most effectively convey the exclusion of warranty; and each file should have at least the "copyright" line and a pointer to where the full notice is found.

since line to give the program's name and a brief idea of what it does.>

Copyright (C) <year> <name of author>

This program is free software; you can redistribute it and/ or modify it under the terms of the GNU General Public License\*\* as published by the Free Software Foundation; either version 2 of the License, or (at your option) any later version.

This program is distributed in the hope that it will be useful, but WITHOUT ANY WARRANTY; without even the implied warranty of MERCHANTABILITY or FITNESS FOR A PARTICULAR PURPOSE. See the GNU General Public License for more details.

You should have received a copy of the GNU General Public License along with this program; if not, write to the Free Software Foundation, Inc., 59 Temple Place, Suite 330, Boston, MA 02111- 1307 USA

Also add information on how to contact you by electronic and paper mail

If the program is interactive, make it output a short notice like this when it starts in an interactive mode:

Gnomovision version 69, Copyright (C) year name of author Gnomovision comes with ABSOLUTELY NO WARRANTY; for details type `show w'.

This is free software, and you are welcome to redistribute it under certain conditions; type `show c' for details.

The hypothetical commands `show w' and `show c' should show the appropriate parts of the General Public License. Of course, the commands you use may be called something other than `show w' and `show c'; they could even be mouseclicks or menu items- whatever suits your program.

You should also get your employer (if you work as a programmer) or your school, if any, to sign a "copyright disclaimer" for the program, if necessary. Here is a sample; alter the names:

Yoyodyne, Inc., hereby disclaims all copyright interest in the program 'Gnomovision' (which makes passes at compilers) written by James Hacker.

<signature of Ty Coon>, 1 April 1989

Ty Coon, President of Vice

This General Public License does not permit incorporating your program into proprietary programs. If your program is a subroutine library, you may consider it more useful to permit linking proprietary applications with the library. If this is what you want to do, use the GNU Library General Public License instead of this License.

## **Notizen**

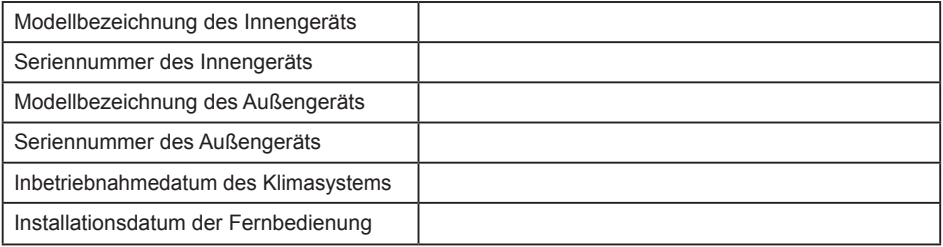

## **Kontaktdaten des Fachbetriebs**

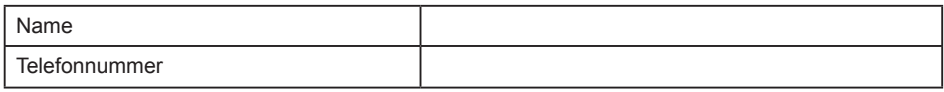

## **Maximale Sendeleistung in den Frequenzbändern**

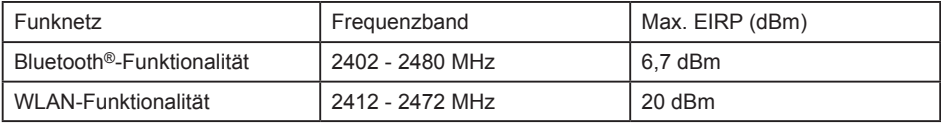

## **Regulatorische Informationen**

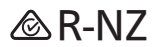

Authorized representative in EU Panasonic Testing Centre Panasonic Marketing Europe GmbH Winsbergring 15, 22525 Hamburg, Germany

Panasonic Corporation http://www.panasonic.com